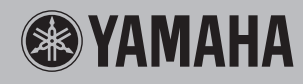

## **P-140/P-140S** Electronic Piano

**Owner's Manual Руководство пользователя Mode d'emploi Manual de instrucciones**

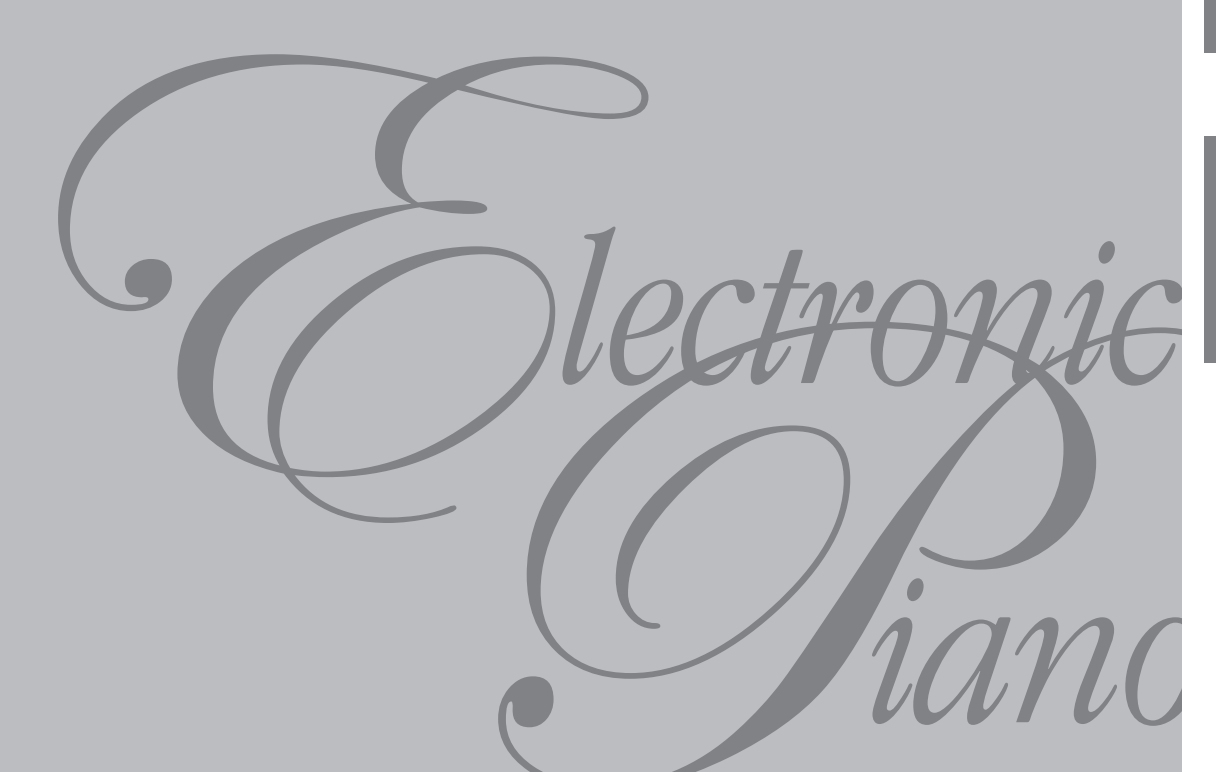

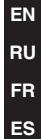

## **SPECIAL MESSAGE SECTION**

This product utilizes batteries or an external power supply (adapter). DO NOT connect this product to any power supply or adapter other than one described in the manual, on the name plate, or specifically recommended by Yamaha.

**WARNING:** Do not place this product in a position where anyone could walk on, trip over, or roll anything over power or connecting cords of any kind. The use of an extension cord is not recommended! If you must use an extension cord, the minimum wire size for a 25' cord (or less) is 18 AWG. NOTE: The smaller the AWG number, the larger the current handling capacity. For longer extension cords, consult a local electrician.

This product should be used only with the components supplied or; a cart, rack, or stand that is recommended by Yamaha. If a cart, etc., is used, please observe all safety markings and instructions that accompany the accessory product.

#### **SPECIFICATIONS SUBJECT TO CHANGE:**

The information contained in this manual is believed to be correct at the time of printing. However, Yamaha reserves the right to change or modify any of the specifications without notice or obligation to update existing units.

This product, either alone or in combination with an amplifier and headphones or speaker/s, may be capable of producing sound levels that could cause permanent hearing loss. DO NOT operate for long periods of time at a high volume level or at a level that is uncomfortable. If you experience any hearing loss or ringing in the ears, you should consult an audiologist.

IMPORTANT: The louder the sound, the shorter the time period before damage occurs.

Some Yamaha products may have benches and / or accessory mounting fixtures that are either supplied with the product or as optional accessories. Some of these items are designed to be dealer assembled or installed. Please make sure that benches are stable and any optional fixtures (where applicable) are well secured BEFORE using. Benches supplied by Yamaha are designed for seating only. No other uses are recommended.

#### **NOTICE:**

Service charges incurred due to a lack of knowledge relating to how a function or effect works (when the unit is operating as designed) are not covered by the manufacturer's warranty, and are therefore the owners responsibility. Please study this manual carefully and consult your dealer before requesting service.

#### **ENVIRONMENTAL ISSUES:**

Yamaha strives to produce products that are both user safe and environmentally friendly. We sincerely believe that our products and the production methods used to produce them, meet these goals. In keeping with both the letter and the spirit of the law, we want you to be aware of the following:

92-BP (bottom)

#### **Battery Notice:**

This product MAY contain a small non-rechargeable battery which (if applicable) is soldered in place. The average life span of this type of battery is approximately five years. When replacement becomes necessary, contact a qualified service representative to perform the replacement.

This product may also use "household" type batteries. Some of these may be rechargeable. Make sure that the battery being charged is a rechargeable type and that the charger is intended for the battery being charged.

When installing batteries, do not mix batteries with new, or with batteries of a different type. Batteries MUST be installed correctly. Mismatches or incorrect installation may result in overheating and battery case rupture.

#### **Warning:**

Do not attempt to disassemble, or incinerate any battery. Keep all batteries away from children. Dispose of used batteries promptly and as regulated by the laws in your area. Note: Check with any retailer of household type batteries in your area for battery disposal information.

#### **Disposal Notice:**

Should this product become damaged beyond repair, or for some reason its useful life is considered to be at an end, please observe all local, state, and federal regulations that relate to the disposal of products that contain lead, batteries, plastics, etc. If your dealer is unable to assist you, please contact Yamaha directly.

#### **NAME PLATE LOCATION:**

The name plate is located on the bottom of the product. The model number, serial number, power requirements, etc., are located on this plate. You should record the model number, serial number, and the date of purchase in the spaces provided below and retain this manual as a permanent record of your purchase.

**Model**

**Serial No.**

**Purchase Date**

## **PLEASE KEEP THIS MANUAL**

## **IMPORTANT SAFETY INSTRUCTIONS**

### **INFORMATION RELATING TO PERSONAL INJURY, ELECTRICAL SHOCK, AND FIRE HAZARD POSSIBILITIES HAS BEEN INCLUDED IN THIS LIST.**

**WARNING**- When using any electrical or electronic product, basic precautions should always be followed. These precautions include, but are not limited to, the following:

1. Read all Safety Instructions, Installation Instructions, Special Message Section items, and any Assembly Instructions found in this manual BEFORE making any connections, including connection to the main supply.

2. Main Power Supply Verification: Yamaha products are manufactured specifically for the supply voltage in the area where they are to be sold. If you should move, or if any doubt exists about the supply voltage in your area, please contact your dealer for supply voltage verification and (if applicable) instructions. The required supply voltage is printed on the name plate. For name plate location, please refer to the graphic found in the Special Message Section of this manual.

3. This product may be equipped with a polarized plug (one blade wider than the other). If you are unable to insert the plug into the outlet, turn the plug over and try again. If the problem persists, contact an electrician to have the obsolete outlet replaced. Do NOT defeat the safety purpose of the plug.

4. Some electronic products utilize external power supplies or adapters. Do NOT connect this type of product to any power supply or adapter other than one described in the owners manual, on the name plate, or specifically recommended by Yamaha.

5. **WARNING:** Do not place this product or any other objects on the power cord or place it in a position where anyone could walk on, trip over, or roll anything over power or connecting cords of any kind. The use of an extension cord is not recommended! If you must use an extension cord, the minimum wire size for a 25' cord (or less) is 18 AWG. NOTE: The smaller the AWG number, the larger the current handling capacity. For longer extension cords, consult a local electrician.

6. Ventilation: Electronic products, unless specifically designed for enclosed installations, should be placed in locations that do not interfere with proper ventilation. If instructions for enclosed installations are not provided, it must be assumed that unobstructed ventilation is required.

7. Temperature considerations: Electronic products should be installed in locations that do not significantly contribute to their operating temperature. Placement of this product close to heat sources such as; radiators, heat registers and other devices that produce heat should be avoided.

This product was NOT designed for use in wet/damp locations and should not be used near water or exposed to rain. Examples of wet/damp locations are; near a swimming pool, spa, tub, sink, or wet basement.

9. This product should be used only with the components supplied or; a cart, rack, or stand that is recommended by the manufacturer. If a cart, rack, or stand is used, please observe all safety markings and instructions that accompany the accessory product.

10. The power supply cord (plug) should be disconnected from the outlet when electronic products are to be left unused for extended periods of time. Cords should also be disconnected when there is a high probability of lightning and/or electrical storm activity.

11. Care should be taken that objects do not fall and liquids are not spilled into the enclosure through any openings that may exist.

12. Electrical/electronic products should be serviced by a qualified service person when:

- a. The power supply cord has been damaged; or
- b. Objects have fallen, been inserted, or liquids have been spilled into the enclosure through openings; or
- c. The product has been exposed to rain: or
- d. The product dose not operate, exhibits a marked change in performance; or
- e. The product has been dropped, or the enclosure of the product has been damaged.

13. Do not attempt to service this product beyond that described in the user-maintenance instructions. All other servicing should be referred to qualified service personnel.

14. This product, either alone or in combination with an amplifier and headphones or speaker/s, may be capable of producing sound levels that could cause permanent hearing loss. DO NOT operate for a long period of time at a high volume level or at a level that is uncomfortable. If you experience any hearing loss or ringing in the ears, you should consult an audiologist. IMPORTANT: The louder the sound, the shorter the time period before damage occurs.

15. Some Yamaha products may have benches and/or accessory mounting fixtures that are either supplied as a part of the product or as optional accessories. Some of these items are designed to be dealer assembled or installed. Please make sure that benches are stable and any optional fixtures (where applicable) are well secured BEFORE using. Benches supplied by Yamaha are designed for seating only. No other uses are recommended.

## **PLEASE KEEP THIS MANUAL**

## ПРАВИЛА ТЕХНИКИ БЕЗОПАСНОСТИ

## **ВНИМАТЕЛЬНО ПРОЧТИТЕ, ПРЕЖДЕ ЧЕМ ПРИСТУПАТЬ К ЭКСПЛУАТАЦИИ**

\* Сохраните это руководство, чтобы можно было обращаться к нему в дальнейшем.

## **ПРЕДУПРЕЖДЕНИЕ**

**о избежание серьезных травм и даже смерти от удара электрическим током, во избежание короткого замыкания, повреждения оборудования, пожара и других инцидентов, всегда соблюдайте основные меры безопасности, перечисленные далее. Они включают следующие меры, но не ограничиваются ими:**

#### Источник питания/блок питания переменного тока

- Используйте только напряжение, соответствующее инструменту. Это напряжение указано на инструменте.
- Используйте только указанный тип блока питания (PA-5D, PA-150 или равноценный, рекомендованный к применению корпорацией Yamaha). спользование неподходящего блока питания может привести к его перегреву или к повреждению инструмента.
- Периодически проверяйте вилку электроинструмента и удаляйте с нее грязь и пыль.
- &абель блока питания переменного тока не должен находиться рядом с источниками тепла (нагревателями, радиаторами и др.). Не допускайте также чрезмерного сгибания и повреждения кабеля, не кладите на него тяжелые предметы и держите его в таком месте, где нельзя задеть его ногой, наступить на него или перекатить по нему что-либо.

#### Не открывать

• Не открывайте инструмент и не пыта<br>внутренние компоненты. В инструме<br>обслуживать пользователь. При воз<br>прекратите эксплуатацию инструме<br>квалифицированным специалистам<br>корпорации Yamaha.<br>Во избежание нанесения серьезносн Не открывайте инструмент и не пытайтесь разобрать или модифицировать его внутренние компоненты. 6 инструменте нет компонентов, которые может обслуживать пользователь. При возникновении неисправности немедленно прекратите эксплуатацию инструмента и обратитесь за помощью к квалифицированным специалистам центра технического обслуживания корпорации Yamaha.

#### Беречь от воды

- Берегите инструмент от дождя, не используйте его рядом с водой, в условиях сырости и повышенной влажности; не ставьте на него емкости с жидкостью, которая может разлиться и попасть в отверстия.
- Никогда не вставляйте и не вынимайте вилку электроинструмента мокрыми руками.

#### Беречь от огня

Не ставьте на инструмент горящие предметы, например свечи. Горящий предмет может упасть и вызвать пожар.

#### Внештатные ситуации

• 6 случае износа или повреждения кабеля или вилки блока питания переменного тока, а также при внезапном исчезновении звука во время эксплуатации инструмента, при появлении необычного запаха или дыма немедленно отключите электропитание, выньте вилку блока питания из розетки и обратитесь за помощью к квалифицированным специалистам центра технического обслуживания корпорации Yamaha.

## *RHUMAHUE*

**о избежание нанесения серьезных травм себе и окружающим, а также повреждения инструмента и другого имущества, всегда соблюдайте основные меры безопасности. Они включают следующие меры, но не ограничиваются ими:**

#### Источник питания/блок питания переменного тока

- При отключении вилки от инструмента или от электророзетки беритесь за вилку, а не за кабель.
- Отключайте блок питания переменного тока, когда инструмент не используется, а также во время грозы.
- Не подключайте инструмент к одной электрической розетке с другими устройствами (например, через тройник). Это может привести к снижению качества звука или перегреву розетки.

#### Место установки

- 6о избежание деформации панели и повреждения внутренних компонентов берегите инструмент от чрезмерного попадания пыли и сильной вибрации и не подвергайте его воздействию очень высокой или низкой температуры (например на солнце, рядом с нагревателем или в машине в дневное время).
- Не используйте инструмент в непосредственной близости от телевизора, радиоприемника, стереооборудования, мобильного телефона и других электроприборов. В противном случае в инструменте, телевизоре или радиоприемнике может возникнуть шум.
- Во избежание случайного падения инструмента не оставляйте его в неустойчивом положении.
- Перед перемещением инструмента отсоедините подключенный к нему блок питания и другие кабели.
- Перед установкой инструмента убедитесь, что используемая электророзетка легко доступна. При возникновении какого-либо сбоя или неисправности немедленно отключите питание инструмента и отсоедините кабель питания от электросети. Даже если питание устройства отключено, инструмент продолжает в минимальном количестве потреблять электроэнергию. Если устройство не используется в течение длительного времени, отсоедините кабель питания от электросети.
- Используйте только подставку, специально предназначенную для инструмента. Для крепления стойки или подставки используйте только винты, поставляемые в комплекте. В противном случае возможно повреждение внутренних компонентов и падение инструмента.

#### **Подключения**

• Перед подсоединением инструмента к другим электронным компонентам отключите их питание. Перед включением или отключением электронных компонентов установите минимальный уровень громкости. Убедитесь также в том, что на всех компонентах установлен минимальный уровень громкости, а во время игры на инструменте постепенно увеличьте громкость до нужной.

#### **Обслуживание**

Для чистки инструмента пользуйтесь мягкой сухой тканью. Не используйте пятновыводители, растворители, жидкие очистители или чистящие салфетки с пропиткой.

#### Меры безопасности при эксплуатации

- Не помещайте пальцы или руки в отверстия на инструменте.
- Никогда не вставляйте и не роняйте бумагу, металлические и прочие предметы в отверстия на панели и клавиатуре. Если это случилось, немедленно выключите инструмент и выньте кабель питания из розетки. Затем обратитесь за помощью к специалистам центра технического обслуживания корпорации Yamaha.
- Не кладите на инструмент предметы из винила, пластмассы или резины: это может вызвать обесцвечивание панели или клавиатуры.
- Не облокачивайтесь на инструмент, не ставьте на него тяжелые предметы и не прикладывайте усилия к кнопкам, выключателям и разъемам.
- Не следует долго работать с высоким или некомфортным уровнем громкости, так как это может привести к потере слуха. При ухудшении слуха или звоне в ушах обратитесь к врачу.

#### Сохранение данных

#### Сохранение и резервное копирование данных

В результате неправильной эксплуатации или неисправности данные во внутренней памяти инструмента могут быть утеряны. Убедитесь в том, что важные данные сохранены на внешнем носителе через подключенный компьютер. (стр. 50)

Корпорация Yamaha не несет ответственности за повреждения, вызванные неправильной эксплуатацией или модификацией инструмента, а также за утерянные или испорченные данные.

PYCCKVIŇ

Всегда выключайте инструмент, если не используете его.

Даже если инструмент выключен, он продолжает потреблять электроэнергию в минимальных количествах. Если инструмент не используется в течение длительного времени, отключите блок питания переменного тока от розетки.

<span id="page-5-0"></span>Благодарим за покупку электронного пианино Yamaha P-140/P-140S! Рекомендуем внимательно ознакомиться с данным руководством, чтобы в полной мере воспользоваться всеми современными функциональными возможностями модели Р-140/Р-140S.

Мы также рекомендуем сохранить это руководство и держать его под рукой для последующего использования.

## <span id="page-5-1"></span>Основные возможности

#### **E Knabhatypa Graded Hammer Effect**

Используя свой опыт ведущего мирового производителя акустических пианино, мы разработали клавиатуру, игра на которой практически не отличается от игры на настоящем пианино. Как и у традиционного акустического пианино, клавиши нижних октав требуют более сильного нажатия, а клавиши верхних октав более легкого. Чувствительность клавиатуры можно регулировать в соответствии с вашим стилем исполнения.

#### **ИМА ДИНАМИЧЕСКОЕ СТЕПЕОСЭМПЛИВОВАНИЕ AWM**

Электронное пианино Yamaha P-140 обеспечивает ни с чем не сравнимую реалистичность звука и возможность игры в тембре рояля, а также имеет оригинальную технологию генерации тона корпорации Yamaha — AWM Dynamic Stereo Sampling (динамическое стереосэмплирование AWM) для создания насыщенных музыкальных тембров.

Тембры Grand Piano 1, 2 и 3 используют новые, тщательно записанные сэмплы настоящего концертного рояля. Во время игры с тембрами GrandPiano 1 и 3 используются три сэмпла, зависящих от скорости нажатия клавиш (динамическое сэмплирование), особое «сустейн-сэмплирование» (стр. 43), при нажатии на педаль сустейна воспроизводящее уникальный резонанс деки и струн акустического фортепиано, и «сэмплы отпущенной клавиши», которые добавляют тихий звук при отпускании клавиш. Инструмент P-140 позволяют максимально приблизиться к звучанию настоящего акустического фортепьяно.

## <span id="page-6-0"></span>Об этом Руководстве пользователя

Руководство пользователя состоит из трех основных разделов: «Введение», «Справочник» и «Приложение».

#### Введение (стр. 6)

С этим разделом следует ознакомиться в первую очередь.

#### Справочник (стр. 14)

Раздел содержит подробные сведения о настройках инструмента для различных способов применения Р-140.

#### Приложение (стр. 58)

В этом разделе содержатся справочные материалы.

- \* Иллюстрации и снимки ЖК-экранов приведены в руководстве пользователя только в качестве примеров, в действительности все может выглядеть несколько иначе.
- Копирование коммерческих музыкальных данных, включая MIDI-данные и/или аудиоданные, но не ограничиваясь ими, строго запрещается, за исключением использования в личных целях.
- \* Модели P-140/P-140S в этом руководстве пользователя будут обозначаться как «P-140».

Этот продукт включает компьютерные программы и содержимое, авторские права на которые принадлежат корпорации Yamaha или право на использование которых получено по лицензии от других фирм. К материалам, защищенным авторскими правами, относятся все без ограничения компьютерные программы, файлы стилей, файлы MIDI, данные WAVE и музыкальные звукозаписи. Любое несанкционированное использование таких программ и содержимого, выходящее за рамки личного пользования, запрещено соответствующими законами. Любое нарушение авторских прав преследуется по закону. НЕ СОЗДАВАЙТЕ, НЕ РАСПРОСТРАНЯЙТЕ И НЕ ИСПОЛЬЗУЙТЕ НЕЗАКОННЫЕ КОПИИ.

Названия фирм и продуктов в этом Руководстве пользователя являются товарными знаками или зарегистрированными товарными знаками соответствующих фирм.

## <span id="page-6-1"></span>(ополнительные принадлежности

#### • Руководство пользователя

В этом руководстве содержатся подробные инструкции по работе с инструментом Р-140.

- Блок питания переменного тока (Yamaha PA-5D, PA-150 или эквивалентный)\*
- Педаль (FC3)  $\bullet$
- Пюпитр

\* Может не входить в комплект поставки для вашего региона. Свяжитесь с региональным дилером Yamaha.

## Содержание

## Введение

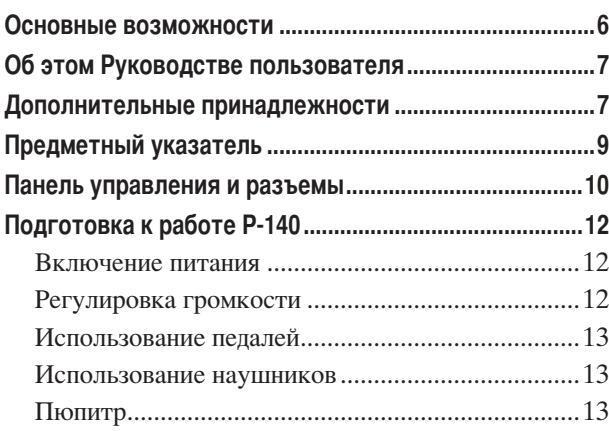

## Справочник

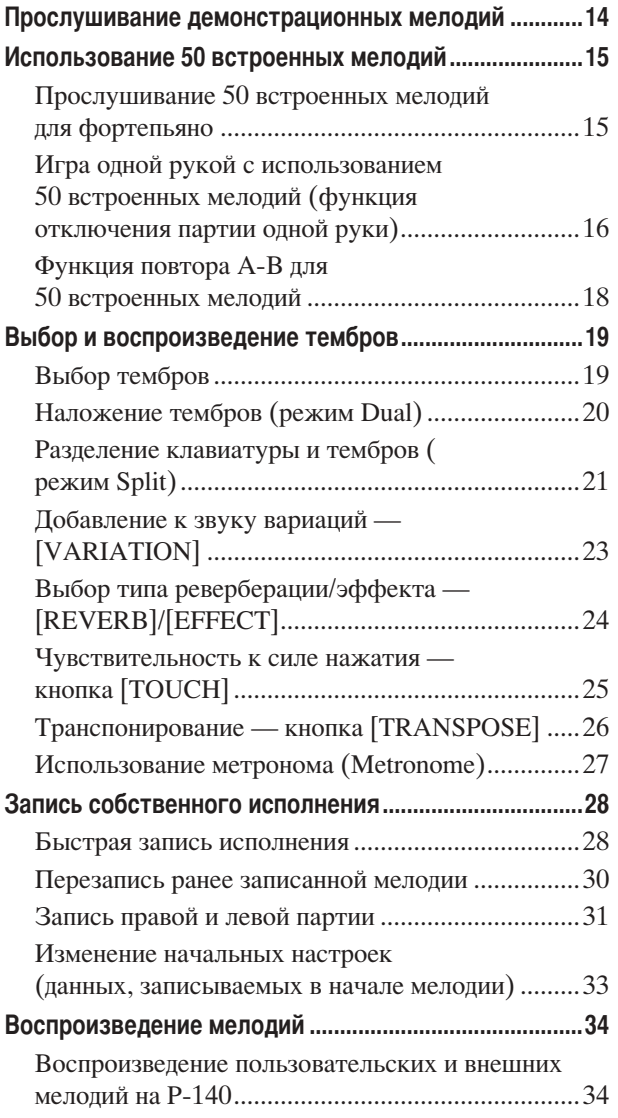

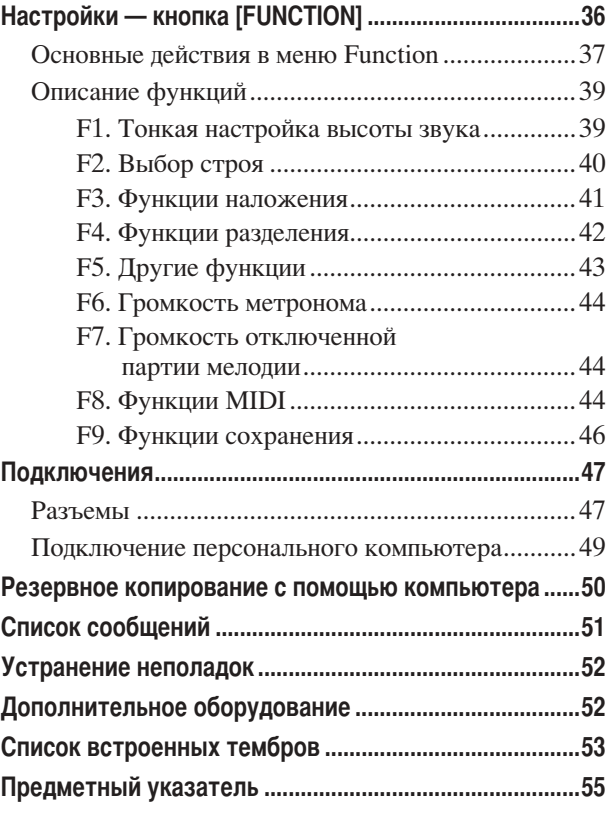

## Приложение

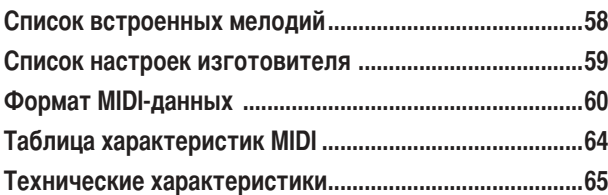

## <span id="page-8-0"></span>Предметный указатель

Этот указатель поможет быстро найти страницу с информацией на нужную тему.

#### Прослушивание

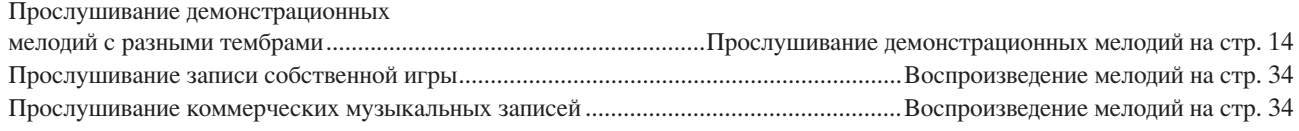

#### Игра на клавиатуре

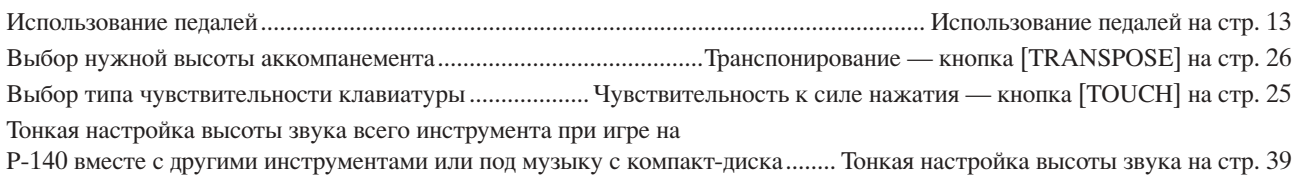

#### Изменение тембров

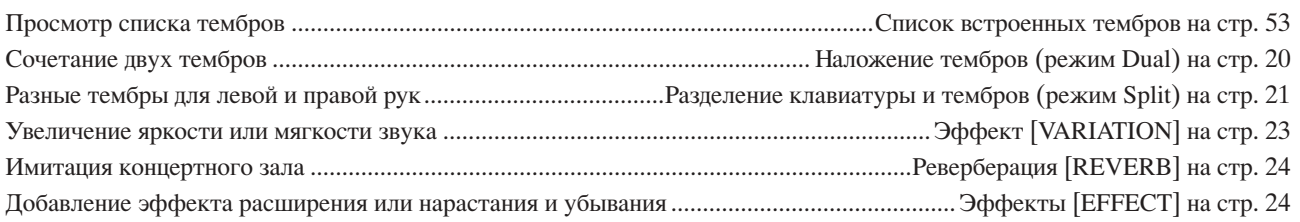

#### Упражнения

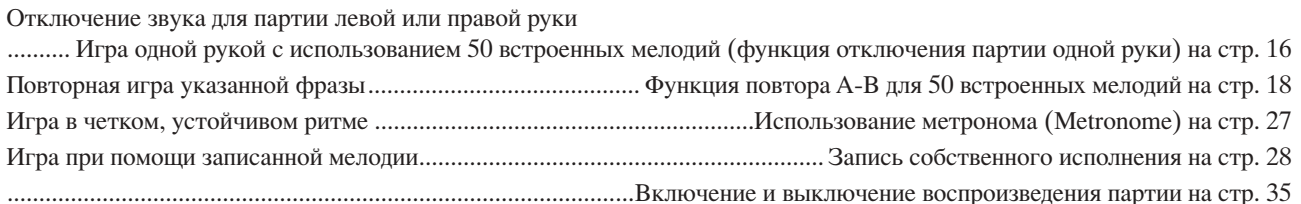

#### Запись

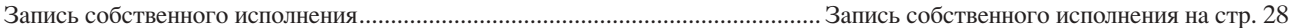

#### Настройки

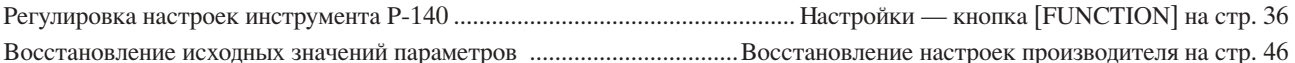

### Подключение Р-140 к внешним устройствам

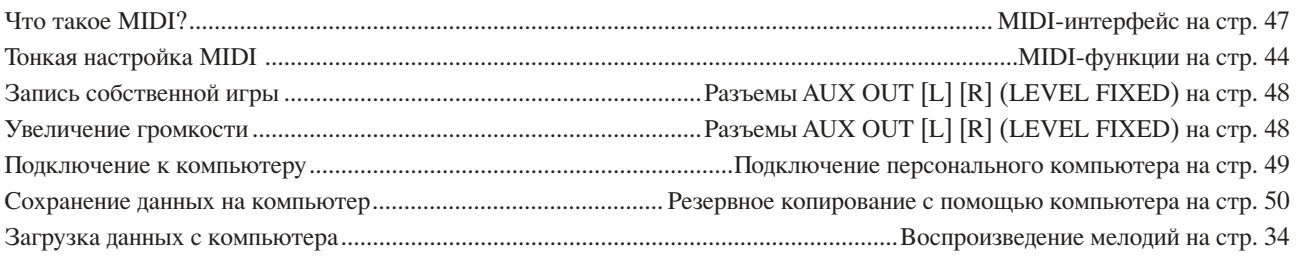

## <span id="page-9-0"></span>Панель управления и разъемы

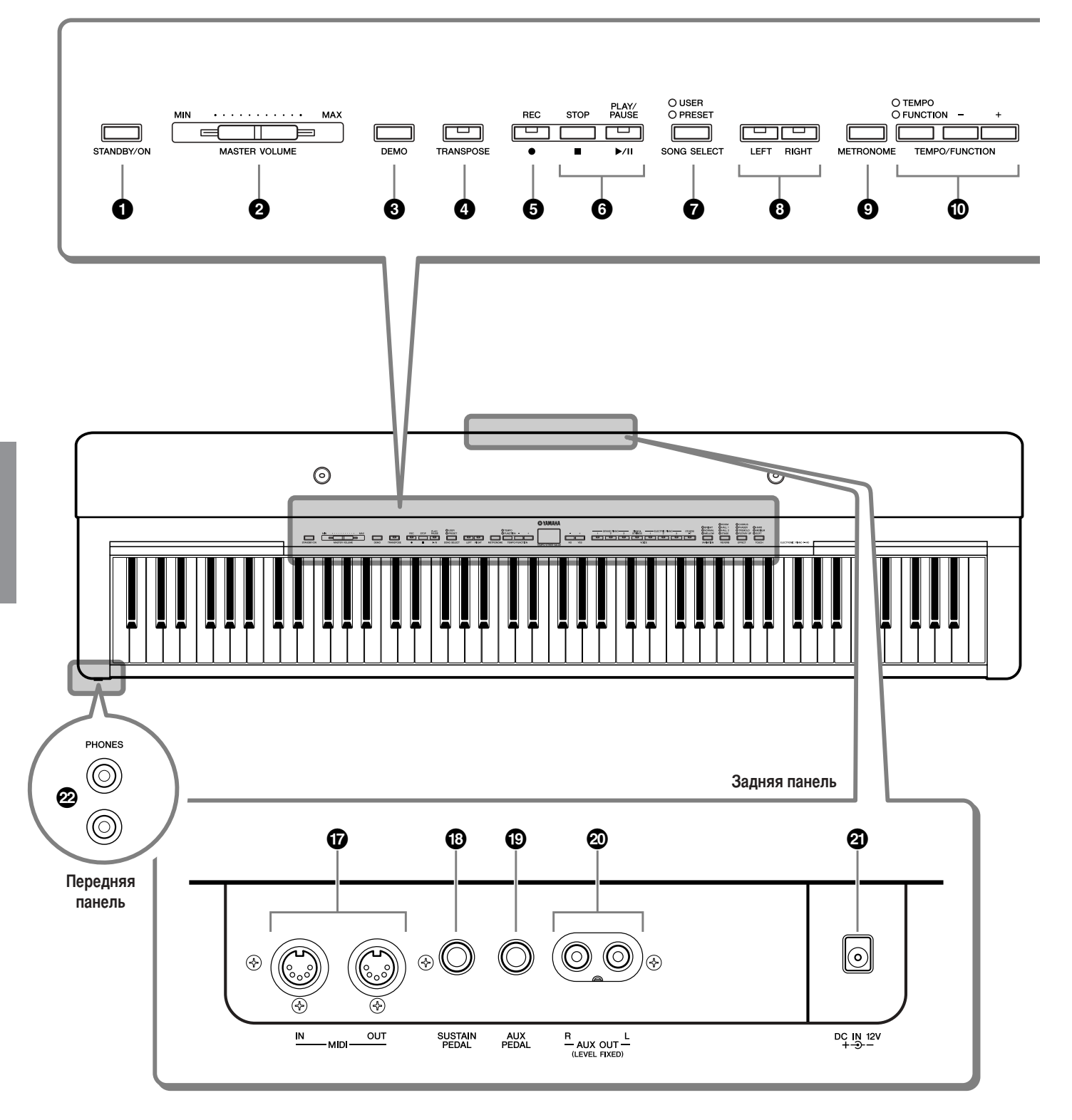

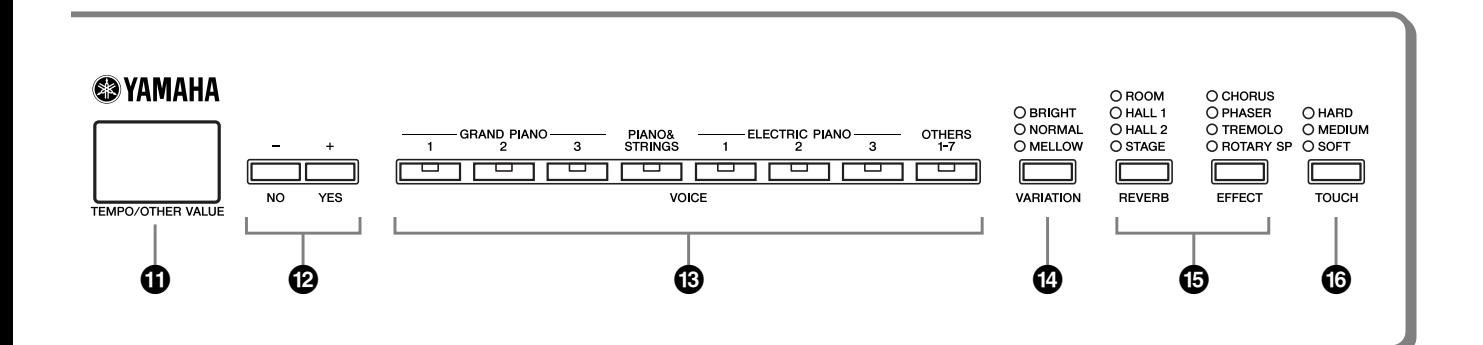

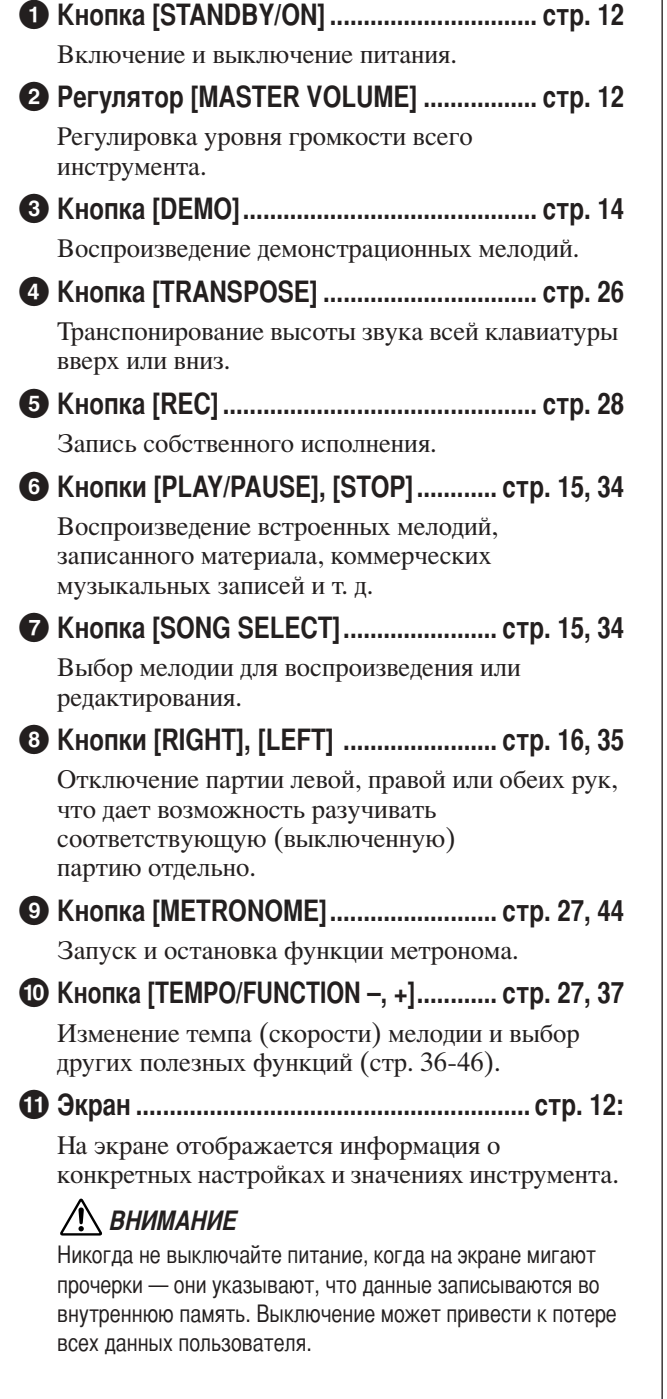

## © Кнопки [-/NO], [+/YES]

Установка значений и выполнение операций с файлами. Одновременное нажатие обеих кнопок для каких-либо настроек («Транспонирование», «Темп» и т. л.) восстанавливает значения по умолчанию.

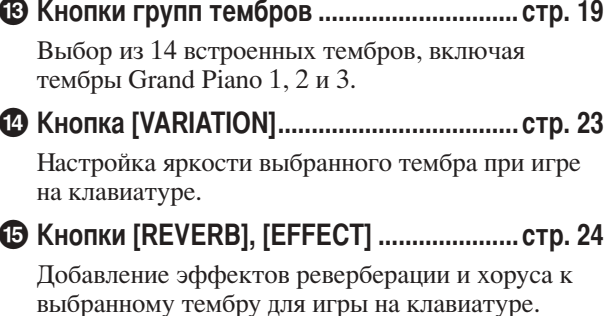

- Выбор чувствительности к силе нажатия.
- Подключение внешних MIDI-устройств, позволяющих использовать различные MIDI-функции.

© Разъем [SUSTAIN PEDAL] ...................... стр. 13, 47 Подключение прилагаемой педали (FC3) или дополнительного ножного переключателя FC4/5.

© Разъем [AUX PEDAL] .................................. стр. 13, 48 Подключение прилагаемой педали (FC3), дополнительного ножного переключателя FC4/5 или ножного контроллера FC7.

#### 20 Разъемы AUX OUT [L] [R]

Позволяют выводить звук инструмента Р-140 на внешнюю аудиосистему или подключать его к другому устройству (устройству записи минидисков и т.д.) для записи собственного исполнения.

#### Подключение прилагаемого блока питания переменного тока.

Подключение стандартных стереонаушников, чтобы играть, не мешая окружающим.

## <span id="page-11-0"></span>**одготовка к работе P-140**

## <span id="page-11-3"></span><span id="page-11-1"></span>**Включение питания**

**1. /одключите кабель блока питания переменного тока к разъему [DC IN 12V].**

## **2. /одключите блок питания к электросети переменного тока.**

### ПРЕДУПРЕЖДЕНИЕ

спользуйте только указанный тип блока питания (PA-5D, PA-150 или равноценный, рекомендованный к применению корпорацией Yamaha). спользование других блоков питания может привести к выходу из строя самого блока и инструмента P-140.

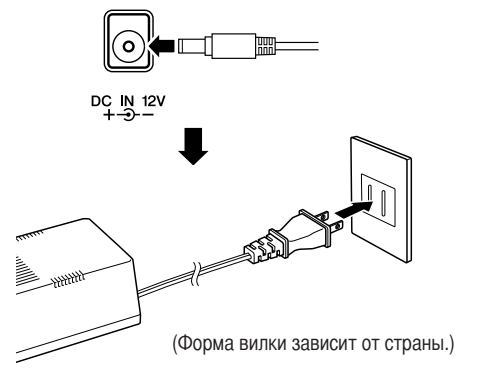

#### ВНИМАНИЕ

Отключайте блок питания переменного тока, если инструмент P-140 не используется, а также во время грозы.

## <span id="page-11-5"></span>**3. Zтобы включить питание, нажмите кнопку [STANDBY/ON].**

Загорается экран, расположенный в центре передней панели. Если вы подготовились к выключению питания, снова нажмите кнопку **[STANDBY/ON]**.

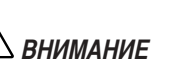

Даже если инструмент выключен, он продолжает потреблять минимальное количество электроэнергии. Если инструмент Р-140 не используется в течение длительного времени, отключите блок питания переменного тока от электросети.

уководство пользователя **-**Чтобы отключить питание, нажмите и удерживайте кнопку [STANDBY/ON] до тех пор, пока питание не отключится. Этот способ отключения питания предусмотрен в P-140 во избежание случайного выключения инструмента во время игры.

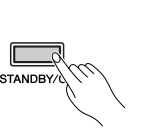

<span id="page-11-6"></span>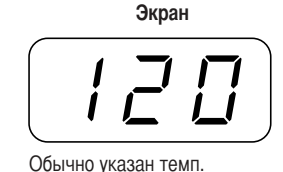

## <span id="page-11-2"></span>**егулировка громкости**

Установите регулятор [MASTER VOLUME] примерно посередине между значениями MIN и MAX. Затем, начав игру, переместите регулятор **[MASTER VOLUME]**, чтобы добиться оптимальной громкости.

<span id="page-11-4"></span>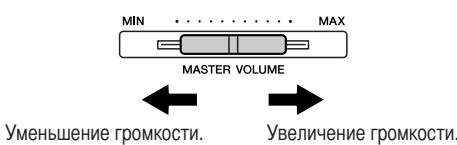

**ТЕРМИНОЛОГИЯ** Кнопки MASTER VOLUME:

Уровень громкости всей клавиатуры

РУССКИЙ

## <span id="page-12-3"></span><span id="page-12-0"></span>**• Использование педалей**

<span id="page-12-7"></span>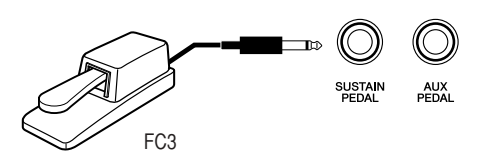

#### <span id="page-12-6"></span>**/едаль сустейна (разъем педали сустейна)**

Этот разъем предназначен для подключения педали FC3 (прилагается).

/едаль работает так же, как правая педаль акустического фортепьяно. /одключите педаль FC3 к разъему и нажмите во время игры для продления звучания. "ем больше нажата педаль, тем дольше будет длиться звук (может использоваться как эффект полупедали).

Если выбраны тембры GRAND PIANO 1 и 3, нажатие педали FC3 приводит в действие «сустейн»-сэмплы для точного воспроизведения уникального резонанса деки и струн акустического рояля.

 разъему также можно подключить ножной переключатель FC4/FC5. Однако эти ножные переключатели нельзя использовать для управления эффектом полупедали.

**COMMEYAHIE** 

8лубину эффекта «сустейн»-сэмплов можно настроить в функциях педалей (Pedal Functions) в режиме Function ([стр. 37](#page-36-1), [43](#page-42-0)).

#### **-азъем AUX Pedal**

?анный разъем используется для подключения дополнительного ножного переключателя FC4/FC5 или дополнительного ножного контроллера FC7. Для данного разъема можно задать широкий диапазон функций, включая функцию левой педали. Инструкции приведены на стр. 37, [43.](#page-42-3)

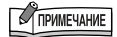

Ножной контроллер FC7 можно использовать для управления выразительностью ([стр. 37](#page-36-1), [43\)](#page-42-2).

## <span id="page-12-4"></span><span id="page-12-1"></span>**\$спользование наушников**

/одсоедините наушники к одному из разъемов **[PHONES]**. 9а инструменте есть два разъема **[PHONES]**. 8ожно подсоединить два комплекта стандартных стереонаушников. (Если используется один комплект наушников, его можно подсоединить к любому разъему.)

## ВНИМАНИЕ

Не используйте инструмент P-140 при высоком уровне громкости длительное время. Это может повредить ваш слух.

<span id="page-12-5"></span>На перелней панели

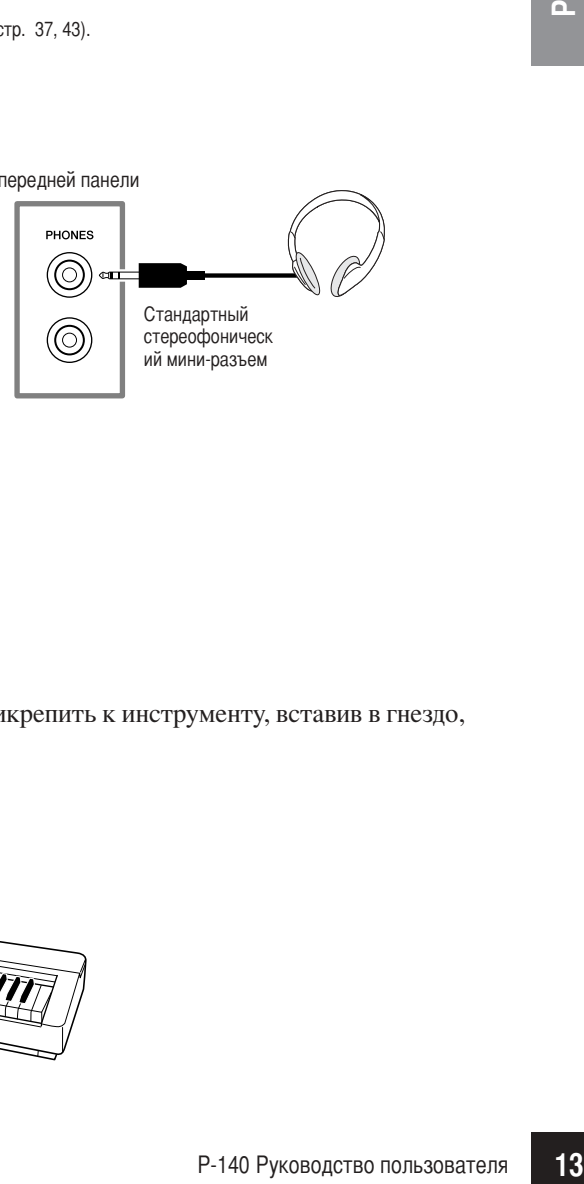

## <span id="page-12-8"></span><span id="page-12-2"></span>**юпитр**

-нструмент P-140 поставляется вместе с пюпитром, который можно прикрепить к инструменту, вставив в гнездо, расположенное на панели управления.

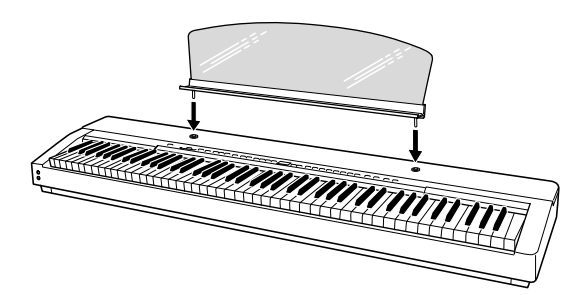

## <span id="page-13-5"></span><span id="page-13-3"></span><span id="page-13-2"></span><span id="page-13-1"></span><span id="page-13-0"></span>Прослушивание демонстрационных мелодий

Демонстрационные мелодии предназначены для демонстрации всех тембров инструмента Р-140.

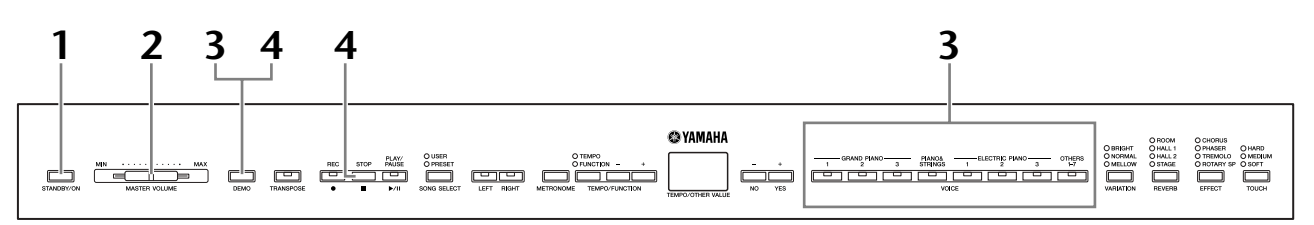

MIN

## Чтобы включить питание, нажмите кнопку [STANDBY/ON].

Если питание включено, загорится один из индикаторов кнопок тембра.

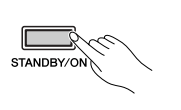

## 2. Отрегулируйте громкость.

<span id="page-13-4"></span>Установите ползунок [MASTER VOLUME] примерно посередине, между параметрами «MIN» и «MAX». Начав игру, установите ползунковым регулятором [MASTER VOLUME] оптимальную громкость.

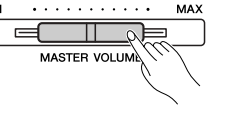

## Нажмите кнопку [DEMO], чтобы начать прослушивание демонстрационных мелодий.

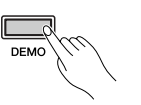

Индикаторы кнопок тембров будут последовательно мигать, затем начнется воспроизведение демонстрационной мелодии GRAND PIANO 1. Демонстрационные мелодии для каждого тембра будут последовательно воспроизводиться, пока вы не нажмете кнопку [DEMO] или [STOP].

#### Смена демонстрационной мелодии

Во время воспроизведения можно сменить демонстрационную мелодию нажатием кнопки нужного тембра.

#### Список демонстрационных мелодий

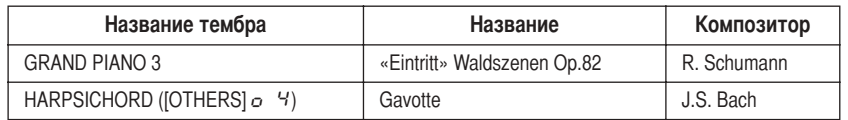

Указанные пьесы - это короткие переработанные отрывки оригинальных произведений. Все остальные мелодии являются собственностью компании (© Yamaha Corporation, 2005).

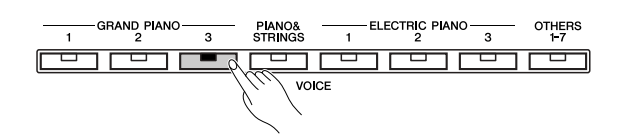

 $\mathbf{4}_{-}$ Чтобы остановить воспроизведение демонстрационного тембра, нажмите **КНОПКУ ГДЕМОЈ ИЛИ ГЅТОРЈ.** 

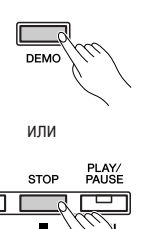

 $DEC$ 

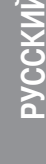

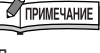

Данные демонстрационных мелодий не передаются через выходы MIDI.

## **OF THE THE THE THE THE**

Демонстрационные мелодии нельзя воспроизводить во время записи пользовательских мелодий (стр. 28).

## **COMMEYAHME**

Темп демонстрационных мелодий ИЗМАНЯТЬ НАПЬЗЯ Нельзя использовать функцию отключения партии (стр. 16) или мелодии. Функция повтора А-В (стр. 18) в

режиме демонстрации.

## **TPMMEYAHME**

Кнопке [OTHERS] назначены семь тембров (стр. 19). Демонстрационные мелодии для данных тембров последовательно вызываются каждый раз при нажатии кнопки [OTHERS] во время воспроизведения.

## **TPMMEYAHME**

Можно настроить тип вариации (стр. 23) и тип реверберации (стр. 24), которые будут использоваться для тембра клавиатуры и воспроизведения встроенной мелодии.

## <span id="page-14-0"></span>Использование 50 встроенных мелодий

## <span id="page-14-2"></span><span id="page-14-1"></span>Прослушивание 50 встроенных мелодий для фортепьяно

<span id="page-14-11"></span><span id="page-14-3"></span>В инструменте Р-140 содержится 50 мелодий для фортепьяно. Эти мелодии можно просто слушать (стр. 58) или использовать для упражнений (стр. 16).

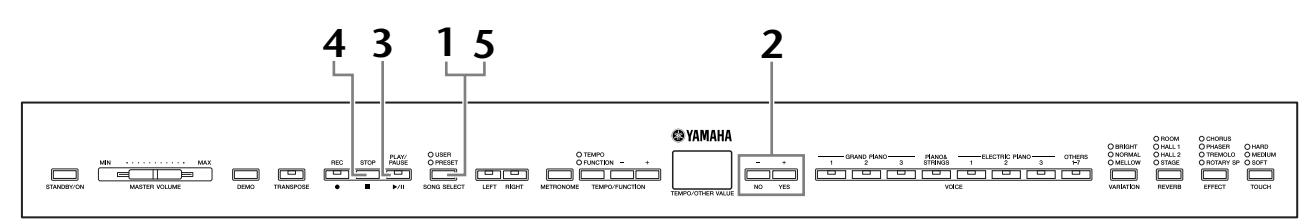

Несколько раз нажмите кнопку [SONG SELECT], пока не загорится индикатор «PRESET».

<span id="page-14-7"></span>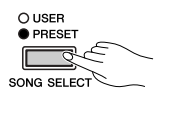

2. Нажмите кнопку  $[-/NO]$  или  $[+/YES]$  для выбора номера мелодии, которую необходимо воспроизвести.

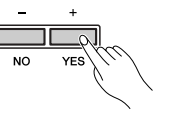

На экране появится соответствующий номер.

- <span id="page-14-14"></span><span id="page-14-4"></span> $1 - 50$ : Воспроизведение только мелодии с выбранным номером.
- <span id="page-14-6"></span> $RLL$ : Последовательное воспроизведение всех встроенных мелодий.
- $rad:$ Непрерывное воспроизведение всех встроенных мелодий в случайном порядке.

#### $3.$ Чтобы начать воспроизведение, нажмите **КНОПКУ [PLAY/PAUSE].**

#### <span id="page-14-13"></span><span id="page-14-5"></span>Настройка темпа

Δ.

5.

<span id="page-14-9"></span>Для настройки темпа воспроизведения можно использовать кнопки [TEMPO/FUNCTION -, +]. При этом происходит относительное изменение темпа в диапазоне от «-50» до «50» (максимально); диапазон зависит от выбранной мелодии. Темп по умолчанию можно восстановить, одновременно нажав кнопки [-] и [+].

Остановите воспроизведение.

нажатием кнопки [PLAY/PAUSE].

воспроизвеления.

мелодии описано выше в действии 2.

Воспроизведение автоматически заканчивается после завершения выбранной встроенной мелодии. Чтобы

остановить мелодию во время воспроизведения (или

Как запустить непрерывное воспроизведение другой

мелодий, нажмите кнопку [SONG SELECT].

Чтобы выйти из режима воспроизведения встроенных

Инликатор погаснет, а инструмент вернется к обычному режиму

<span id="page-14-8"></span>непрерывного воспроизведения), нажмите кнопку

[STOP]. Остановить воспроизведение можно также

Если выбрана другая мелодия (или другая мелодия выбрана во время воспроизведения последовательности мелодий), соответственно будут выбраны подходящие типы реверберации и эффекта.

## **TRANSPORTATION**

Можно настроить тип вариации (стр. 23) и тип реверберации (стр. 24), которые будут использоваться для тембра клавиатуры и воспроизведения встроенной мелодии.

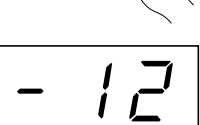

**ТЕРМИНОЛОГИЯ** 

#### <span id="page-14-12"></span>Мелолия:

Для инструмента Р-140 «мелодией» называются исполнительские данные. Это относится к демонстрационным мелодиям и встроенным мелодиям для фортепьяно.

<span id="page-14-10"></span>Встроенные

данные, внесенные во внутреннюю память инструмента Р-140 при отгрузке с завода.

## **TPHMEYAHME**

При выборе новой встроенной МАЛОЛИИ ИЛИ ЛОИ НАЧАЛА воспроизведения новой встроенной мелодии во время воспроизведения в Deжиме «ЯLL» или «гоб» автоматически устанавливается темп по умолчанию «0».

## **CARLICE TRANSPORT OF THE STATE**

Р-140 Руководство пользователя

**риурский** 

## <span id="page-15-6"></span><span id="page-15-5"></span><span id="page-15-1"></span><span id="page-15-0"></span>Игра одной рукой с использованием 50 встроенных мелодий (функция отключения партии одной руки)

<span id="page-15-2"></span>50 встроенных мелодий записаны так, что партии левой и правой руки находятся в разных партиях. По желанию можно отключить партии левой, правой или обеих рук, что дает возможность разучивать каждую из них отдельно. Для воспроизведения партии правой руки необходимо нажать кнопку [RIGHT], а для воспроизведения партии левой руки - кнопку [LEFT].

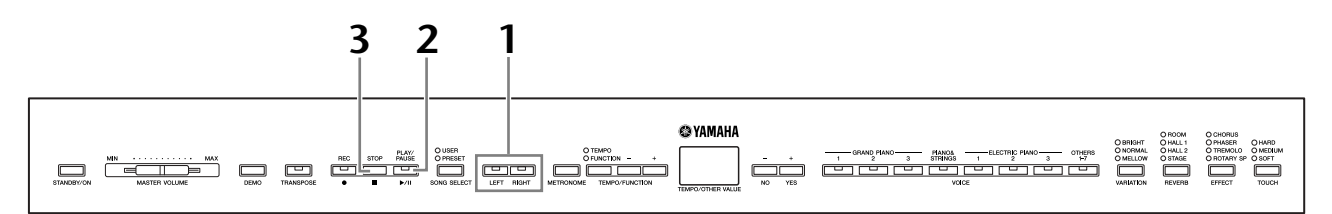

## Отключение партии, которую вы хотите разучить

<span id="page-15-4"></span>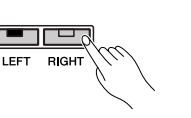

Выбрав мелодию для упражнений, отключите соответствующую партию кнопкой [RIGHT] или [LEFT].

После выбора мелодии загораются оба индикатора — [RIGHT] и [LEFT]. Это означает, что будут воспроизводиться обе партии. Если нажать одну из кнопок, соответствующий индикатор погаснет и партия звучать не будет. Нажатие кнопки попеременно включает и выключает воспроизведение. Партии можно отключать и включать даже во время воспроизведения.

### $2.$ Чтобы начать воспроизведение и игру на клавишах, нажмите кнопку [PLAY/PAUSE].

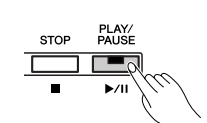

## <span id="page-15-3"></span>**COMMENTAHIE**

Функция отключения партии встроенной мелодии не может использоваться при воспроизведении с параметрами «ALL» или « $r$   $nd$ » (стр. 15).

## **O ПРИМЕЧАНИЕ**

Функция громкости отключенной партии встроенной мелодии, описанная на стр. 37, 44, позволяет выбрать громкость отключенной партии в диапазоне от «0» (без звука) до «20». По умолчанию используется громкость «5».

Отключенную партию играйте на клавишах.

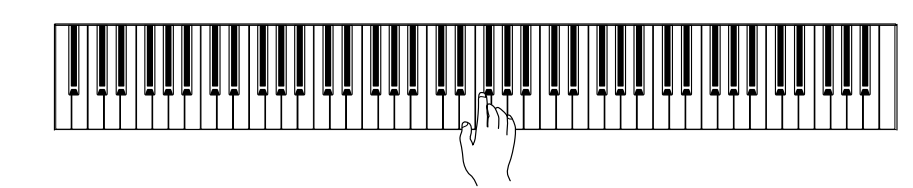

#### 3. Остановите воспроизведение.

Когда мелодия заканчивается, воспроизведение автоматически прекращается, и инструмент Р-140 переходит к началу мелодии. Чтобы остановить воспроизведение мелодии, нажмите кнопку [STOP]. Остановить воспроизведение можно также нажатием **КНОПКИ [PLAY/PAUSE].** 

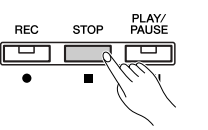

## Автоматический запуск воспроизведения, когда вы начинаете игру на клавишах (Sync Start)

<span id="page-16-1"></span>Если функция синхронного запуска включена, воспроизведение выбранной встроенной мелодии начинается автоматически, одновременно с началом игры на клавишах.

Чтобы включить функцию синхронного запуска, нажмите кнопку [PLAY/PAUSE], удерживая нажатой кнопку [STOP]. Чтобы отключить функцию синхронного запуска, повторите предыдущие действия. Воспроизведение начнется одновременно с началом игры на клавишах.

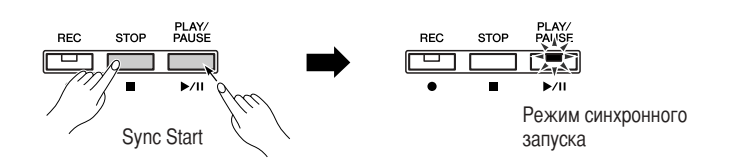

### Воспроизведение/пауза с помощью педали

При помощи функции AUX Pedal, описанной на стр. 37, 43, для подключенной через разъем [AUX PEDAL] педали можно назначить функцию включения и отключения воспроизведения встроенной мелодии.

#### **ТЕРМИНОЛОГИЯ**

<span id="page-16-0"></span>Синхронный Одновременный; начинающийся в то же время.

## <span id="page-17-3"></span><span id="page-17-2"></span><span id="page-17-1"></span><span id="page-17-0"></span>**+ункция повтора A-B для 50 встроенных мелодий**

Cункцию повтора А-6 можно использовать для непрерывного повторения указанной фразы встроенной мелодии. 6 сочетании с описанной ниже функцией отключения партии одной руки эта функция дает прекрасную возможность прорабатывать сложные отрывки.

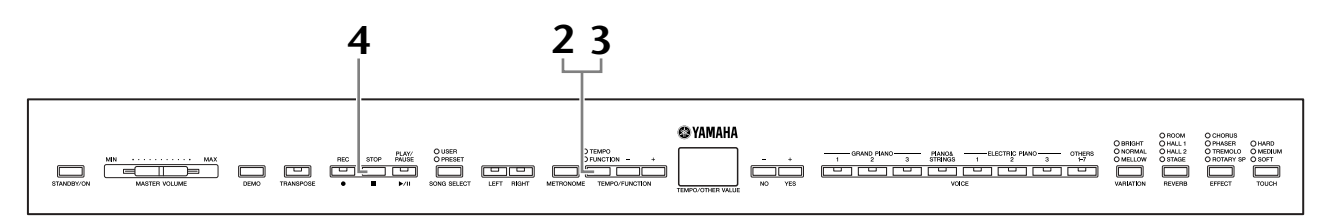

- **1. ыберите встроенную мелодию и запустите ее воспроизведение.**
- **2. ?ажмите кнопку [TEMPO/FUNCTION] в начале фразы, которую необходимо повторить.**

Это определяет точку «А» (на экране появится  $\boxed{A}$  - ).

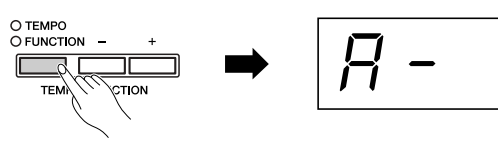

## **3. ?ажмите кнопку [TEMPO/FUNCTION] второй раз в конце фразы.**

Это определяет точку «В» (на экране появится  $\boxed{R - b}$ ). fудет воспроизводиться фраза между точками «А» и «&».

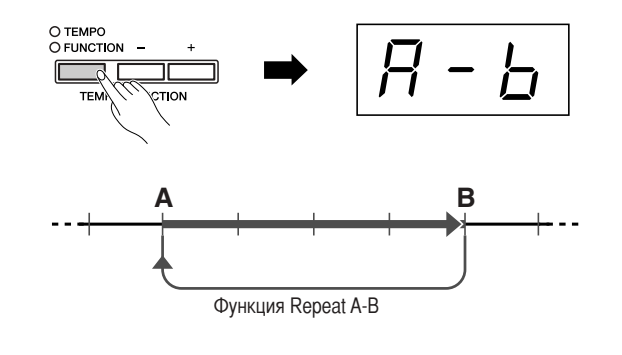

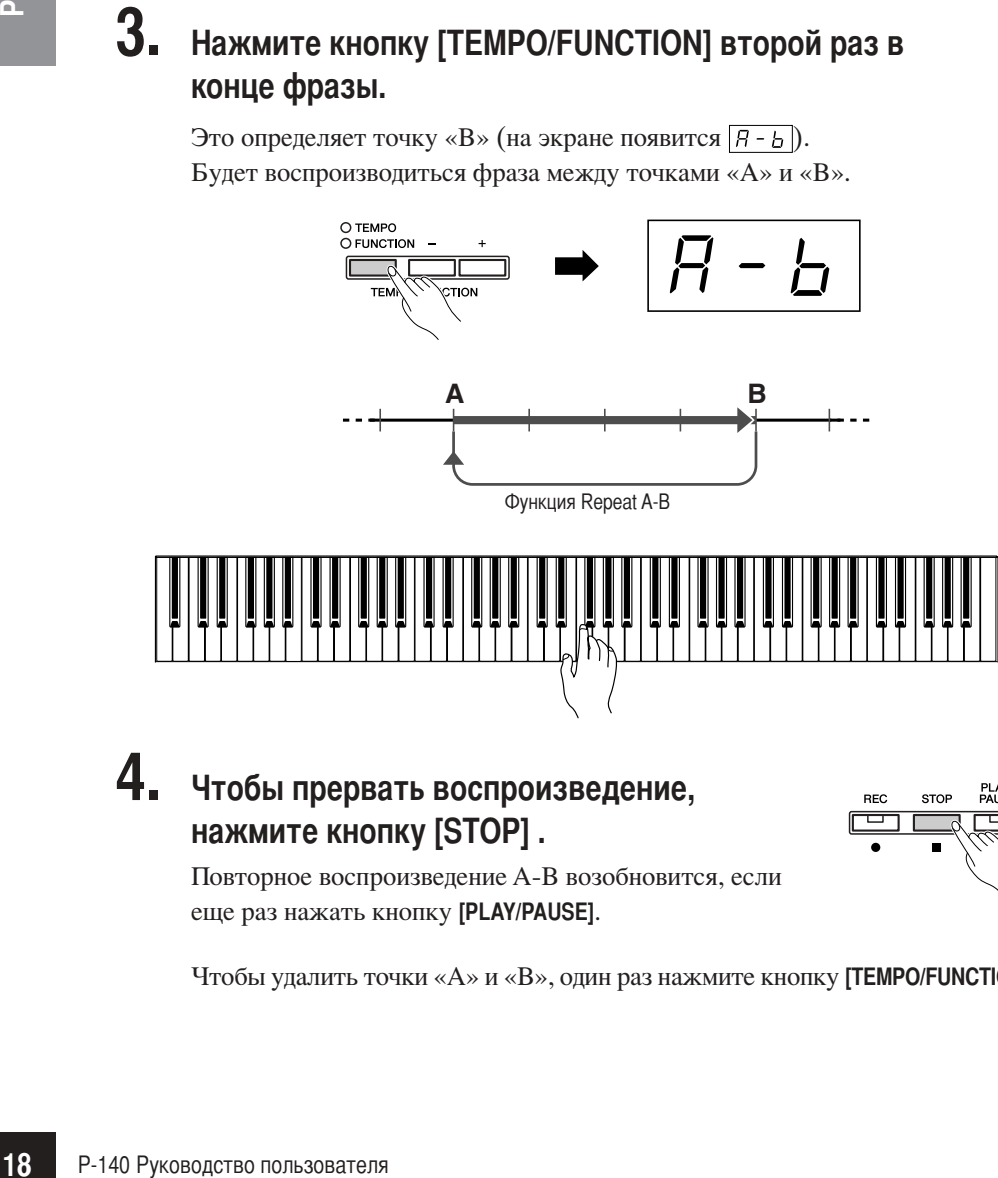

## **4. Zтобы прервать воспроизведение, нажмите кнопку [STOP] .**

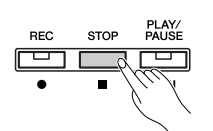

/овторное воспроизведение A-B возобновится, если еще раз нажать кнопку **[PLAY/PAUSE]**.

"тобы удалить точки «A» и «B», один раз нажмите кнопку **[TEMPO/FUNCTION]**.

**TPHMEYAHME** 

Cункция повтора А-6 не может использоваться при воспроизведении с параметрами «ALL» или « $rad$ » [\(стр. 15](#page-14-1)).

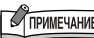

- Чтобы установить точку «А» в самом начале мелодии, нажмите кнопку **[TEMPO/FUNCTION]** до начала воспроизведения.
- **Точка В может устанавливаться** автоматически на конце мелодии, если установить точку A и дать мелодии доиграть до конца.

## **CAPMEYAHME**

6 точке «А» автоматически начинается затакт (это помогает подготовиться к началу фразы).

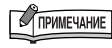

Значения точек «А» и «В» автоматически удаляются при выборе новой мелодии.

## <span id="page-18-0"></span>Выбор и воспроизведение тембров

## <span id="page-18-2"></span><span id="page-18-1"></span>Выбор тембров

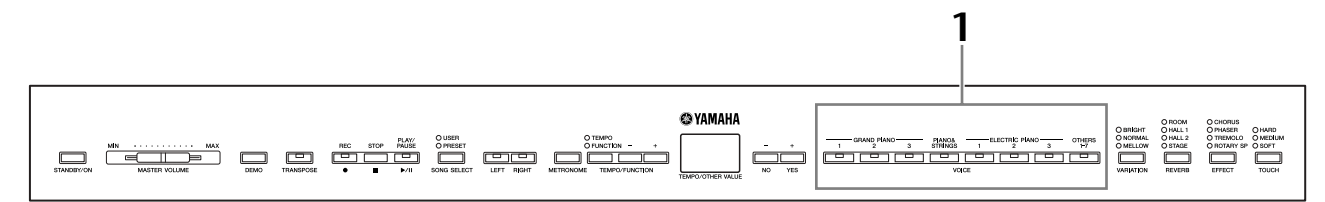

Выберите нужный тембр с помощью одной из **КНОПОК VOICE.** 

<span id="page-18-4"></span>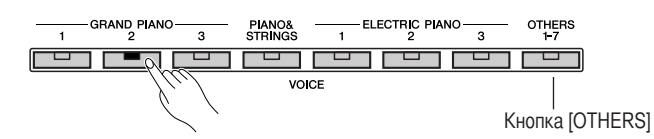

#### <span id="page-18-3"></span>Кнопка [OTHERS]

 $\overline{a}$  $\overline{I}$ 

 $\overline{c}$ 

 $0<sup>2</sup>$ 

 $\sigma$ 

 $\overline{q}$ 

 $\varsigma$  $\circ$ 

 $\overline{7}$  $\circ$ 

 $0.5$ 

CHURCH ORGAN

**JAZZ ORGAN** 

**HARPSI CHORD** 

E. CLAVI CHORD

**VIBRAPHONE** 

**SPLIT** 

**STRINGS** 

Нажатием кнопки **[OTHERS]** можно переключаться между следующими семью тембрами.

Дополнительные сведения о « $\sigma$  7 SPLIT» приведены на стр. 21.

Начав игру, установите ползунком [MASTER VOLUME] оптимальную громкость.

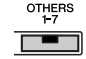

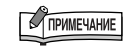

Чтобы ознакомиться с тембрами, прослушайте демонстрационные мелодии для каждого из них (стр. 14). За более подробной информацией о встроенных тембрах обратитесь к списку встроенных тембров на стр. 53.

#### **ТЕРМИНОЛОГИЯ**

#### Тембр

Для инструмента Р-140 термин «тембр» означает звук инструмента.

## **TPUMEYAHVE**

Громкость тембра можно регулировать силой нажатия клавиш, хотя при некоторых настройках чувствительности к силе нажатия сила нажатия практически не влияет на звучание некоторых музыкальных инструментов.

См. «Список встроенных тембров» на стр. 53.

## **COMMEYAHIE**

Если выбрать тембр с помощью кнопки [OTHERS], а затем нажать другую кнопку тембра, последний выбранный с помощью кнопки [OTHERS] тембр будет сохранен. Другими словами, повторное нажатие кнопки [OTHERS] приведет к вызову последнего выбранного тембра.

Р-140 Руководство пользователя 19

## <span id="page-19-3"></span><span id="page-19-1"></span><span id="page-19-0"></span>Наложение тембров (режим Dual)

На всей клавиатуре можно одновременно играть двумя тембрами. Таким образом можно сочетать похожие тембры для создания более насыщенного звука.

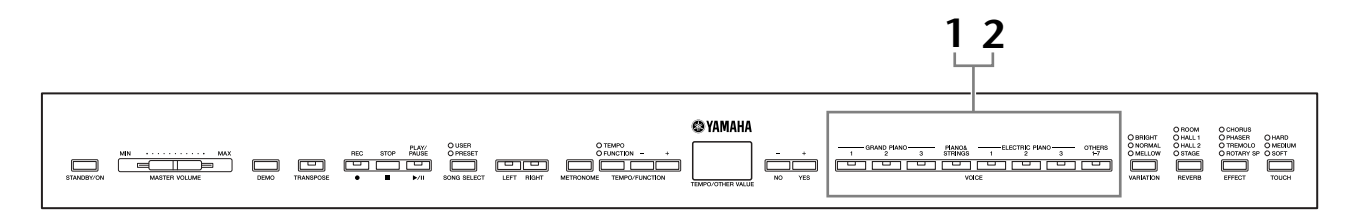

1. Чтобы задействовать режим Dual, одновременно нажмите кнопки двух тембров (или нажмите кнопку одного тембра, удерживая кнопку другого).

При включении режима Dual загорятся индикаторы обоих выбранных тембров. Играйте на клавишах.

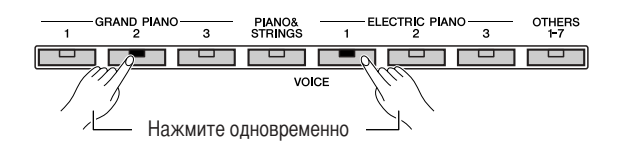

Если необходимо использовать тембр, выбранный с помощью кнопки **[OTHERS]**, удерживая нажатой кнопку тембра, нажмите несколько раз кнопку [OTHERS], чтобы выбрать необходимый тембр (кроме «SPLIT»). В соответствии с нумерацией тембров, указанной в таблице ниже, тембр с меньшим номером становится первым тембром (Voice 1) (другой тембр становится вторым (Voice 2)).

Очередность нумерации тембров

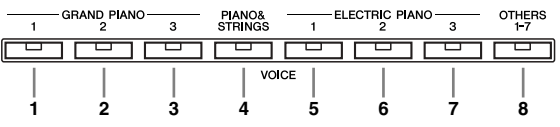

Режим Function инструмента P-140 обеспечивает доступ к некоторым другим функциям режима Dual, например к настройке баланса громкости и настройке октавы (стр. 37, 41). (Если функции режима Dual не настроены, для каждого тембра будут использованы настройки по умолчанию.)

#### $2.$ Чтобы вернуться к обычному режиму игры с одним тембром, нажмите кнопку любого тембра.

#### <span id="page-19-2"></span>**O TIPHMEYAHME**

Два тембра для кнопки [OTHERS] нельзя использовать одновременно.

### **COMMEYAHIE**

Если с помощью кнопки [OTHER] выбран тембр «SPLIT», режим Dual недоступен.

## **COMMENTAHIE**

Тембр PIANO & STRINGS совмешает звуки фортепьяно и струнных. При **HAWATMM KHOTIKM IPIANO&STRINGSI** результат будет такой же, что и при использовании режима Dual. С этим тембром можно совмещать другие тембры, однако необходимо помнить, что звук может неестественно обрываться.

## <span id="page-20-1"></span><span id="page-20-0"></span>Разделение клавиатуры и тембров (режим Split)

Режим разделения тембров (Split) позволяет использовать один тембр для левой руки и другой для правой. Например, левой рукой можно играть басовую партию с тембром Wood Bass или Electric Bass, а правой — мелодию.

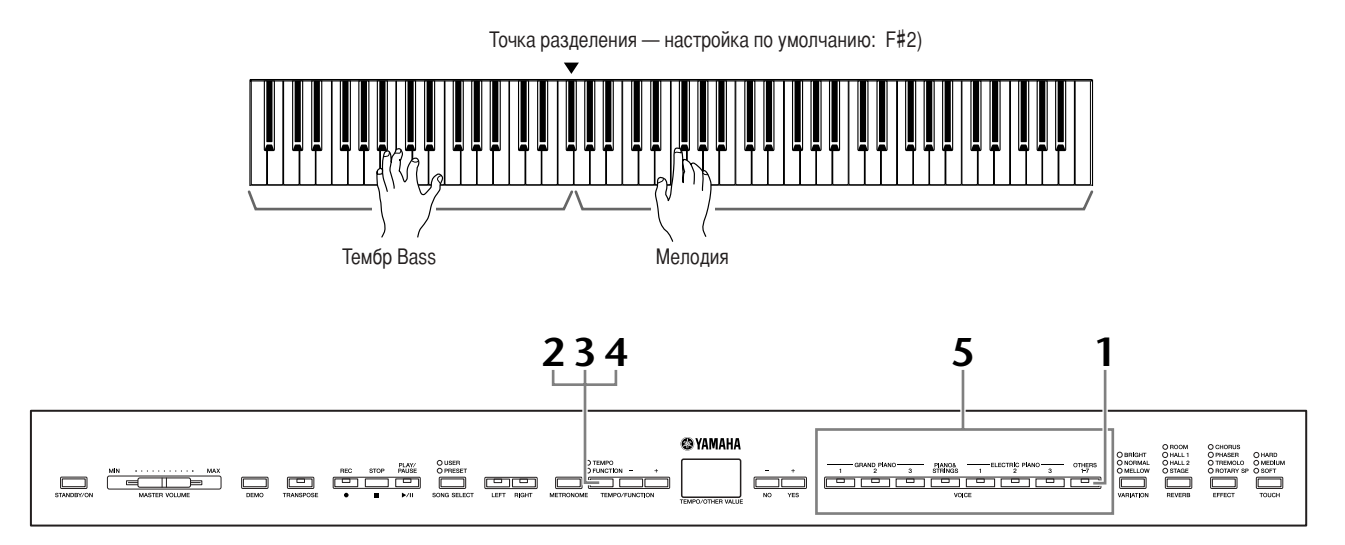

## Нажимайте кнопку [OTHERS], пока на экране не появится « $\sigma$  7».

#### Загорится кнопка [OTHERS].

По умолчанию для партии правой руки будет выбран параметр GRAND PIANO 1, а для партии левой руки — параметр WOOD BASS.

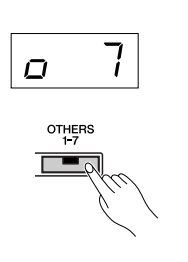

В режиме Function предоставляется доступ к некоторым другим функциям режима Split (стр. 37, 42). (Если функции режима Split не настроены, для каждого тембра будут использованы настройки по умолчанию.)

## 2. Установка точки разделения (правой и левой части клавиатуры).

Точка разделения клавиатуры также может быть указана на экране FUNCTION. Дополнительную информацию см. на стр. 37, 42. (По умолчанию точка разделения клавиатуры установлена на клавише F#2. Если точку разделения не требуется переносить, не выполняйте это действие.)

## **3. ыберите тембр для правой руки.**

Тембр для партии правой руки можно выбрать из следующих 13 тембров на экране FUNCTION. Дополнительную информацию см. на [стр. 37](#page-36-0), [42](#page-41-3).

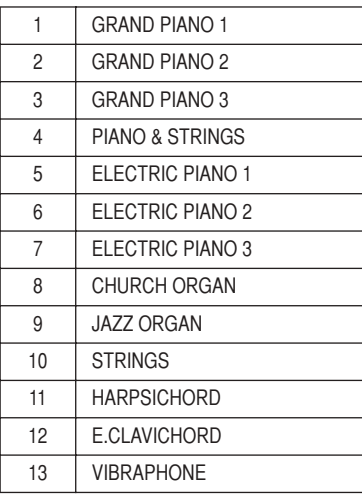

## **4. ыберите тембр для левой руки.**

Тембр для партии левой руки можно выбрать из следующих четырех тембров на экране FUNCTION. Дополнительную информацию см. на [стр. 37,](#page-36-0) [42.](#page-41-4)

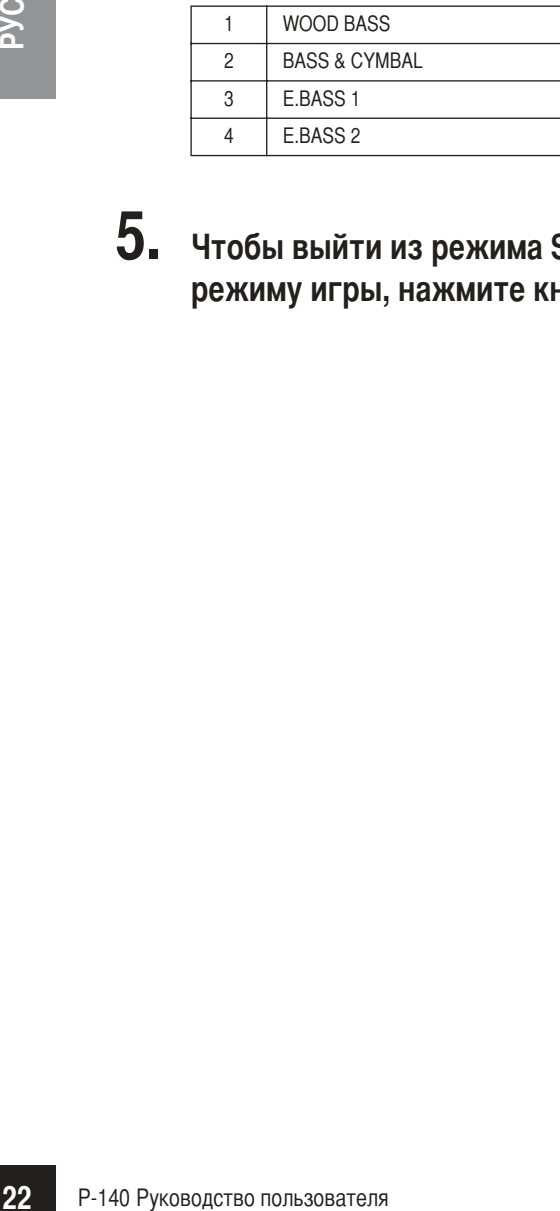

**5. Zтобы выйти из режима Split и вернуться к обычному режиму игры, нажмите кнопку любого тембра.**

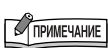

#### **нопка [REVERB] в режиме Split**

Приоритетным является тип реверберации, выбранный для тембра правой руки. (Если реверберация отключена, тип реверберации тембра левой руки не будет использоваться.) Настройки глубины реверберации, сделанные на панели управления (например нажатием кнопок **[–/NO]** или **[+/YES]**, когда удерживается кнопка **[REVERB]**, см. [стр. 24\)](#page-23-4) применяются только к тембру правой руки.

## **C ПРИМЕЧАНИЕ**

#### **нопка [EFFECT] в режиме Split**

6 зависимости от ситуации один тип эффекта будет приоритетным по отношению к другому. Глубина определяется в соответствии с глубиной комбинации тембров, использующейся по умолчанию. Однако с помощью функции F4 ([стр. 37](#page-36-0), [42\)](#page-41-1) можно изменить глубину для каждого тембра по своему усмотрению. Настройки глубины эффекта, сделанные на панели управления (например нажатием кнопок **[–/NO]** или **[+/YES]**, когда удерживается кнопка **[EFFECT]**, см. [стр. 24](#page-23-5)) применяются только к тембру правой руки.

## <span id="page-22-1"></span><span id="page-22-0"></span>| Добавление к звуку вариаций - [VARIATION]

<span id="page-22-2"></span>Кнопка [VARIATION]

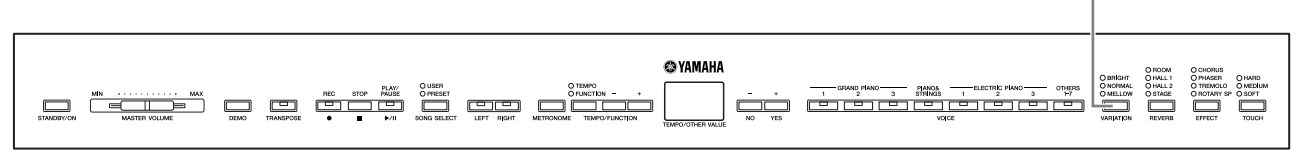

## [VARIATION]

Данная кнопка позволяет установить яркость для выбранного тембра при игре на клавиатуре. Можно выбрать один из трех типов.

**BRIGHT:** яркий тон **NORMAL:** стандартный тон Mellow: мягкий и спокойный звук

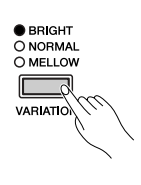

Для выбора типа вариации несколько раз нажмите кнопку [VARIATION], пока не загорится соответствующий индикатор (индикаторы загораются

последовательно при каждом нажатии кнопки [VARIATION]). Можно выбрать вариацию пяти типов.

**ТЕРМИНОЛОГИЯ** 

<span id="page-22-3"></span>Стандартное значение Стандартное значение - это заводская настройка на момент первого включения инструмента Р-140.

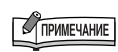

Стандартное значение = NORMAL

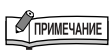

Если для параметра VARIATION выбрано значение BRIGHT, звук будет немного громче. Если для параметра MASTER VOLUME задан высокий уровень, звук может искажаться. В этом случае снизьте уровень параметра MASTER VOLUME.

## <span id="page-23-3"></span><span id="page-23-0"></span>Выбор типа реверберации/эффекта — [REVERB]/[EFFECT]

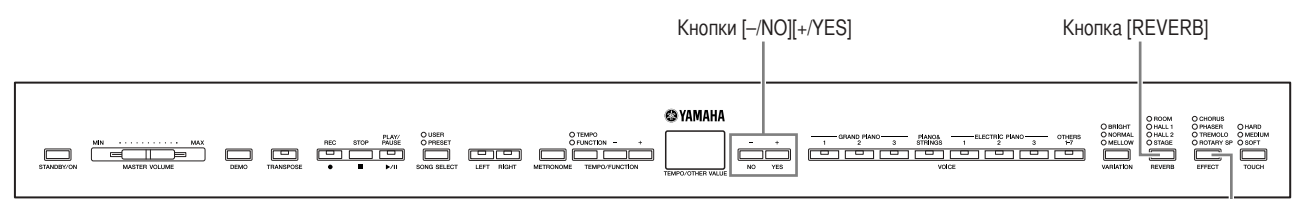

## <span id="page-23-7"></span><span id="page-23-4"></span><span id="page-23-1"></span>**IREVERB]**

Эта настройка позволяет выбирать различные эффекты цифровой реверберации, которые добавляют звуку глубину и выразительность, создавая реалистичную акустическую среду.

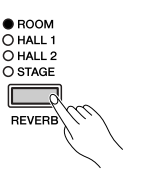

- OFF: Если эффект реверберации не выбран, индикатор REVERB не горит.
- ROOM: Этот параметр добавляет звуку непрерывный эффект реверберации, сходный с акустической реверберацией, которую слышно в комнате.
- **HALL 1:** Чтобы звук реверберации был «шире», используйте параметр HALL 1. Этот эффект имитирует естественную реверберацию небольшого концертного зала.
- HALL 2: Чтобы звук реверберации был действительно широким, используйте параметр HALL 2. Этот эффект имитирует естественную реверберацию большого концертного зала.
- **STAGE:** Имитирует реверберацию сцены.

Нажатие кнопки [REVERB] попеременно включает и выключает реверберацию. При каждом нажатии на кнопку [VARIATION] последовательно загораются индикаторы. Если индикаторы не горят, эффект не создается.

#### Настройка глубины реверберации

Настройте глубину реверберации для выбранного тембра при помощи кнопок [-/NO] [+/YES], удерживая нажатой кнопку [REVERB]. Параметры глубины по умолчанию свои для каждого тембра. Диапазон глубины — от 0 (без эффекта) до 20 (максимальная глубина реверберации). Когда кнопка [REVERB] удерживается нажатой, на экране отображается текущая настройка глубины.

## <span id="page-23-6"></span><span id="page-23-5"></span><span id="page-23-2"></span>**IEFFECTI**

Кнопка [ЕҒҒЕСТ] позволяет выбрать эффект для придания звуку большей глубины и живости.

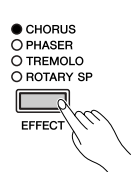

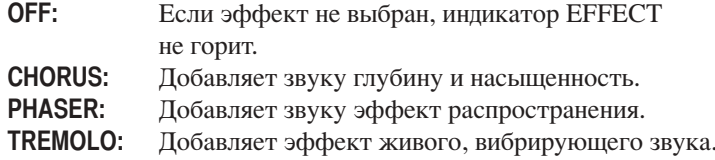

**ROTARY SP:** Побавляет эффект вибрато вращающегося линамика.

Для выбора типа эффекта несколько раз нажмите кнопку [ЕГГЕСТ], пока не загорится индикатор нужного эффекта (индикаторы загораются последовательно при каждом нажатии кнопки [ЕҒҒЕСТ]). Если индикаторы не горят, эффект не создается.

#### Настройка глубины эффекта

Настройте глубину эффекта для выбранного тембра при помощи кнопок [-/N0] и [+/YES], удерживая нажатой кнопку [EFFECT].

Параметры глубины по умолчанию свои для каждого тембра. Диапазон глубины — от 0 (без эффекта) до 20 (максимальная глубина эффекта). Когда кнопка [ЕҒҒЕСТ] удерживается нажатой, на экране отображается текущая настройка глубины.

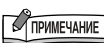

Тип реверберации по умолчанию (включая значение «Выкл.») и параметры глубины различны для каждого тембра.

Кнопка [ЕҒҒЕСТ]

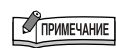

Отпустив кнопку [REVERB], вы измените тип реверберации. Если вы изменяете глубину реверберации, удерживая кнопку **[REVERB]**, отпускание кнопки **[REVERB]** не изменит тип реверберации.

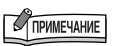

Тип эффекта (в том числе параметр ОЕЕ) и его глубина по умолчанию свои для каждого тембра.

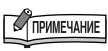

Отпустив кнопку [EFFECT], вы измените тип эффекта. Если вы изменяете параметр глубины, удерживая кнопку [EFFECT]. отпускание кнопки **[EFFECT]** не изменит тип эффекта.

## <span id="page-24-3"></span><span id="page-24-1"></span><span id="page-24-0"></span>Чувствительность к силе нажатия кнопка [TOUCH]

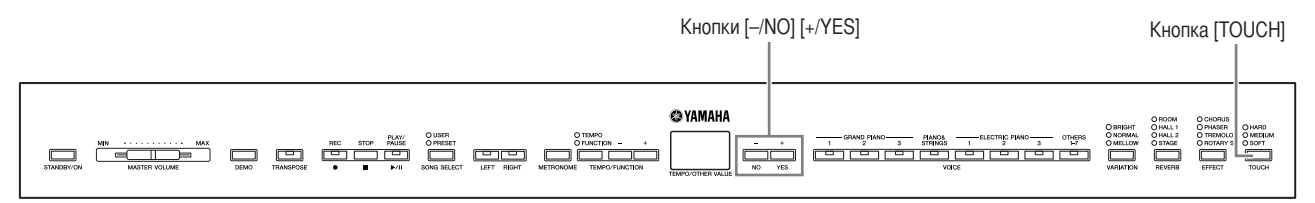

## <span id="page-24-2"></span>**[TOUCH]**

Можно выбрать четыре различных типа чувствительности клавиатуры к силе нажатия — HARD, MEDIUM, SOFT или FIXED, подходящих для игры в различных стилях и с различными настройками.

- **HARD:** Чтобы достичь максимальной громкости сила нажатия на клавиши полжна быть очень большой.
- **MEDIUM:** Клавиши реагируют на силу нажатия достаточно «обычным» образом.
- SOFT: Максимальная громкость достигается при относительно небольшой силе нажатия.
- **FIXED:** Громкость нот не зависит от силы нажатия. (Индикаторы не горят.) Фиксированный уровень громкости можно изменить.

Для выбора типа чувствительности к силе нажатия несколько раз нажмите кнопку [TOUCH], пока не загорится индикатор нужного эффекта (индикаторы загораются последовательно при каждом нажатии кнопки [TOUCH]). Если выбран параметр FIXED, индикаторы не горят.

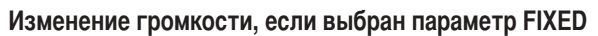

Если выбран параметр FIXED, громкость нот, исполняемых в режиме FIXED, можно установить при помощи кнопок [-/NO] и [+/YES], удерживая нажатой кнопку [TOUCH]. На экране появляется текущий уровень громкости. Громкость можно изменять в диапазоне от 1 (минимальная громкость) до 127 (максимальная громкость). По умолчанию используется уровень 64.

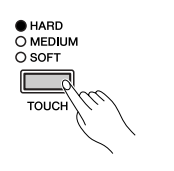

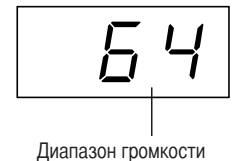

### **COMMENTAHIE**

Эта настройка не изменяет вес клавиатуры.

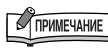

Стандартное значение = MEDIUM

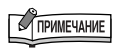

Тип чувствительности к силе нажатия будет общим для всех тембров. Однако настройки чувствительности к силе нажатия могут слабо влиять или вообще не влиять на некоторые тембры, которые обычно не реагируют на динамику клавиатуры. (См. «Список встроенных тембров» на стр. 53.)

## 

Громкость, заданная в режиме FIXED. будет общей для всех тембров.

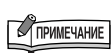

Отпустив кнопку [TOUCH], вы измените тип чувствительности. Если вы изменяете громкость, удерживая кнопку [TOUCH]. отпускание кнопки [TOUCH] не изменит тип чувствительности к силе нажатия. (Останется выбран параметр FIXED.)

## <span id="page-25-1"></span><span id="page-25-0"></span>Транспонирование — кнопка [TRANSPOSE]

Функция транспонирования инструмента Р-140 позволяет повышать или понижать высоту звука всей клавиатуры с интервалом, равным полутону, чтобы облегчить игру в сложных тональностях, и дает возможность легко подобрать высоту звука клавиатуры, соответствующую диапазону голоса певца или других инструментов. Например, если установить величину транспонирования «5», то при нажатии на клавиатуре клавиши С («до») будет звучать нота F («фа»). Таким образом можно играть мелодию так же, как в тональности до-мажор, а инструмент Р-140 транспонирует звук в тональность фа-мажор.

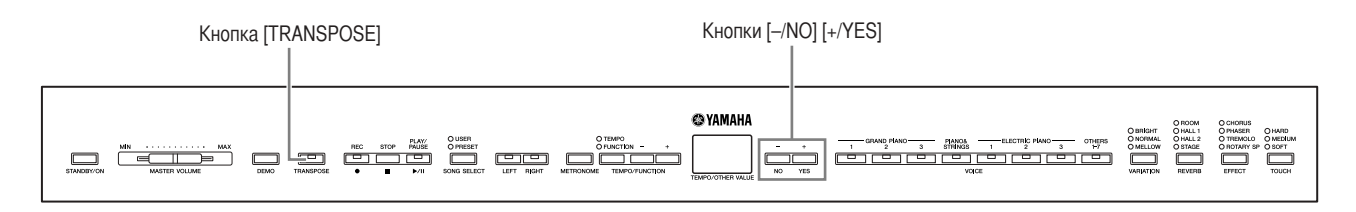

Чтобы повысить или понизить высоту звука, используйте кнопки [-/NO] и [+/YES], удерживая кнопку [TRANSPOSE]. Значение транспонирования появляется на экране, если удерживается кнопка [TRANSPOSE]. По умолчанию значение транспонирования равно «0».

Индикатор кнопки [TRANSPOSE] горит, если выбранное значение транспонирования не равно «0». Нажатие кнопки [TRANSPOSE] после этого включает или выключает функцию транспонирования.

<span id="page-25-2"></span>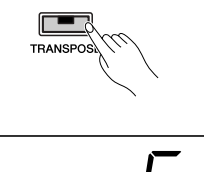

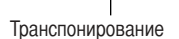

#### **ТЕРМИНОЛОГИЯ**

Транспонирование Изменение тональности мелодии. На инструменте Р-140 **ТОАНСПОНИРОВАНИЕ ИЗМЕНЯЕТ ВЫСОТУ** звука всей клавиатуры.

## **TPHMEYAHME**

Диапазон транспонирования

- -12: -12 полутонов (на одну октаву ниже)
- 0: стандартная высота звука
- 12: 12 полутонов (на одну октаву выше)

## <span id="page-26-1"></span><span id="page-26-0"></span>**| Использование метронома (Metronome)**

6 инструмент P-140 встроен метроном, который удобно использовать для упражнений и с функциями записи.

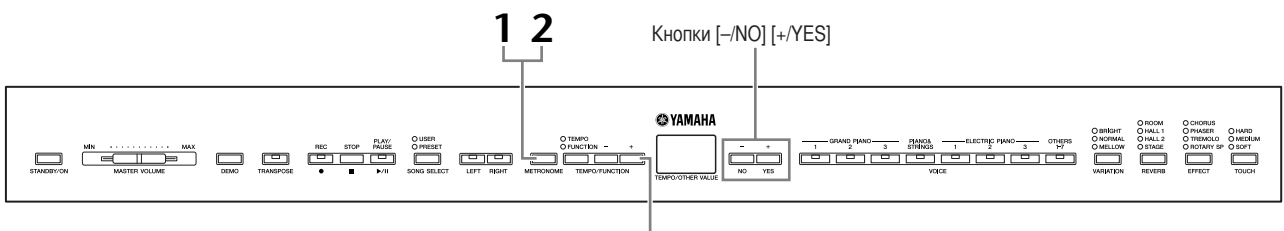

Кнопки [TEMPO/FUNCTION -, +]

## **1. Zтобы запустить метроном, нажмите кнопку [METRONOME].**

Метроном начнет подавать сигналы.

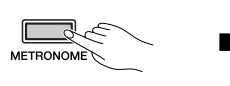

<span id="page-26-2"></span>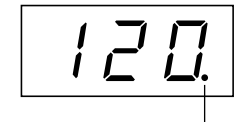

ндикатор доли мигает в текущем темпе.

#### **?астройка темпа**

/ри помощи кнопок **[TEMPO/FUNCTION –, +]** темп метронома и воспроизведения мелодии, записанной пользователем (запись мелодий описана в следующем разделе) можно изменять в диапазоне от 32 до 280 ударов в минуту (если горит индикатор **[TEMPO/FUNCTION –, +]** кнопки **[TEMPO]**).

<span id="page-26-4"></span><span id="page-26-3"></span>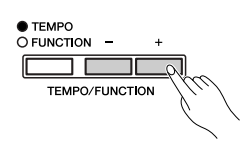

#### **?астройка частоты сигнала метронома**

Частоту сигналов (ударов) метронома можно задать при помощи кнопок **[–/NO]** и **[+/YES]**, удерживая кнопку **[METRONOME]**. ?оле можно присвоить значения от 0 до 15. Текущее значение появляется на экране, если нажата кнопка **[METRONOME]**.

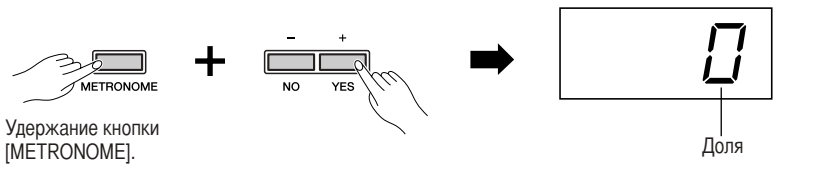

**2. Zтобы остановить метроном, нажмите кнопку [METRONOME].**

**Если горит индикатор [FUNCTION]** кнопки **[TEMPO/FUNCTION]**, нажмите кнопку **[TEMPO/FUNCTION]**, чтобы загорелся индикатор **[TEMPO]**.

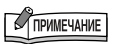

н<sub>дикатор</sub> [FUNCTION]<br>РО/FUNCTION], нажмите<br>О/FUNCTION], чтобы<br>дикатор [TEMPO].<br>итонома можно<br>и помощи функции<br>и помощи функции<br>blume в режиме Function 8ромкость метронома можно настроить при помощи функции Metronome Volume в режиме Function ([стр. 37](#page-36-0), [44\)](#page-43-4).

## <span id="page-27-2"></span><span id="page-27-0"></span>Запись собственного исполнения

Во время упражнений иногда полезно прослушать собственную игру на Р-140. Можно, например, записать только партию левой руки а затем воспроизводить ее во время упражнений для правой руки. Или, поскольку имеется возможность записывать две дорожки по отдельности, можно записать отдельно партии левой или правой руки либо обе партии сразу и прослушать, как они звучат при воспроизведении. На две дорожки Р-140 можно записать до трех мелодий пользователя (U01-U03).

#### **ТЕРМИНОЛОГИЯ**

#### Отличие записи данных от сохранения данных

Формат данных, которые записываются на мини-диск, отличается от формата данных, записываемых в память самого инструмента Р-140. Мини-диск записывает аудиосигналы. А инструмент Р-140 «сохраняет» информацию о синхронизации, тембрах и темпе, но не аудиосигналы. Когда вы проигрываете записанные мелодии, Р-140 генерирует звук в соответствии с информацией, которая хранится в памяти. Поэтому операцию записи в память инструмента Р-140 точнее было бы назвать «сохранением информации». Но в этой книге часто используется слово «запись», так как это кажется более понятным.

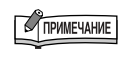

Записать свое исполнение (звуковые данные) можно на устройство записи мини-дисков или другое записывающее устройство через разъем AUX OUT (стр. 48).

## <span id="page-27-1"></span>Быстрая запись исполнения

Этот простой и удобный способ записи позволяет быстро записать собственное исполнение без указания записываемой партии — он полезен, например, для записи сольных фортепианных произведений. Таким образом исполнение автоматически записывается в партию правой руки.

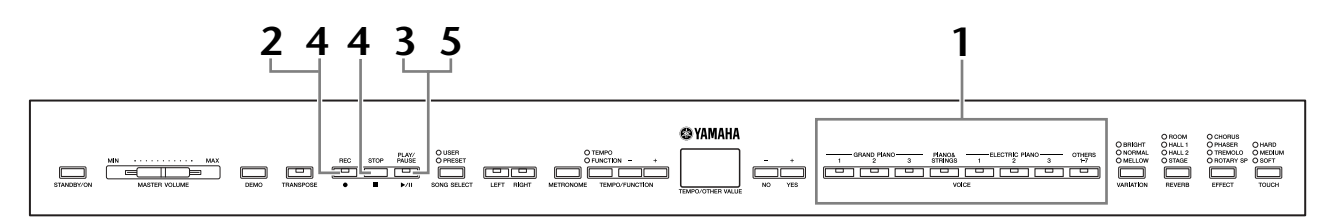

## <u>/\\ внимание</u>

#### Чтобы избежать удаления ранее записанных мелодий:

Если мелодия содержит данные, при ее выборе индикатор партии загорается зеленым цветом. Помните, что, записывая новые данные на эту партию, вы стираете имеющиеся данные.

#### <span id="page-27-3"></span>1. Перед началом записи выберите тембр, который необходимо записать (или тембры, если будет использован режим Dual или Split).

Настройте прочие параметры (реверберация, эффект и т.д.). Можно также настроить громкость.

Громкость можно настраивать при помощи ползунка [MASTER VOLUME].

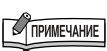

Нельзя включить режим записи во время воспроизведения демонстрационной мелодии.

## 2. Чтобы включить режим готовности к записи, нажмите **КНОПКУ ГRECI.**

Этим автоматически выбирается для записи пустой номер (U01-U03) и активируется партия правой руки. Если все номера мелодий содержат записанные данные, автоматически выбирается композиция U01. Это позволяет запустить запись, чтобы начать запись, см. действие 3.

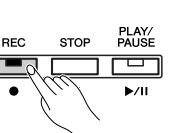

Приблизительный объем доступной памяти указывается на экране в килобайтах. В зависимости от использования педалей и других факторов на инструменте Р-140 можно использовать до 11 000 нот. Индикатор [PLAY/PAUSE] мигает в соответствии с текущими настройками темпа метронома.

На этом шаге можно включить метроном и настроить темп с помощью кнопок [**ТЕМРО/FUNCTION -, +]**. (Диапазон: 32-280)

Можно отключить режим готовности к записи до начала записи, второй раз нажав кнопку [REC].

## <span id="page-28-0"></span>Начните запись.

Запись начинается автоматически, когда вы нажимаете клавишу на клавиатуре или кнопку [PLAY/PAUSE]. Во время записи на экране появляется номер текущего такта.

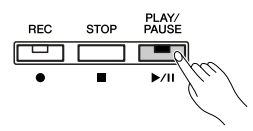

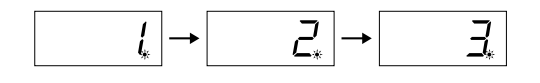

#### 4. Нажмите кнопку [REC] или [STOP], чтобы остановить запись.

Когда запись остановлена, на экране последовательно появляются тире, указывающие, что записываемые ланные автоматически сохраняются на инструменте. После сохранения данных на экране появляется номер мелодии (U01-U03). Индикатор записанной партии будет гореть зеленым светом, показывая, что в партии теперь есть данные. (Режим записи отключается автоматически.)

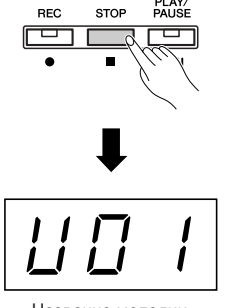

Название мелодии  $(1101 - 1103)$ 

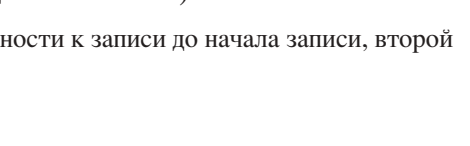

### **O TIPMIE YAHVE**

Если ранее в той же мелолии была выбрана партия левой руки, эта партия автоматически активируется при нажатии кнопки [REC] в действии 2.

## **TPHMEYAHME**

Если в начале записи включен метроном, вы сможете слышать его сигналы но записываться они не булут

### **TPUMEYAHVE**

Дополнительные сведения о записи приведены на стр. 32.

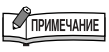

Функцию кнопки [PLAY/PAUSE] также можно присвоить педали AUX (см. стр. 37, 43). Это позволяет начать запись, нажав педальный переключатель, подключенный к разъему AUX.

### **OF THE THE THE THE**

Запись мелолии можно также приостановить, нажав кнопку **IPLAY/PAUSEI.** 

# PYCCKMN

## **C TIPMMEYAHME**

Если в устройстве записи почти не осталось места, инликатор записи дорожки начинает мигать. Если во время записи объем памяти полностью исчерпывается, на экране появится надпись «F ull», и запись автоматически остановится. (Все записанные до этого данные булут сохранены.)

## **CAPMEYAHME**

Если для начала записи нажать кнопку [PLAY/PAUSE], а затем нажать кнопку [STOP] для завершения записи, все данные, предварительно записанные в выбранную партию, будут удалены.

## <u>/ ВНИМАНИЕ</u>

Никогда не выключайте кнопку [STANDBY/ON], когда на экране мигают прочерки - они указывают, что данные записываются на внутреннюю память. Выключение питания в данном режиме может привести к потере данных.

#### 5. Воспроизведите записанное исполнение.

Для воспроизведения записанного нажмите кнопку [PLAY/PAUSE]. Чтобы остановить мелодию на середине, нажмите кнопку [STOP]. действия 3.

## <span id="page-29-1"></span><span id="page-29-0"></span>Перезапись ранее записанной мелодии

Если вы не удовлетворены результатами, можно записать все еще раз. Выполнение следующих операций.

## 1. Если это необходимо, выберите тембр или тембры (а также другие настройки) для перезаписи.

Если необходимо изменить параметры, повторите действие 1 на стр. 28.

#### $2.$ Чтобы повторно включить режим готовности к записи, еще раз нажмите кнопку [REC].

Индикатор выбранной партии мигает красным цветом.

Для перезаписи следуйте инструкциям в разделе

«Быстрая запись исполнения» на стр. 29, начиная с

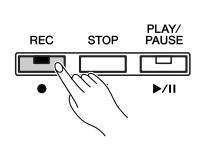

### **COMMERAHIE**

Если при перезаписи партии или записи другой партии вы хотите изменить темп, частоту сигналов метронома, тип реверберации или эффекта, сделайте это после включения режима готовности к записи.

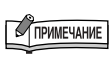

Нельзя начать перезапись с середины мелодии.

## <span id="page-30-0"></span>Запись правой и левой партии

Этот способ позволяет отдельно записать левую и правую партии. Так как можно записать левую партию во время воспроизведения правой, этот способ полезен для записи двух партий дуэта по отдельности.

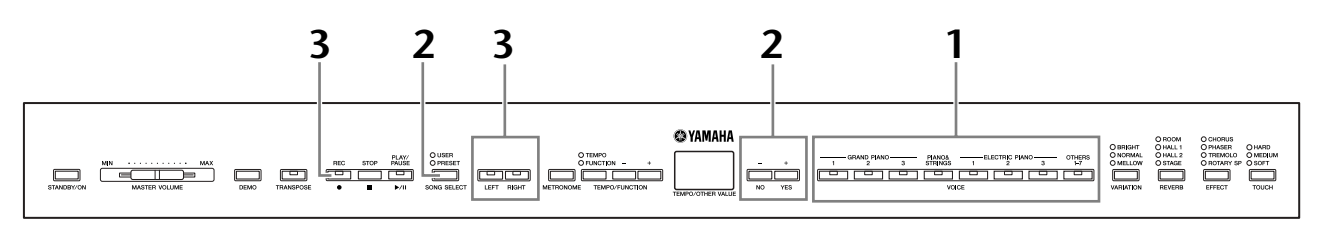

## Задайте все первоначальные настройки.

То же самое, что действие 1 в разделе «Быстрая запись исполнения» на стр. 28.

#### $2_{-}$ Выберите мелодию для записи.

Нажмите кнопку [SONG SELECT] (загорится индикатор USER), затем нажать кнопки [-/NO] [+/YES], чтобы выбрать мелодию для записи.

## <u>/\\ внимание</u>

Чтобы избежать удаления ранее записанных мелодий: Если мелодия содержит данные, при ее выборе индикатор партии загорается зеленым цветом. Помните, что, записывая новые данные на эту партию, вы стираете имеющиеся данные.

#### 3. Включение режима готовности к записи.

Нажмите кнопку [REC], а затем кнопку [RIGHT]/[LEFT], чтобы включить режим готовности к записи. Запись еще не начинается.

Приблизительный объем доступной памяти указывается на экране в килобайтах. Объем в килобайтах указывает, какой объем доступен для записи на инструменте Р-140. В зависимости от использования педалей и других факторов на инструменте Р-140 можно использовать до 11 000 нот. Индикатор [PLAY/PAUSE] мигает в соответствии с текущими настройками темпа метронома.

Можно отключить режим готовности к записи до начала записи, второй раз нажав кнопку [REC].

#### $\mathbf{4}_{\cdot}$ Запуск и остановка записи

То же самое, что действия 3-5 в разделе «Быстрая запись исполнения» на стр. 29.

## **TPUMEYAHME**

Показания кнопок партии Off (Выкл.): не содержит данных On (Вкл., зеленый): содержит данные On (Вкл., красный): партия готова к записи

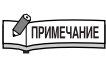

Если в начале записи включен метроном, вы сможете слышать его сигналы, но записываться они не будут.

Если при перезаписи партии или записи другой партии вы хотите

изменить темп, частоту сигналов

метронома, тип реверберации или

Если во время записи вы не хотите слышать ранее записанную дорожку

(например, если хотите записать

совершенно другую мелодию).

режим готовности к записи.

эффекта, сделайте это после входа в

## 

**TPMMEYAHME** 

● USER<br>O PRESET

 $\overline{OR}$  SELECT

ᄛ

<span id="page-30-2"></span><span id="page-30-1"></span>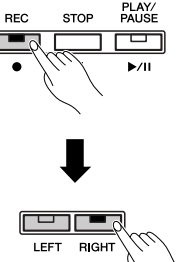

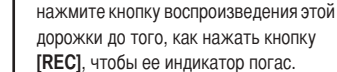

TA **IPUMEYAHUE** Дополнительные сведения о записи

приведены на стр. 32.

## <span id="page-31-0"></span>Устройство записи мелодий пользователя записывает следующие данные:

Помимо нот и тембра, в котором исполняется мелодия, записываются дополнительные данные.

К этим данным относятся данные об отдельных партиях и всей мелодии. См. далее.

#### Отдельные партии

- Исполняемые ноты
- Выбор тембра
- Педаль (сустейн/левая/средняя/выразительность)
- Глубина реверберации (кнопка [REVERB])
- Глубина эффекта (кнопка [EFFECT])
- Наложение
- Баланс в режиме наложения тембров (F3)
- Смещение высоты звука в режиме наложения тембров (F3)
- Смещение октавы в режиме наложения тембров (F3)
- Разделение тембров (F4)
- Баланс в режиме разделения тембров (F4)
- Смещение октавы в режиме разделения тембров (F4)

#### Вся мелодия

- $\bullet$ Темп
- Тактовый размер (частота ударов)
- Тип реверберации (кнопка [REVERB]), в том числе значение OFF
- $\bullet$ Тип эффекта (кнопка [ЕFFECT]), в том числе значение ОFF

## <span id="page-32-1"></span><span id="page-32-0"></span>Изменение начальных настроек (данных, записываемых в начале мелодии)

Начальные настройки (данные, записываемые в начале мелодии) можно изменить после записи. Например, после записи можно изменить тембо для создания новой обстановки или настроить темп по своему вкусу.

Можно изменять следующие начальные настройки.

#### Отдельные партии

- Выбор тембра
- Глубина реверберации (кнопка [REVERB])
- Глубина эффекта (кнопка [EFFECT])
- Наложение
- Разделение тембров

#### Вся мелодия

- Темп
- Тип реверберации (кнопка [REVERB]), в том числе значение OFF
- Тип эффекта (кнопка [EFFECT]), в том числе значение ОFF

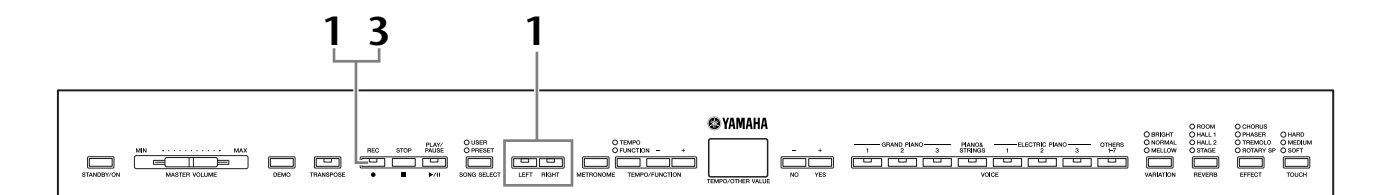

## Нажмите кнопку [REC], чтобы включить режим записи, и выберите партию для изменения начальных настроек.

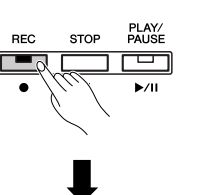

Индикатор загорится красным цветом. (Данные, общие для двух партий, можно изменить в каждой партии.)

#### $2.$ Измените настройки при помощи панели управления.

Например, если вы хотите изменить записанный тембр с [ELECTRIC PIANO 1] на [ELECTRIC PIANO 2], нажмите кнопку [ELECTRIC PIANO 2]. Если хотите изменить глубину эффекта педали сустейна/левой педали, нажмите и удерживайте эту педаль.

#### 3. Для выхода из режима записи нажмите кнопку [REC].

## ∕'∆ вниманиЕ

Будьте осторожны и не нажмите случайно кнопку [PLAY/PAUSE] после действия или клавишу на клавиатуре 2 или 3, это приведет к началу записи и удалению всех данных, ранее записанных в выбранную партию.

## **O TIPMMEYAHME**

Можно отменить изменения, внесенные в начальные настройки, выбрав после действия 2 другую партию и выйдя из режима записи, нажав кнопку [REC]. (Изменения, внесенные в начальные данные. общие для двух партий, также будут отменены.)

## <span id="page-33-2"></span><span id="page-33-0"></span>Воспроизведение мелодий

Можно выбрать один из трех типов мелодий.

- 50 встроенных мелодий для фортепьяно 50 встроенных мелодий для фортепьяно на инструменте. (стр. 15)
- <span id="page-33-6"></span>• Пользовательские мелодии на инструменте

Пользовательские мелодии, записанные на инструмент с помощью функции записи (стр. 28).

• Внешние мелодии на инструменте

Мелодии, перенесенные с компьютера (включая коммерчески распространяемые мелодии или мелодии, отредактированные на компьютере). С помощью программного обеспечения Musicsoft Downloader мелодии можно перенести (сохранить) на инструменте. Эти мелодии сохраняются в области встроенной памяти отдельно от записанных мелодий пользователя. На этом инструменте можно воспроизвести до 255 мелодий (номера 001-255).

Можно загрузить Musicsoft Downloader (MSD). См. последнюю версию по следующему URL-адресу:

http://music.yamaha.com/download/msd

Если не удается передать мелодию на компьютер, попробуйте переименовать файл.

#### Форматы секвенции, воспроизводимые на Р-140

#### • SMF (стандартный MIDI-файл), форматы 0 и 1

Формат SMF — один из наиболее распространенных и широко совместимых форматов для хранения данных секвенции. Существует два вида этого формата: Format 0 и Format 1. Большое количество MIDI-устройств совместимы с форматом SMF Format 0, а большинство коммерчески распространяемых MIDI-файлов поставляется в том же

формате. Формат SMF пля файлов секвенций позволяет обмениваться данными мелодий между различными секвенсорами.

### <span id="page-33-5"></span>**THE THE TELESCOPE**

Нельзя выбирать мелодии во время воспроизведения демонстрационной мелодии (стр. 14).

### **C ПРИМЕЧАНИЕ**

При воспроизведении мелодий. содержащих различные тембры или партии (например, мелодии XG или GM), эти тембры могут звучать неправильно или не так, как задумывалось первоначально. Это можно исправить или сделать звук более естественным, изменив настройку Song Channel Selection (Выбор канала мелодии) (стр. 43) на «1&2», чтобы воспроизводились только каналы 1 и 2.

## **TRANSPORTATION**

Если во время воспроизведения использовался метроном, по окончании воспроизведения он отключится **ЭВТОМЭТИЧАСКИ** 

### **TPHMEYAHME**

Если во время воспроизведения при помощи панели управления был изменен тип реверберации, эффект реверберации изменится как для воспроизведения, так и для клавиатуры.

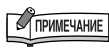

Если во время воспроизведения при помощи панели управления был изменен тип реверберации, эффект реверберации изменится как для воспроизведения, так и для клавиатуры.

## <span id="page-33-3"></span><span id="page-33-1"></span>Воспроизведение пользовательских и внешних мелодий на Р-140

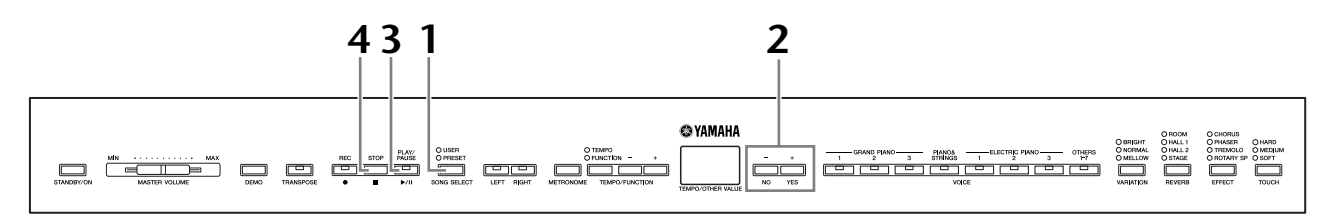

## <span id="page-33-4"></span>Нажмите кнопку [SONG SELECT] (загорится индикатор USER).

## $2.$  Выберите мелодию с помощью кнопок  $[-/NO]$   $[+/YES]$ .

Мелопии пользователя вывопятся в виле «Uxx<sup>\*</sup>», а внешние мелодии на инструменте — в виде «ххх\*».

\* Символ «U» в имени пользовательской мелодии означает, что это мелолия пользователя. Символы «xx» представляют номер мелодии.

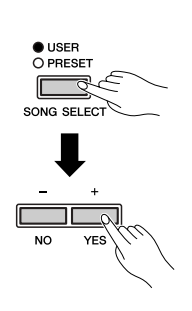

## **3. Zтобы начать воспроизведение, нажмите кнопку [PLAY/PAUSE].**

<span id="page-34-1"></span>Во время воспроизведения на экране появляется номер текущего такта.

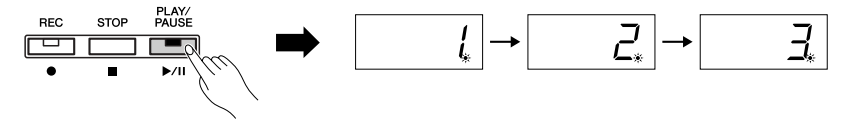

Во время воспроизведения демонстрационной мелодии на P-140 можно играть на клавишах. Играть можно в тембре, отличном от тембра воспроизведения, выбрав тембр на панели.

#### <span id="page-34-4"></span>**?астройка темпа**

<span id="page-34-3"></span>?ля настройки темпа воспроизведения можно использовать кнопки **[TEMPO/FUNCTION –, +]** . &озврат к темпу мелодии по умолчанию происходит при одновременном нажатии кнопок **[–]** и **[+]** .

## **4. Zтобы остановить воспроизведение, нажмите кнопку [STOP] или [PLAY/PAUSE].**

огда мелодия заканчивается, воспроизведение автоматически прекращается, и инструмент P-140 переходит к началу мелодии. Чтобы остановить воспроизведение мелодии, нажмите кнопку **[STOP]**. Остановить воспроизведение можно также нажатием кнопки **[PLAY/PAUSE]**.

### <span id="page-34-0"></span>**ключение и выключение воспроизведения партии**

огда вы выбираете мелодию на инструменте P-140, индикаторы партий, содержащих данные (**[RIGHT]**, **[LEFT]** или обе), загораются зеленым цветом. Независимо от того, играют на Р-140 или нет, нажатие этих кнопок партий выключает индикаторы, и данные этих партий воспроизводиться не будут. Нажатие кнопок попеременно включает и отключает партии.

ндикация кнопок партии

**On (Вкл.):** содержит данные **Off (Выкл.):** не содержит данных

<span id="page-34-2"></span>**STOR** 

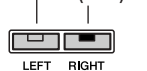

### **C ПРИМЕЧАНИЕ**

Если в устройстве для записи мелодий нет данных, воспроизведение мелодии пользователя невозможно.

## **TPHMEYAHME**

Wожно также играть дуэтом с самим собой, записав одну партию дуэта или мелодию для двух фортепьяно, а затем играть другую партию самостоятельно, пока идет воспроизведение записанного.

## **C ПРИМЕЧАНИЕ**

Если в инструменте имеются внешние мелодии, можно использовать функцию повтора.

- $RLL$ : Последовательное
	- воспроизведение всех внешних мелодий.
- $rad$ : Непрерывное воспроизведение всех внешних мелодий в случайном порядке.

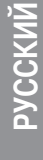

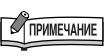

Партии можно отключать и включать до воспроизведения или во время него.

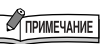

о отключать и включать<br>едения или во время него.<br>]<br>и которой<br>ние отключено (стр. 44).<br>**35** Wожно настроить громкость части мелодии, для которой воспроизведение отключено (стр. [44\)](#page-43-5).

## <span id="page-35-2"></span><span id="page-35-1"></span><span id="page-35-0"></span>Настройки — кнопка [FUNCTION]

Чтобы наилучшим образом использовать функции инструмента Р-140, можно задавать различные параметры, например: точную настройку высоты звука, выбор строя и т.д.

Доступны следующие параметры:

В Р-140 есть девять основных функций.

У некоторых из этих функций есть различные подфункции.

#### Список функций

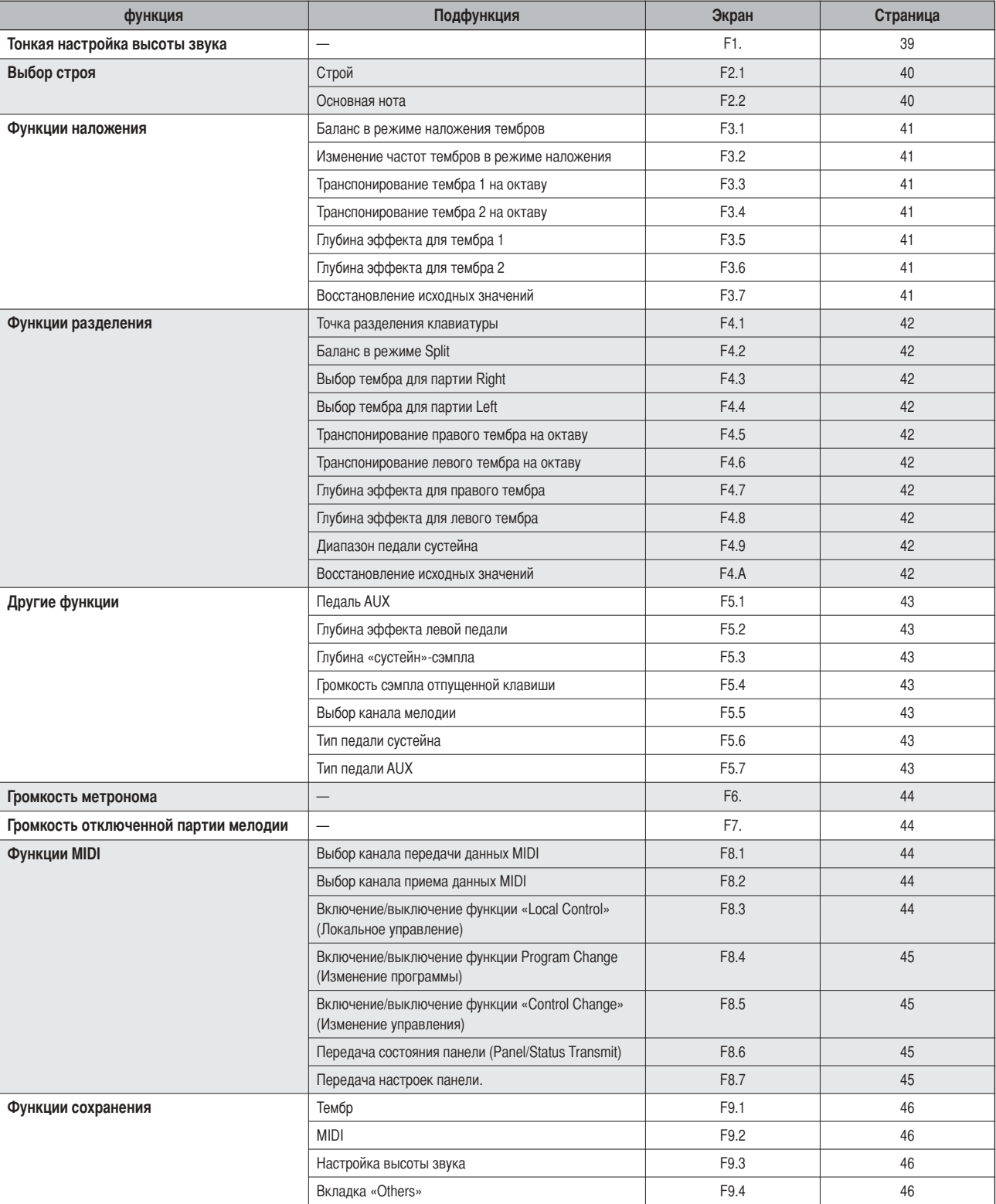

## <span id="page-36-2"></span><span id="page-36-1"></span><span id="page-36-0"></span>**Основные действия в меню Function**

Для использования функций выполните следующие действия.

Если, используя функцию, вы не знаете, что надо сделать, вернитесь к этой странице и ознакомьтесь с основными действиями.

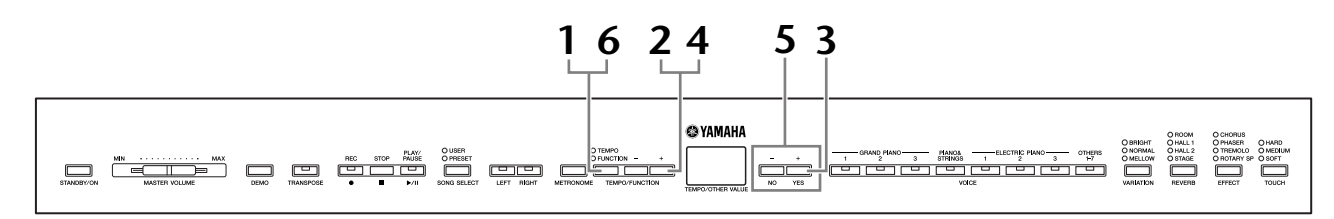

<span id="page-36-3"></span>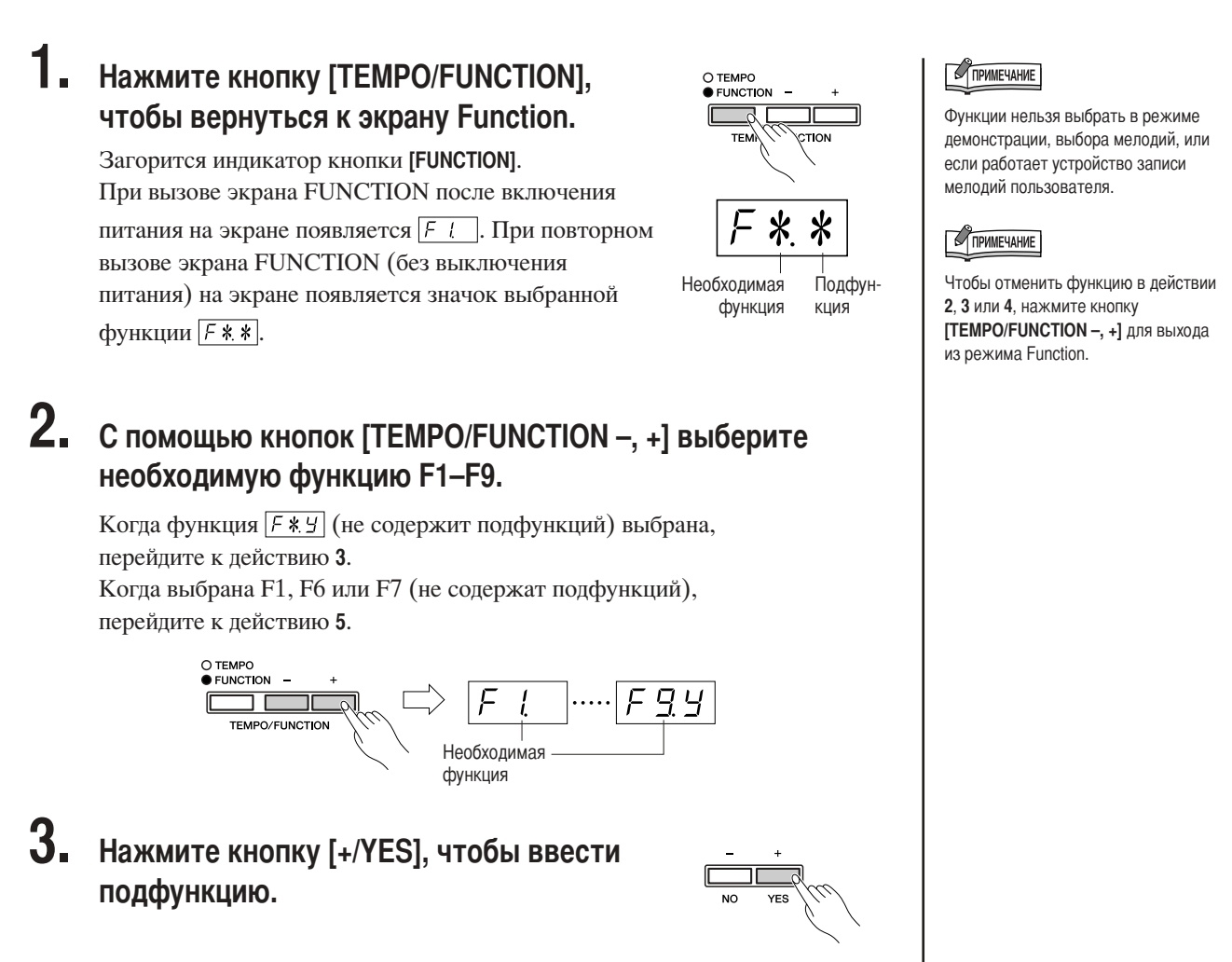

#### 4. С помощью кнопок [TEMPO/FUNCTION -, +] выберите необходимую подфункцию.

В примере ниже отображается подфункция F4 (Split).

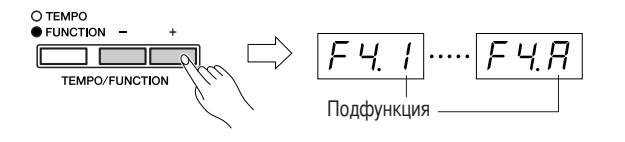

PYCCKVIŇ

## <span id="page-37-0"></span>5. С помощью кнопок  $[-/NO]$  и  $[+/YES]$ измените параметр ON/OFF, выберите тип или соответственно измените значение.

Параметр по молчанию (используется при первом включении Р-140) повторно вызывается одновременным нажатием кнопок [-/NO] и [+/YES].

6. Нажмите кнопку [TEMPO/FUNCTION], чтобы выйти из режима Function.

Загорится индикатор кнопки [ТЕМРО].

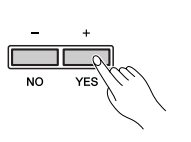

rior

◯ TEMPO<br>● FUNCTION

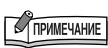

После выбора функции первый раз нажать кнопку [-/NO] или [+/YES] на экране появится текущая настройка.

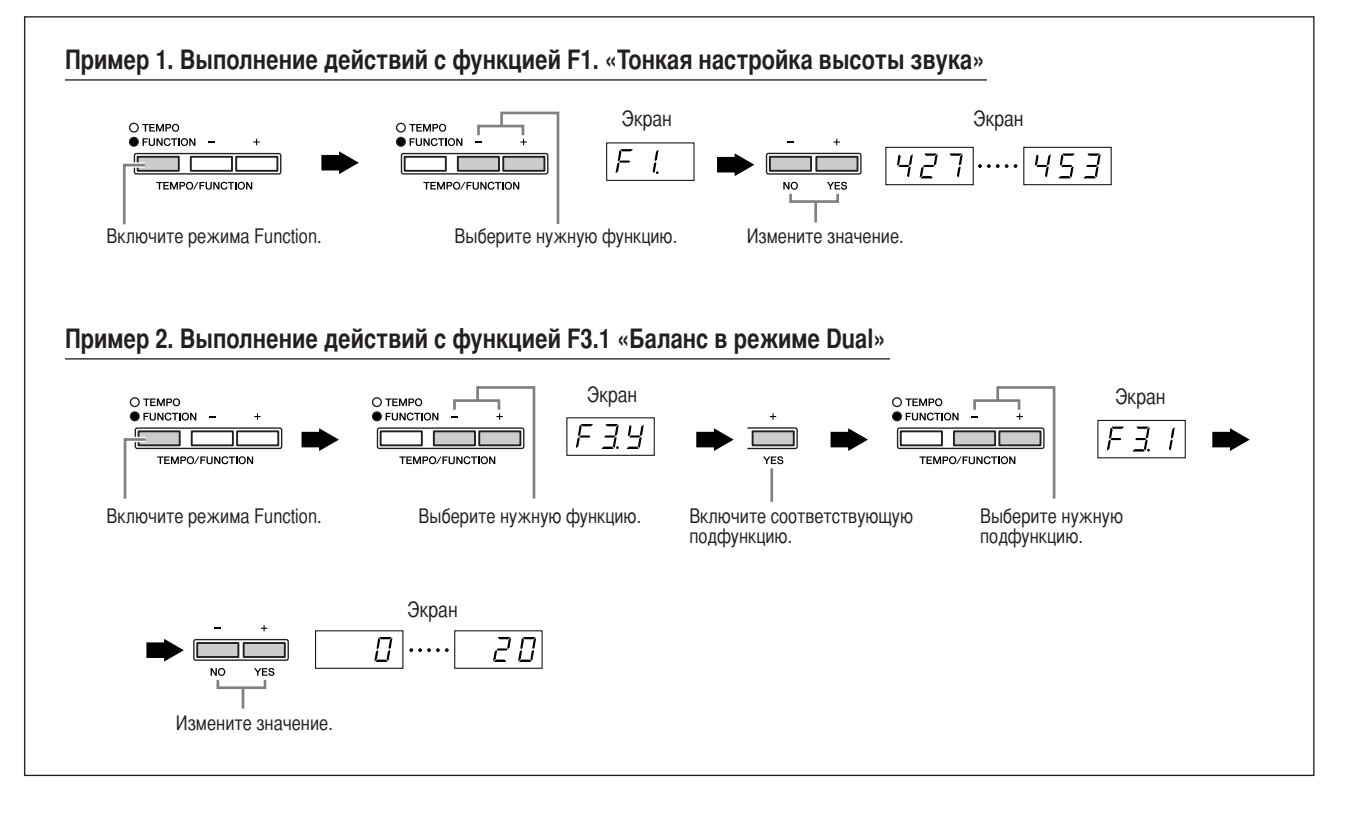

## <span id="page-38-3"></span><span id="page-38-0"></span>Описание функций

Эти пояснения относятся к режиму Function в действии 5 на стр. 38.

### <span id="page-38-4"></span><span id="page-38-2"></span><span id="page-38-1"></span>**F1. ТОНКАЯ НАСТРОЙКА ВЫСОТЫ ЗВУКА**

Можно настроить высоту звука всего инструмента. Эта функция полезна при игре на инструменте Р-140 в сопровождении других инструментов или музыки, воспроизводимой с компакт-диска.

Кнопки [-/NO] и [+/YES] при каждом нажатии понижают и повышают высоту звучания клавиши Ля первой октавы приблизительно на 0,2 Гц.

#### $[427]$ ..... $[440]$ ..... $[453]$

Десятые доли герца отмечаются на индикаторе с помощью одной или двух точек (см. следующий пример).

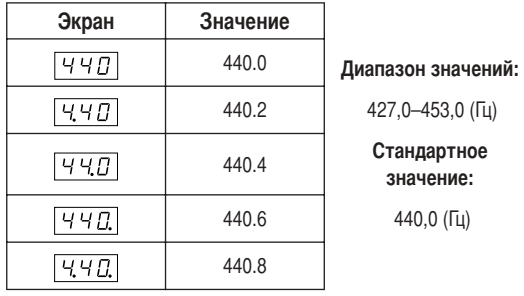

#### **ТЕРМИНОЛОГИЯ**

#### <span id="page-38-5"></span>Гц (герц):

Герц - это единица измерения частоты звука, соответствующая числу колебаний звуковой волны в секунду.

#### Использование клавиатуры для настройки **ВЫСОТЫ ЗВУКА.**

Можно настроить высоту звука, нажав клавишу на клавиатуре без вызова экрана FUNCTION.

Увеличение высоты (с интервалом примерно 0,2 Гц): Нажмите одновременно клавиши Ля и Си субконтроктавы (две крайние слева белые клавиши на клавиатуре) и любую клавишу между До и Си первой октавы.

Понижение высоты (с интервалом примерно 0.2 Ги): Нажмите олновременно клавиши Ля и Ля# субконтроктавы (крайние слева белая и черная клавиши) и любую клавишу между До и Си первой октавы.

Восстановление стандартной высоты: Нажмите одновременно клавиши Ля и Ля# субконтроктавы (крайние слева белая и черная клавиши) и любую клавишу между До и Си первой октавы.

У каждой клавиши есть название ноты, например: самая низкая клавиша клавиатуры (крайняя слева) соответствует ноте А-1, а самая высокая (крайняя справа) — ноте С7.

Во время описанной выше процедуры на экране отображается частота в Гц ([427]... [453]). После завершения процедуры экран возвращается к исходному значению.

Увеличение или уменьшение высоты соответственно с интервалом 1 Гц: Нажмите одновременно клавиши Ля и Ля# субконтроктавы (крайние слева белая и черная клавиши) или клавиши Ля и Си субконтроктавы (две крайние левые белые клавиши) и кнопку [-/NO] или [+/YES].

Восстановление стандартной высоты: Нажмите одновременно клавиши Ля и Ля# субконтроктавы (крайние слева белая и черная клавиши) или клавиши Ля и Си субконтроктавы (две крайние левые белые клавиши) и одновременно кнопки  $[-/NO]$   $[+/YES]$ .

Во время описанной выше процедуры на экране отображается частота в Гц  $(\overline{427}...453)$ . После завершения процедуры экран возвращается к исходному значению.

### <span id="page-39-3"></span><span id="page-39-0"></span>**F2. Выбор строя**

Можно выбрать различные строи.

Equal Temperament (равномерно темперированный строй) — это наиболее часто используемый современный мелодический строй фортепьяно. Однако в истории существовало большое количество других строев, многие из которых являются основой определенных музыкальных жанров. Эти настройки можно использовать на инструменте Р-140.

#### <span id="page-39-1"></span> $FZI$  Строй

#### Диапазон значений: 1: равномерно

- темперированный строй
- 2: Pure Major (чистый мажор)
- 3: Чистый минор (чистый минор)
- 4: Пифагорейский строй (Pythagorean)
- 5: Медиальный строй (mean-tone)
- 6: строй Веркмейстера
- 7: строй Кирнбергера

### Стандартное значение: 1: равномерно темперированный строй

#### **EQUAL TEMPERAMENT**

Высотный диапазон каждой октавы делится на 12 равных частей с равномерным распределением по высоте (равномерно темперированный строй). Сейчас это самый распространенный строй.

#### **PURE MAJOR/PURE MINOR**

В этих строях сохранены математически точные интервалы, особенно в трезвучиях (основной тон терция-квинта). Ярче всего такая темперация проявляется в естественных вокальных гармониях (хоровое пение или пение «a capella»).

#### **PYTHAGOREAN**

Этот строй был разработан знаменитым греческим философом Пифагором на основе чистых квинт, уложенных в одну октаву.

В этом случае терция слегка нестабильна, но кварта и квинта звучат прекрасно и хорошо подходят для мелодий определенного типа.

#### **MEAN-TONE**

Этот строй создавался как улучшенный вариант пифагорейского и отличается более стройным звучанием мажорной терции. Он был особенно популярен с шестнадцатого по восемнадцатый века. Его использовали многие композиторы, в том числе Генлель.

#### **WERCKMEISTER/KIRNBERGER**

Эта составная темперация разработана на основе двух систем темперации (Werckmeister и Kirnberger), представляющих собой улучшенные варианты пифагорейского строя и строя «mean-tone». Главная особенность этой темперации состоит в том, что каждая тональность приобретает особое уникальное звучание. Эта темперация широко применялась во времена Баха и Бетховена и даже в наше время используется при исполнении старинных сочинений пля клавесина.

#### <span id="page-39-2"></span>**F22** Основная нота

Если вы выбираете не равномерно темперированный строй, необходимо определить тонику. (Задание тоники в режиме равномерно темперированного строя не будет работать. Основную ноту можно задать при использовании других строев.)

Диапазон значений:  $C, C\sharp, D, E\flat, E, F, F\sharp, G, Ab,$ 

 $A, B\flat, B$ Стандартное значение: С

### • Пример задания тоники

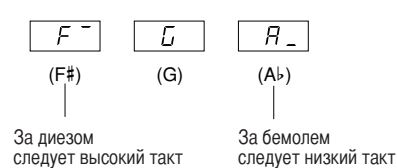

### <span id="page-40-9"></span><span id="page-40-1"></span><span id="page-40-0"></span>**F3. Функции наложения**

В режиме наложения тембров (стр. 20) можно задавать различные параметры для улучшения настроек проигрываемых мелодий, например установить баланс громкости между двумя тембрами.

Настройки в режиме наложения тембров выполняются отдельно для каждой комбинации тембров.

Если режим наложения тембров не активирован, вместо  $\boxed{F39}$  появится  $\boxed{F3}$ -, и вы не сможете осуществлять настройки в режиме наложения. Если это произошло, чтобы задействовать режим Dual, одновременно нажмите кнопки двух тембров.

#### <span id="page-40-2"></span> $\boxed{F}$   $\boxed{3}$  / Баланс в режиме наложения тембров

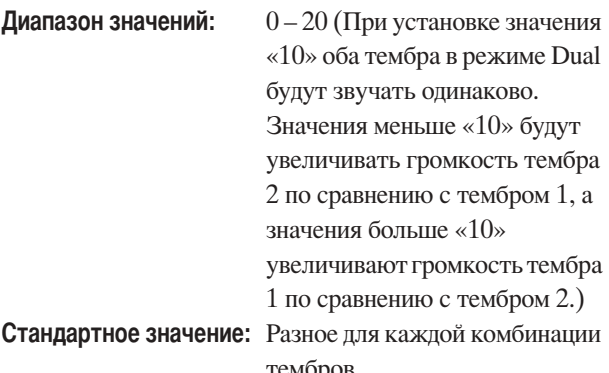

Один из тембров можно выбрать в качестве главного, а другой будет звучать в мягкой приглушенной манере.

#### <span id="page-40-3"></span>**F32 Смещение высоты звука в режиме** наложения тембров

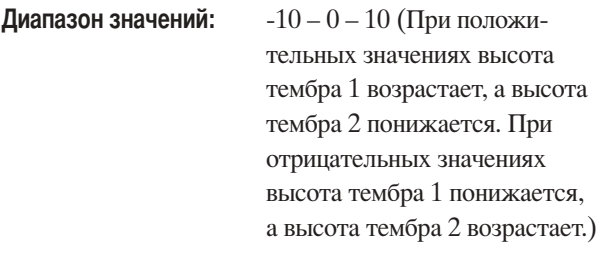

#### **COMMENTAHIE**

Чем ниже тембр, тем шире диапазон допустимых значений изменения высоты (± 60 % для ноты Ля субконтроктавы, ± 5 % для ноты До пятой октавы). (100 центов равны одному полутону.)

Стандартное значение: Разное для каждой комбинации тембров.

Смещение высоты звука тембров 1 и 2 создает более насыщенный звук.

#### <span id="page-40-4"></span> $F\bar{H}$ ] Транспонирование тембра 1 на октаву

#### <span id="page-40-5"></span> $F<sub>2</sub>$ ч Транспонирование тембра 2 на октаву

Диапазон значений:  $-1, 0, 1$ Стандартное значение: Разное для каждой комбинации тембров.

Высоту тона можно смещать вверх и вниз с интервалом в октаву отдельно для тембров Voice 1 и Voice 2. В зависимости от сочетания тембров в режиме наложения звучание можно улучшить, если один из тембров транспонировать на октаву вверх ИЛИ ВНИЗ.

#### <span id="page-40-6"></span>**F35** Глубина эффекта для тембра 1

#### <span id="page-40-7"></span> $F\overline{35}$  Глубина эффекта для тембра 2

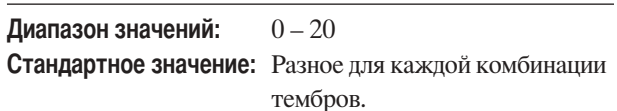

В режиме наложения тембров эти функции позволяют отдельно устанавливать глубину эффекта для тембров 1 и 2. Параметры глубины эффекта можно изменять только в режиме [EFFECT]. Чтобы включить режим [EFFECT], необходимо сначала выйти из режима Function.

О параметрах Voice 1 (тембр 1) и Voice 2 (тембр 2) рассказано на стр. 20.

#### <span id="page-40-8"></span> $F\bar{f}$ ] Восстановление исходных значений

Эта функция восстанавливает значения по умолчанию для всех функций в режиме наложения тембров. Для восстановления значений по умолчанию нажмите кнопку [+/YES].

### **COMMENTAHINE**

#### КОМБИНАЦИЯ КЛАВИШ:

Можно перейти прямо к функциям в режиме наложения тембров  $\boxed{F}$  3 \* нажав кнопку [TEMPO/FUNCTION], одновременно удерживая кнопки двух соответствующих тембров.

### <span id="page-41-1"></span><span id="page-41-0"></span>**F4. Функции разделения**

В этом меню можно задавать различные параметры для режима разделения тембров. Выбирая тембры для право или левой руки, меняя точку разделения тембров или другие параметры, можно добиться оптимального звучания исполняемой мелодии.

Перед доступом к режиму Function, убедитесь, что выбран режим разделения тембров, нажав кнопку [OTHERS].

Если режим разделения тембров не активирован, вместо  $F Y Y$  появится  $F Y -$ , и вы не сможете осуществлять настройки в режиме наложения. Прежде чем переходить в режим разделения тембров, необходимо выйти из режима Function.

#### <span id="page-41-2"></span> $F41$  Точка разделения

#### Диапазон значений: Вся клавиатура Стандартное значение: F#2

Установите на клавиатуре точку, разделяющую партии правой и левой руки (точку разделения). Нажатая клавиша относится к диапазону для партии левой руки.

- Вместо того, чтобы нажимать кнопки [-/NO] [+/YES] , можно ввести точку разделения, нажимая соответствующую клавишу на клавиатуре.
- Пример значений для точки разделения клавиатуры:

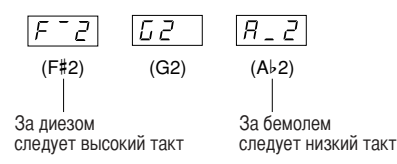

#### <span id="page-41-5"></span>**F42** Установление баланса в режиме разделения (Split)

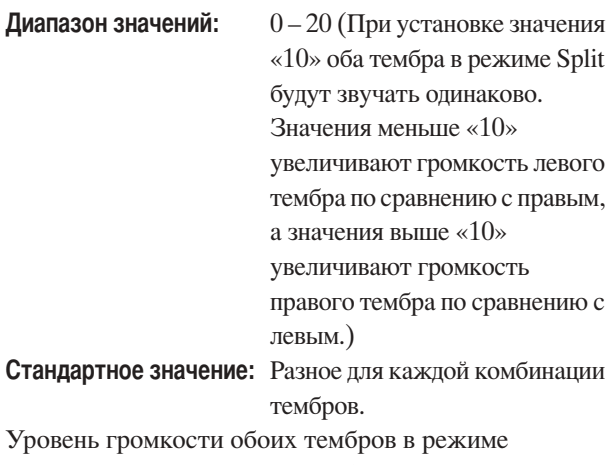

разделения можно настроить. Эту настройку можно установить отдельно для каждой комбинации тембров.

#### <span id="page-41-11"></span><span id="page-41-3"></span> $F+3$  Выбор тембра для партии Right

Диапазон значений:  $1 - 13$ Стандартное значение: 1 Установка правого тембра. Можно выбрать один из 13 тембров. См. «Список встроенных тембров» на стр. 53.

#### <span id="page-41-4"></span> $F44$  Выбор тембра для партии Left

Диапазон значений:  $1 - 4$ Стандартное значение: 1 Установка левого тембра. Можно выбрать один из 4 тембров. См. «Список встроенных тембров» на стр. 53.

#### <span id="page-41-6"></span> $F45$  Транспонирование на октаву правого тембра

#### <span id="page-41-7"></span> $F45$  Транспонирование левого тембра на октаву

Диапазон значений:  $-1, 0, 1$ Стандартное значение: Разное для каждой комбинации тембров

Высоту звука можно смещать вверх и вниз с интервалом в октаву отдельно для правого и левого тембров. Выберите настройку в соответствии с нотным диапазоном проигрываемых мелодий. Эту настройку можно установить отдельно для каждой комбинации тембров.

#### <span id="page-41-8"></span> $F47$  Глубина эффекта для правого тембра

#### <span id="page-41-9"></span> $F \vee B$  Глубина эффекта для левого тембра

Диапазон значений:  $0 - 20$ Стандартное значение: Разное для каждой комбинации тембров

Эти функции позволяют отдельно устанавливать глубину эффекта для левого и правого тембров в режиме разделения тембров.

Параметры глубины эффекта можно менять только в режиме [ЕҒҒЕСТ]. Перед включением режима **[EFFECT**] необходимо выйти из режима Function. Эту настройку можно установить отдельно для каждой комбинации тембров.

#### <span id="page-41-12"></span>**F49** Диапазон педали сустейна

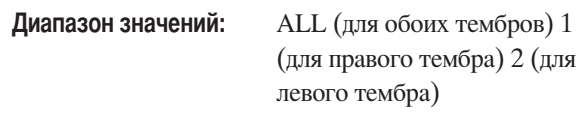

#### Стандартное значение: ALL

Функция диапазона педали сустейна определяет, на какие тембры влияет педаль в режиме разделения тембров: на правый, левый или оба тембра.

#### <span id="page-41-10"></span>**F 48** Восстановление исходных значений

Эта функция восстанавливает значения по умолчанию для всех функций режима разделения. Для восстановления значений по умолчанию нажмите кнопку [+/YES].

### <span id="page-42-11"></span><span id="page-42-3"></span><span id="page-42-1"></span>**F5. Другие функции**

В этом разделе представлены другие функции, включая те, которые позволяют назначить одну из настроек для педали AUX или выбрать конкретные каналы для воспроизведения мелодий.

#### <span id="page-42-10"></span><span id="page-42-2"></span> $F51$  Педаль AUX

#### <span id="page-42-12"></span>Диапазон значений:

1. Левая педаль

Пока нажата левая педаль, громкость проигрываемых нот будет приглушена, а тембр слегка изменен. На уже звучащие ноты левая педаль не влияет.

<span id="page-42-14"></span>2. Средняя педаль («состенуто»)

Если нажать педаль в то время, как нажата клавиша или аккорд, ноты будут звучать, пока пелаль не булет отпушена (как при нажатии пелали сустейна), но все ноты, проигрываемые после этого, продлеваться не будут. Это, например, дает возможность продлить звучание аккорда, а следующие за ним ноты играть стаккато.

### **ПРИМЕЧАНИЕ**

Тембры органа, струнных и хора продолжают звучать, пока нажата средняя педаль.

- 3. Выразительность Данный параметр позволяет управлять динамическим диапазоном во время исполнения.
- 4. Воспроизведение/пауза воспроизведения мелодии Этот параметр позволяет запускать или приостанавливать воспроизведение мелодии. Для этого параметра педаль AUX работает как кнопка [PLAY/PAUSE] на панели.

Стандартное значение: 1 (левая педаль)

#### <span id="page-42-5"></span> $F52$  Глубина эффекта левой педали

Диапазон значений:  $1 - 5$ Стандартное значение: 3 Эта функция запает глубину эффекта левой пелали.

#### <span id="page-42-13"></span><span id="page-42-0"></span>**F53 Глубина «сустейн»-сэмпла**

#### Диапазон значений:  $0 - 20$ Стандартное значение: 12 Для тембра GRAND PIANO 1, 3 используются специальные «сустейн»-сэмплы, которые при нажатии пелали сустейна воссозлают уникальный резонанс деки и струн акустического рояля. Эта функция позволяет настроить глубину этого эффекта.

#### <span id="page-42-6"></span> $F54$  Громкость сэмпла отпущенной клавиши

Диапазон значений:  $0 - 20$ Стандартное значение: 10 Можно настроить громкость звука отпущенной клавиши (тихий звук, возникающий при отпускании клавиши) для тембров [GRAND PIANO1, 3], [HARPSICHORD], [E.CLAVICHORD].

#### <span id="page-42-7"></span><span id="page-42-4"></span> $F55$  Выбор канала мелодии

Диапазон значений: ALL, 1&2 Стандартное значение: ALL

Этот параметр влияет только на внешние мелодии. Можно задать, какие каналы мелодии будут воспроизводиться на этом инструменте. При выборе «ALL» воспроизводятся каналы  $1-16$ . При выборе «1&2» воспроизводятся только каналы 1 и 2, а каналы 3 - 16 будут передаваться через MIDI-интерфейс.

#### <span id="page-42-15"></span><span id="page-42-8"></span>**F56 THE SUSTAIN PEDAL**

#### <span id="page-42-9"></span>**F57 Tun AUX PEDAL**

Диапазон значений:  $1, 2$ Стандартное значение: 1

В зависимости от педали, подключенной к разъему SUSTAIN PEDAL или AUX PEDAL, эффект работы педали (Вкл./Выкл., динамический диапазон и т. д.) может быть инвертирован.

Если это происходит, можно использовать данный параметр для исправления работы педали. Данный параметр может принимать значения от 1 до 2. Для восстановления настройки по умолчанию «1» одновременно нажмите кнопки [-/NO] и [+/YES].

#### **TPHMEYAHME**

- При подключении или отсоединении педали питание должно быть **RLIK RIQUAHO**
- Для типа SUSTAIN PEDAL установлено значение «2»: отключение педали сустейна во время работы инструмента может привести к тому, что эффект сустейна останется активным и звук может длиться в течении неопределенного времени. В этом случае выключите и включите питание инструмента.

### <span id="page-43-10"></span><span id="page-43-4"></span><span id="page-43-0"></span>**F6. Громкость метронома**

Используйте эту функцию для настройки громкости метронома.

Диапазон значений:  $1 - 20$ Стандартное значение: 10

#### **TPUMEYAHME**

КОМБИНАЦИЯ КЛАВИШ:

Можно перейти прямо к функциям метронома  $\boxed{F}$  Б. нажав кнопку [TEMPO/FUNCTION] и одновременно удерживая кнопку [METRONOME].

### <span id="page-43-11"></span><span id="page-43-5"></span><span id="page-43-1"></span>**F7. Громкость отключенной** партии мелодии

Эта функция задает громкость, с которой звучит «отключенная» партия мелодии. Настройте удобную для вас громкость и используйте «отключенную» партию в качестве руководства для своей игры.

Диапазон значений:  $0 - 20$ Стандартное значение: 5

#### **TPUMEYAHUE**

Эту функцию нельзя использовать для демонстрационных мелодий.

### <span id="page-43-9"></span><span id="page-43-3"></span><span id="page-43-2"></span>**F8. Функции MIDI**

Можно проводить настройку параметров MIDI-интерфейса.

Дополнительную информацию о MIDI вы можете получить в разделе «О MIDI-интерфейсе» (стр. 47).

#### <span id="page-43-6"></span> $F_{B}$  / Выбор канала передачи данных MIDI

При настройке управления MIDI-интерфейсом для успешной передачи данных необходимо привести в соответствие MIDI-каналы передающего и принимающего устройства.

С помощью этого параметра можно указать канал, по которому инструмент Р-140 будет передавать MIDI-данные.

 $1 - 16$ , ОҒҒ (передачи нет) Диапазон значений: Стандартное значение: 1

#### **ИРИМЕЧАНИЕ**

- В режиме наложения тембров данные для тембра 1 передаются по указанному для него каналу. В режиме разделения тембров данные правого тембра передаются по указанному для него каналу. В режиме наложения тембров данные тембра 2 передаются по каналу, номер которого больше номера указанного канала. В режиме разделения тембров данные левого тембра передаются по каналу, номер которого больше номера указанного канала. Если в любом случае канал передачи установлен в положение «ОFF», данные не передаются.
- Данные мелодий не передаются через разъемы MIDI. Однако каналы 3 - 16 внешних мелодий будут передаваться через MIDI-интерфейс в зависимости от настройки выбора канала мелодии (стр. 43).

#### <span id="page-43-7"></span>**FB2** Выбор канала приема данных MIDI

При настройке управления MIDI-интерфейсом для успешной передачи данных необходимо привести в соответствие MIDI-каналы передающего и принимающего устройства. С помощью этого параметра можно указать канал, по которому инструмент Р-140 будет получать MIDI-данные. Диапазон значений: ALL,  $1&2,1-16$ Стандартное значение: ALL

#### **C ПРИМЕЧАНИЕ**

#### $\cdot$  ALL.

Режим приема нескольких тембров (Multi-timbre). С его помощью можно одновременно принимать различные партии по всем 16 каналам MIDI, что дает инструменту Р-140 возможность воспроизводить данные мелодий, полученных с компьютера или секвенсора по нескольким каналам.

 $182 -$ 

Режим приема «1&2». В этом режиме можно одновременно принимать данные только по каналам 1 и 2, что дает инструменту Р-140 возможность воспроизводить данные мелодий, полученных с компьютера или секвенсора по каналам 1 и 2.

• Изменение программы и другие подобные сообщения не влияют на настройки панели P-140 или звучание нот, проигрываемых на клавиатуре.

#### <span id="page-43-8"></span>**FB3** Включение/выключение функции «Local Control» (Локальное управление)

Функция «Local Control» дает возможность управлять работой встроенного тон-генератора с клавиатуры Р-140, т. е. встроенные тембры могут проигрываться непосредственно с клавиатуры. Это возможно, если функция «Local Control» включена, поскольку внутренний тон-генератор управляется локально, с клавиатуры инструмента. Если эта функция отключена (выбран параметр Local control OFF), встроенные тембры не будут воспроизводится с клавиатуры Р-140, но соответствующая MIDI-информация все равно передается через разъем MIDI OUT при нажатии клавиш. При этом встроенный тон-генератор реагирует на MIDI-информацию, полученную через разъем MIDI IN.

Диапазон значений: ON/OFF (Вкл./Выкл.) Стандартное значение: ON

#### <span id="page-44-0"></span>**FBY** Включение/выключение функции Program Change (Изменение программы)

Обычно инструмент Р-140 реагирует на номера изменения MIDI-программы, полученные с внешней клавиатуры или от другого MIDI-устройства, выбирая для соответствующего канала тембр с соответствующим номером (тембр на клавиатуре не изменяется). При выборе одного из своих тембров инструмент Р-140 обычно передает номер изменения MIDI-программы. Если внешнее MIDI-устройство настроено на прием данных, на нем будет выбран тембр или программа с соответствующим номером. При помощи этой функции можно запретить прием и передачу номеров изменения программы, т. е. выбранные на инструменте Р-140 тембры не будут влиять на внешнее MIDI-устройство.

#### **TPUMEYAHVE**

Информацию о номерах изменения программы для всех тембров Р-140 см. на стр. 60 в разделе «Формат MIDI-данных».

Диапазон значений: ON/OFF Стандартное значение: ON

#### <span id="page-44-1"></span>**FB5** Включение/выключение функции «Control Change» (Изменение управления)

Обычно инструмент Р-140 реагирует на данные об изменении элементов управления MIDI, полученные с внешнего MIDI-устройства или клавиатуры, что приводит к тому, что на тембр в соответствующем канале влияет педаль, а также другие настройки управления, полученные с этого устройства (это не воздействует на тембр клавиатуры).

Инструмент Р-140 также передает информацию об изменении управления MIDI-интерфейсом при работе педали или других элементов управления. При помощи этой функции можно запретить прием и передачу данных об изменении элементов управления таким образом, что, например, педаль и другие элементы управления Р-140 не будут влиять на внешнее MIDI-устройство.

### **TRANSPORTATION**

Более детальную информацию об изменении элементов управления, которые можно использовать в P-140, см. в разделе «Формат MIDI-данных» на стр. 60.

Диапазон значений: ON/OFF Стандартное значение: ON

#### <span id="page-44-2"></span>**FBB** Передача состояния панели (Panel/Status Transmit)

Эта функция позволяет передавать все текущие настройки панели Р-140 (выбранный тембр и т.д.) через разъем MIDI OUT.

- 1. Настройте панель управления по своему желанию.
- 2. Соедините инструмент Р-140 с секвенсором через разъем MIDI и настройте секвенсор на прием настроек панели.
- 3. Перейдите в режим Function и выберите [F 85].
- 4. Нажмите кнопку [+/YES] для передачи данных о настройках панели.

При успешной передаче данных на экране появится  $\overline{E \cdot d}$ .

### **COMMENTAHIE**

- Список данных о настройках, передаваемых с помощью этой функции, см. на стр. 61.
- Прием переданных данных:
- 1. Через разъем MIDI соедините инструмент Р-140 с устройством. на которое ранее были переданы данные о настройках.

2. Начните передачу данных о настройках с устройства. Инструмент Р-140 автоматически получит данные, которые будут использованы для настроек панели.

(Для успешного приема данных принимающий инструмент Р-140 должен быть той же модели, что и инструмент, с которого данные были переланы на секвенсор.)

Более детальную информацию о передаче и приеме данных о настройках через разъем MIDI см. в руководстве пользователя подключенного устройства MIDI.

### <span id="page-44-3"></span> $|F B 7|$  Передача настроек панели.

Эта функция позволяет отправлять данные о настройках панели на компьютер. Если до начала игры данные о настройках панели передаются и записываются на устройство для записи и обработки MIDI-данных, при воспроизведении записанной мелодии на инструменте эти настройки будут восстановлены автоматически. Эту функцию можно также использовать для изменения настроек подключенного тон-генератора, чтобы они соответствовали настройками инструмента.

- 1. Настройте панель управления по своему желанию.
- 2. Соедините инструмент Р-140 с секвенсором через разъем MIDI и настройте секвенсор на прием настроек панели.
- 3. Перейдите в режим Function и выберите [F B 7].
- 4. Нажмите кнопку [+/YES] для передачи данных о настройках панели.

При успешной передаче данных на экране появится  $\boxed{E \cap d}$ .

Можно передавать следующие данные:

- Выбор тембра
- Тип реверберации
- Глубину реверберации (кнопка [REVERB])
- Тип эффекта (кнопка [EFFECT])
- Глубину эффекта (кнопка [ЕFFECT])
- Точка разделения клавиатуры
- Настройки  $(F1)$
- Смещение высоты звука в режиме наложения тембров (F3,2)

### <span id="page-45-7"></span><span id="page-45-2"></span><span id="page-45-0"></span>**F9. Функции сохранения**

Некоторые настройки, например, выбранный тембр и тип реверберации, можно сохранить, чтобы не потерять их при отключении питания инструмента Р-140. Если функция сохранения включена, при отключении питания настройки сохранятся. Если функция сохранения отключена, при выключении питания настройки будут потеряны. В этом случае после включения питания будут использоваться настройки по умолчанию (первоначальные настройки). (Список фабричных настроек по умолчанию находится на стр. 59.)

Однако сами настройки сохранения, содержимое устройства для записи мелодий пользователя и набор символов сохраняются всегда. См. «Резервное копирование с помощью компьютера» на стр. 50.

Функцию сохранения можно включить или выключить для каждой группы функций. Для разных категорий функций инструмента предоставлены различные группы сохранения: тембр, MIDI, настройка и другие.

#### <span id="page-45-3"></span> $F21$  Тембр

Диапазон значений: ON/OFF Стандартное значение: ОFF

- Тембр (клавиатура, режим наложения, режим разделения)
- Режим наложения (ON/OFF, тембр и функции наложения для каждой комбинации тембров)
- Режим разделения (ON/OFF, тембр и функции разделения для каждой комбинации тембров)
- Реверберация (ON/OFF, тип и глубина для каждого тембра)
- Эффект (ON/OFF, тип и глубина для каждого тембра)
- Чувствительность к силе нажатия (включая громкость с параметром FIXED)
- Доля, громкость метронома (настройки F5)
- Громкость отключенной партии встроенной мелодии (настройки F7)

#### <span id="page-45-4"></span> $FZ$ MIDI

ON/OFF Диапазон значений: Стандартное значение: ON Функции MIDI (настройки F<sub>8</sub>\*) (ожидается для FB5 FB7)

#### <span id="page-45-8"></span><span id="page-45-5"></span> $F23$  Настройка высоты звука

Диапазон значений: ON/OFF

- Стандартное значение: ON
- Транспонирование
- Настройка высоты звука (настройки  $\boxed{F}$  )
- Выбор строя (включая тонику) (FZ\*) установки)

#### <span id="page-45-6"></span>**F34** Другие настройки

Диапазон значений: ON/OFF Стандартное значение: ON

- Другие функции (настройки F5\*)  $\bullet$
- Параметр VARIATION

#### <span id="page-45-1"></span>Восстановление настроек производителя

Все настройки, измененные функциями (F1 - F9), можно восстановить в значении по умолчанию, повернув переключатель [STANDBY/ON] в положение «ON», удерживая нажатой клавишу С7 (крайняя справа клавиша на клавиатуре). При выполнении этой операции также удаляются мелодии пользователя. Список настроек производителя см. на стр. 59.

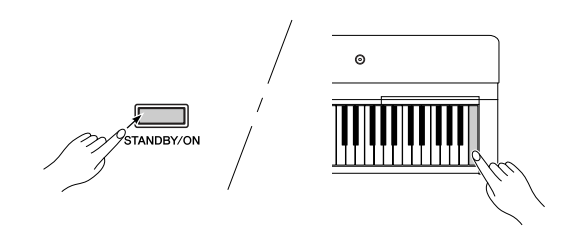

## **ВНИМАНИЕ**

При повороте переключателя [STANDBY/ON] в положение «ОN» во время удерживания нажатой клавишу С7 (крайняя справа клавиша на клавиатуре) на экране появляется «Е L с ». Никогда не выключайте питание, если на экране отображается «*Е L г*». Выключение питания в данном режиме может вызвать проблемы в системе.

## <span id="page-46-7"></span><span id="page-46-0"></span>Подключения

## <span id="page-46-8"></span><span id="page-46-1"></span>Разъемы

## $\Delta$  BHUMAHUE

Перед подключением Р-140 к другим устройствам выключите питание всех соединяемых компонентов. Прежде чем включать или выключать оборудование, следует установить минимальную громкость (0). В противном случае оборудование может быть повреждено, а вы сами можете получить удар электрическим током.

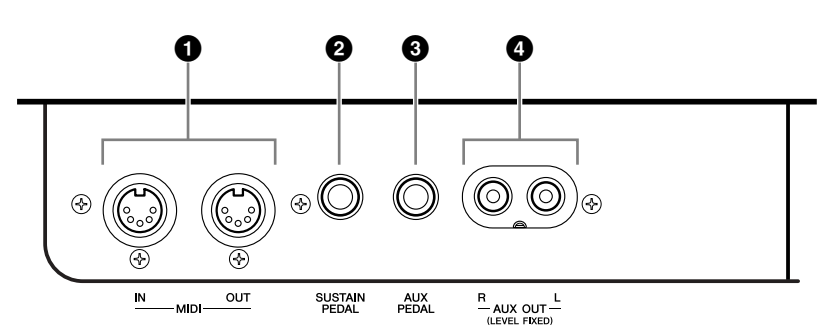

#### <span id="page-46-3"></span>**• Разъемы MIDI [IN][OUT]**

Для подключения внешних MIDI-устройств через эти разъемы используйте MIDI-кабели.

**MIDI** [IN]: Для приема MIDI-данных.

**MIDI** [OUT]: Для передачи MIDI-данных.

См. «Подключение персонального компьютера» на стр. 49.

#### <span id="page-46-2"></span>MIDI-интерфейс

MIDI (цифровой интерфейс для музыкальных инструментов) — это стандартный формат передачи и приема данных. Он позволяет передавать данные исполнения и команды между MIDI-устройствами и персональными компьютерами. При помощи MIDI-интерфейса можно управлять MIDI-устройством, полключенным к инструменту P-140, или управлять инструментом P-140 с подключенного MIDI-устройства или компьютера.

### **CA TIPMMEYAHME**

Поскольку MIDI-ланные, которые можно передавать и получать, зависят от типа MIDI-устройства, проверьте по таблице характеристик MIDI-интерфейса, какие данные и команды могут передавать и принимать используемые устройства. Таблицу характеристик MIDI-интерфейса для инструмента Р-140 см. на стр. 64.

<span id="page-46-5"></span><span id="page-46-4"></span>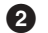

#### <span id="page-46-6"></span><sup>2</sup> Pa3bem SUSTAIN PEDAL

Данный разъем предназначен для подключения прилагаемой ножной педали FC3.

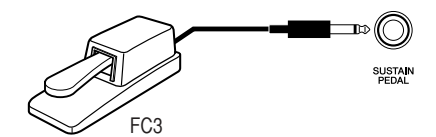

## **/!\ вниманиг**

При подключении или отсоединении педали питание должно быть отключено. Не включайте питание, если нажата педаль или ножной переключатель. Иначе тип переключателя или педали (вкл./выкл.) будет инвертирован.

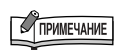

В зависимости от педали, подключенной к разъему SUSTAIN PEDAL, эффект работы педали (Вкл./Выкл., динамический диапазон и т. д.) может быть инвертирован. Если это произошло, см. разлел «Тип SUSTAIN PEDAL» (стр. 43).

#### <span id="page-47-2"></span><span id="page-47-1"></span>**B** Paзъем AUX PEDAL

Данный разъем используется для подключения дополнительного ножного переключателя FC4/FC5 или ножного контроллера FC7

Для данного разъема можно задать широкий диапазон функций, например функцию левой педали и т. д. Для задания функции используйте настройки режима Function. (стр. 43)

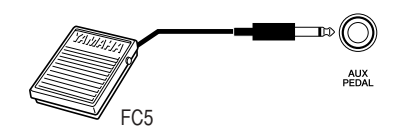

#### <span id="page-47-0"></span>• Разъемы AUX OUT [L] [R] (LEVEL FIXED)

Эти разъемы можно подключать к стереосистеме для усиления звука Р-140 или к кассетному магнитофону для записи вашего исполнения. Обратитесь к схеме и используйте для подключения аудиокабели.

## <u>/ ВНИМАНИЕ</u>

Если инструмент Р-140 подключен к внешней аудиосистеме через выходы AUX OUT, следует сначала включать питание Р-140 и только после этого питание внешней аудиосистемы. Выключать питание следует в обратном порядке.

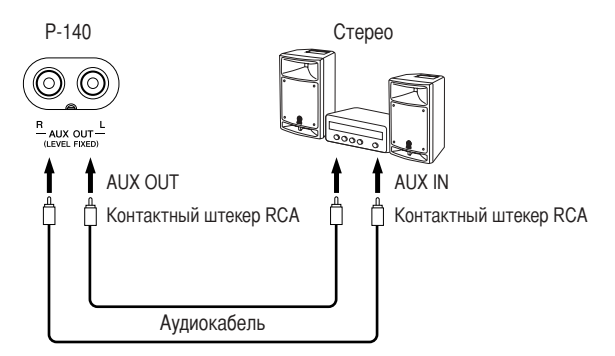

Если соединить инструмент и аудиосистему с помощью штекеров RCA («тюльпаны»), на внешнее устройство подается сигнал фиксированного уровня независимо от положения регулятора [MASTER VOLUME].

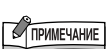

В зависимости от педали, подключенной к разъему AUX PEDAL. эффект работы педали (Вкл./Выкл., динамический диапазон и т. д.) может быть инвертирован. Если это произошло, см. раздел «Тип AUX PEDAL» (стр. 43).

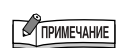

Рекомендуется использовать аудиокабели и штекеры с сопротивлением, близким к нулю.

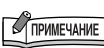

Положение регулятора [MASTER **VOLUME]** инструмента Р-140 не влияет на выходной сигнал с разъемов AUX OUT (LEVEL FIXED).

## <span id="page-48-2"></span><span id="page-48-1"></span><span id="page-48-0"></span>**одключение персонального компьютера**

Подключив компьютер к инструменту через разъемы USB [TO HOST] или MIDI, вы можете передавать данные между компьютером и инструментом через интерфейс MIDI. Для этого установите драйвер интерфейса USB MIDI (например UX16, UX96 или UX256) и программное обеспечение Musicsoft Downloader.

/одключить P-140 к компьютеру можно двумя способами:

- 1. Подключить порт USB на компьютере к интерфейсу USB MIDI инструмента P-140.
- 2. Использовать MIDI-интерфейс и MIDI-разъемы P-140.

?ополнительные сведения см. ниже.

## ВНИМАНИЕ

%одключать инструмент P-140 к компьютеру следует при выключенном питании как инструмента P-140, так и компьютера. 6ыполнив подключение, включите сначала компьютер, а затем инструмент P-140.

## **/одключение порта USB на компьютере к инструменту P-140 с помощью интерфейса USB-MIDI (например UX16, UX96, или UX256)**

?ля подключения USB-порта на компьютере к разъемам MIDI на инструменте P-140 используйте интерфейсное устройство USB-MIDI.

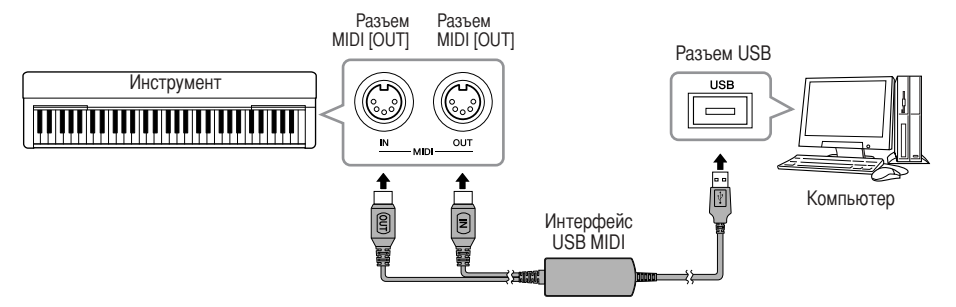

## <span id="page-48-3"></span>**спользование MIDI-интерфейса и MIDI-разъема Р-140 Разъемы**

Для подключения компьютера к инструменту P-140 с помощью специальных MIDI-кабелей используйте MIDI-интерфейсное устройство.

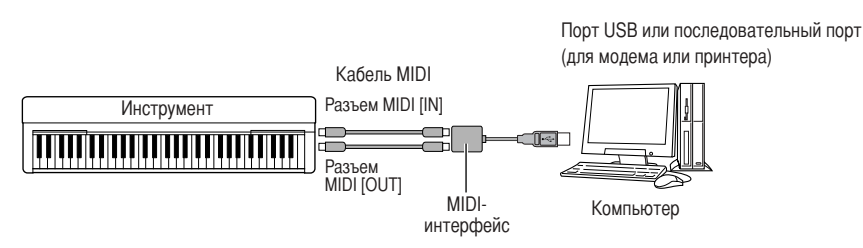

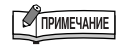

Wожно загрузить драйвер интерфейса USB MIDI и Musicsoft Downloader (MSD). См. последнюю версию по следующему URL-адресу: http://music.yamaha.com/download/msd

## <span id="page-49-2"></span><span id="page-49-1"></span><span id="page-49-0"></span>Резервное копирование с помощью компьютера

В целях обеспечения максимальной безопасности данных Yamaha рекомендует сохранять важные данные на компьютере с помощью программного обеспечения Musicsoft Downloader (MSD). Это обеспечит сохранность данных в случае повреждения внутренней памяти.

## Данные, которые можно сохранить

#### • Настройки панели и записанные мелодии пользователя

Настройки панели - это те же данные, которые доступны для резервного копирования с помощью функции резервного копирования (стр. 46). Настройки панели и записанные мелодии пользователя можно сохранить в одном файле.

### • Внешние мелодии, полученные с компьютера.

1. Установите драйвер USB-MIDI и MSD на свой компьютер (Windows), затем подключите компьютер к инструменту.

Инструкции по подключению см. стр. 49.

#### $2.$ Сохраните данные на компьютер.

С помощью приложения MSD сохраните файл «P-140.BUP» из каталога «System Drive» в «Electronic Musical Instruments» на компьютер. Файл «Р-140.BUР» содержит настройки панели и мелодии пользователя. Кроме того, если вы храните на инструменте внешние мелодии с компьютера, сохраните с помощью приложения MSD мелодии из каталога «Flash Memory» в «Electronic Musical Instruments» на компьютер. Инструкции по использованию приложения MSD см. в справке к MSD.

Чтобы восстановить настройки и загрузить мелодии в инструмент, сохраните файл «P-140.BUP» и внешние мелодии в тех папках, в которых вы храните файлы.

### **C ПРИМЕЧАНИЕ**

Можно загрузить драйвер интерфейса **USB MIDI и Musicsoft Downloader** (MSD). См. последнюю версию по следующему URL-адресу: http://music.yamaha.com/download/msd

## **TPMMEYAHME**

Когда на компьютере, подключенном к инструменту, запускается приложение MSD, на экране появляется «с о о » (подключение к компьютеру). Когда появляется это сообщение. с инструментом работать нельзя.

## **TRANSPORTATION**

Приложение Musicsoft Downloader нельзя использовать, если инструмент работает в следующих режимах:

- ВО ВРЕМЯ ВОСПРОИЗВЕДЕНИЯ демонстрационной мелодии;
- в режиме воспроизведения мелодии:
- в режиме записи:

## **COMMEYAHIE**

Настройки панели и мелолии пользователя (файл P-140.BUP) после сохранения на компьютере остаются в инструменте.

## <span id="page-50-10"></span><span id="page-50-0"></span>Список сообщений

<span id="page-50-5"></span><span id="page-50-4"></span><span id="page-50-3"></span><span id="page-50-2"></span><span id="page-50-1"></span>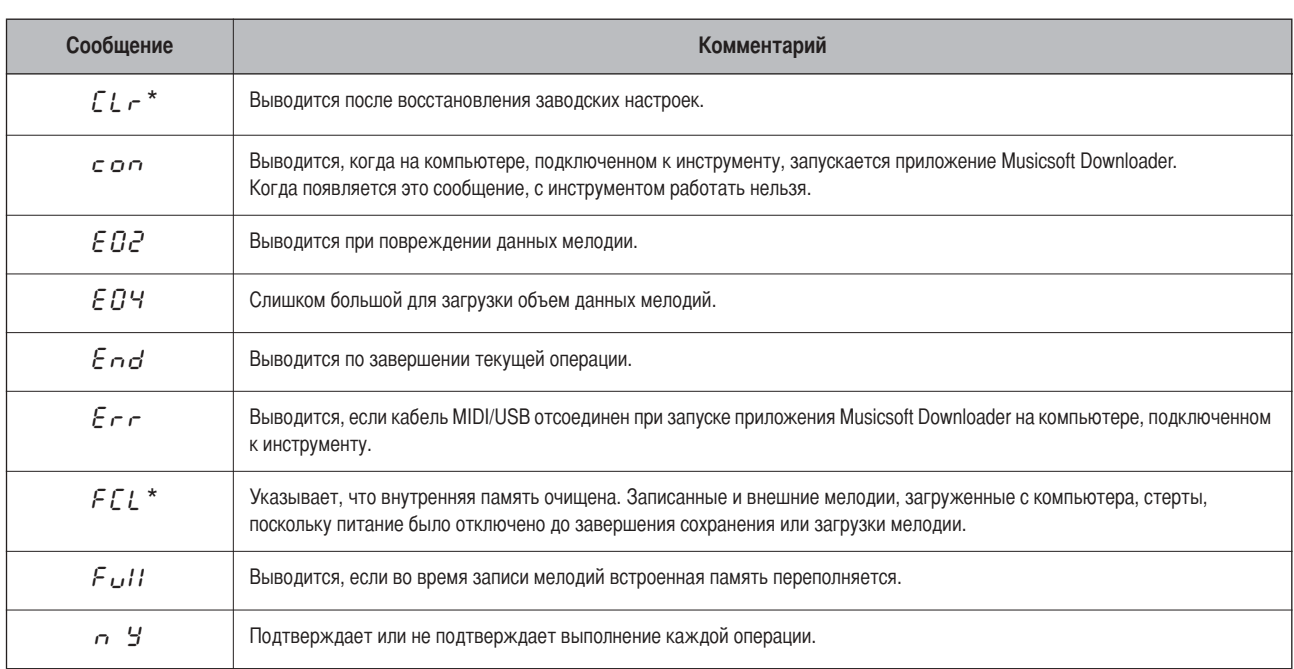

## <span id="page-50-9"></span><span id="page-50-8"></span><span id="page-50-7"></span><span id="page-50-6"></span> $\triangle$  внимание

Никогда не выключайте питание, если на экране отображается «Е L г » или «F E L ». Выключение питания в данном режиме может вызвать проблемы в системе.

## <span id="page-51-2"></span><span id="page-51-0"></span>Устранение неполадок

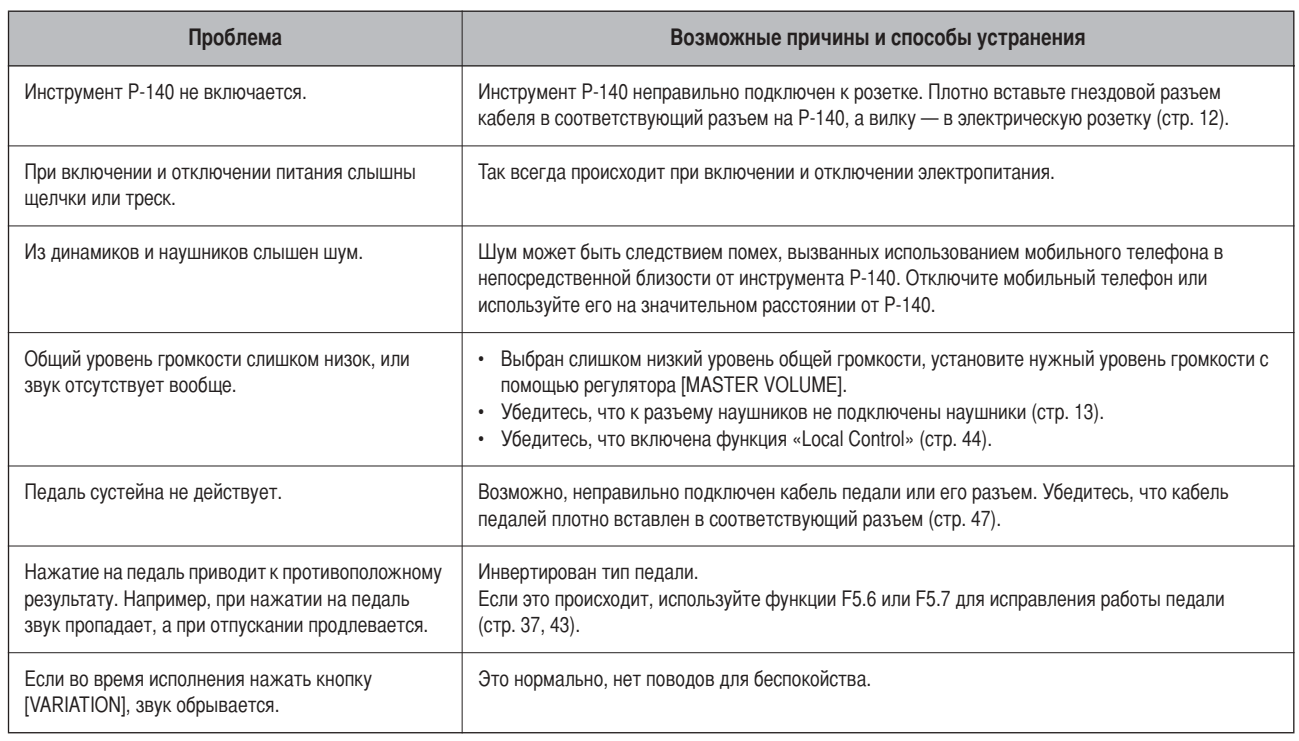

## <span id="page-51-1"></span>Дополнительное оборудование

Педаль (FC3/FC4/FC5/FC7) Подставка для клавиатуры (L-140/L-140S)

## <span id="page-52-1"></span><span id="page-52-0"></span>**Cписок встроенных тембров**

<span id="page-52-2"></span>: Да : Нет

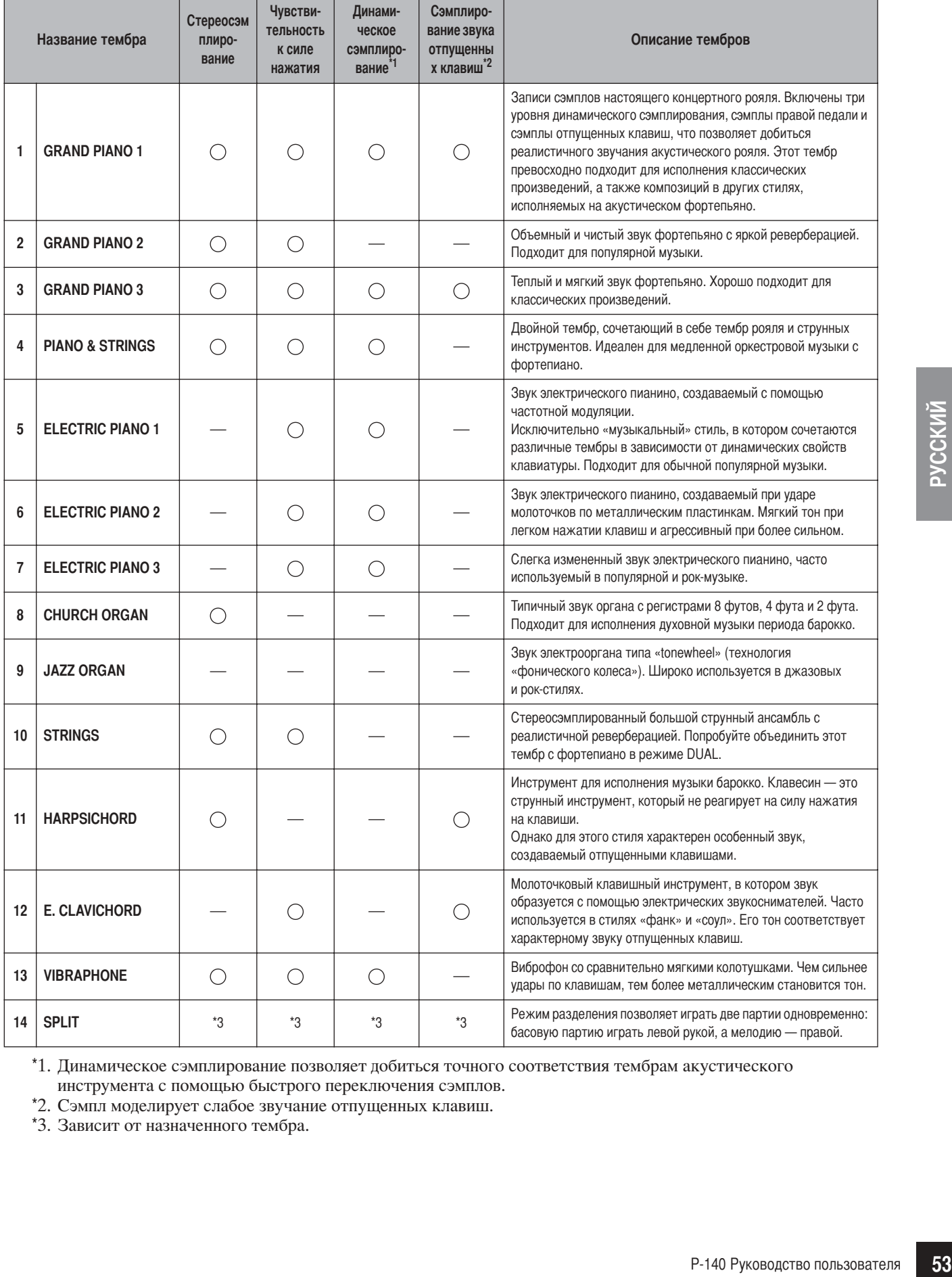

\*1. Динамическое сэмплирование позволяет добиться точного соответствия тембрам акустического инструмента с помощью быстрого переключения сэмплов.

\*2. Сэмпл моделирует слабое звучание отпущенных клавиш.

\*3. Зависит от назначенного тембра.

#### <span id="page-53-0"></span>Список левых тембров в режиме разделения

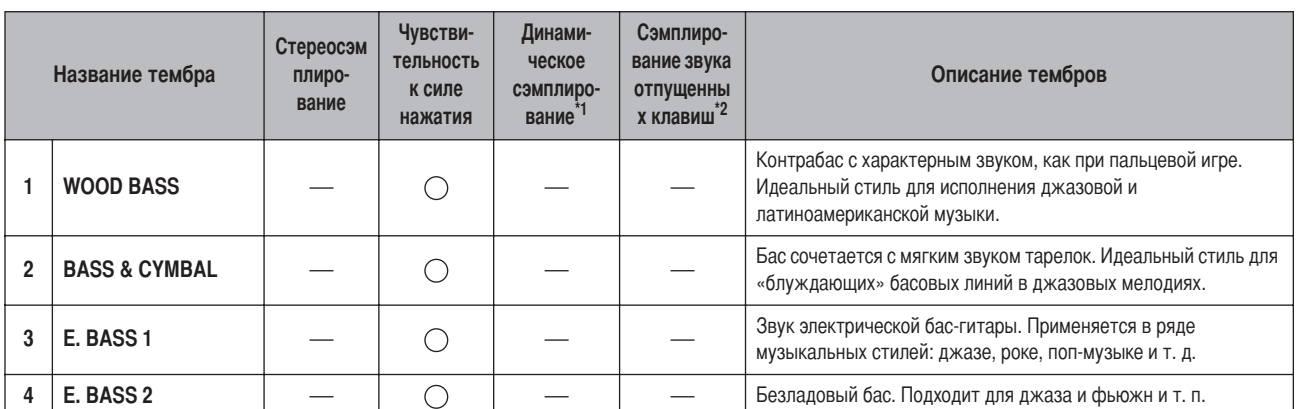

 $\bigcirc$ : Да<br>— : Нет

\*1. Динамическое сэмплирование позволяет добиться точного соответствия тембрам акустического инструмента с помощью быстрого переключения сэмплов.

\*2. Сэмпл моделирует слабое звучание отпущенных клавиш.

## <span id="page-54-0"></span>Предметный указатель

### Цифры

50 встроенных мелодий для фортепьяно ................... 15

### $\mathsf{A}$

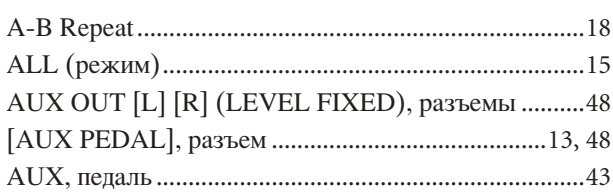

## $\mathbf C$

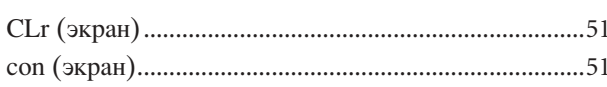

## D

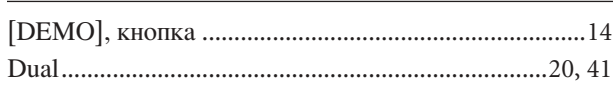

## E

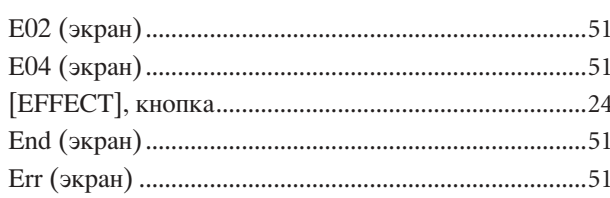

## F

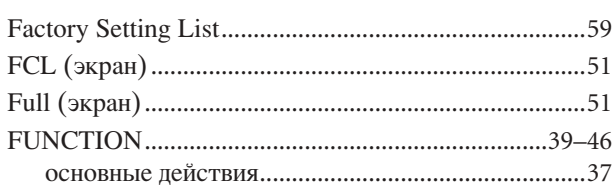

## L

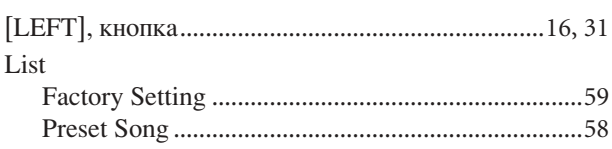

### M

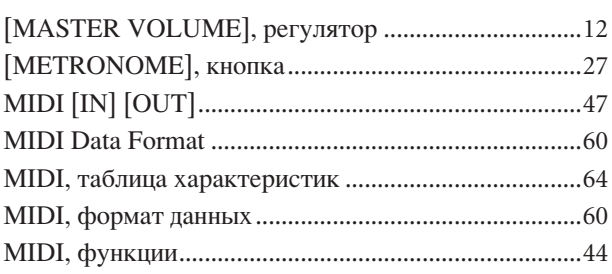

## $\mathsf{N}$

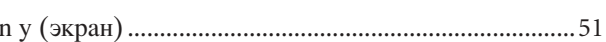

### $\mathbf 0$

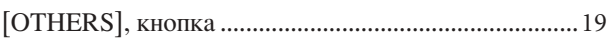

## P

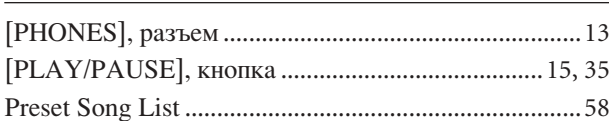

## $\mathsf{R}$

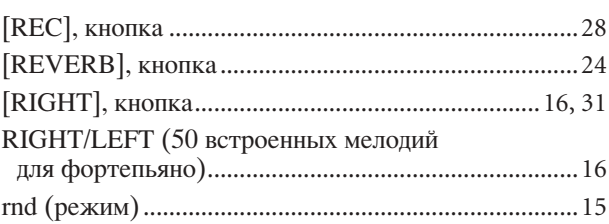

## $S$

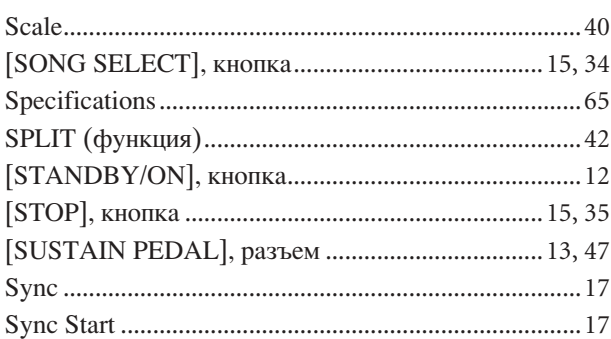

## T

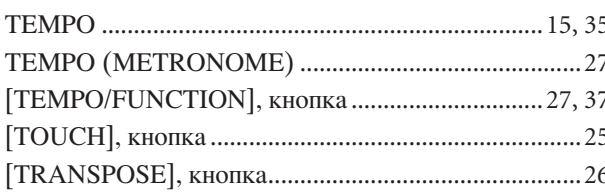

## $\mathsf{V}$

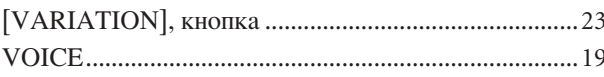

#### $\overline{\mathsf{B}}$

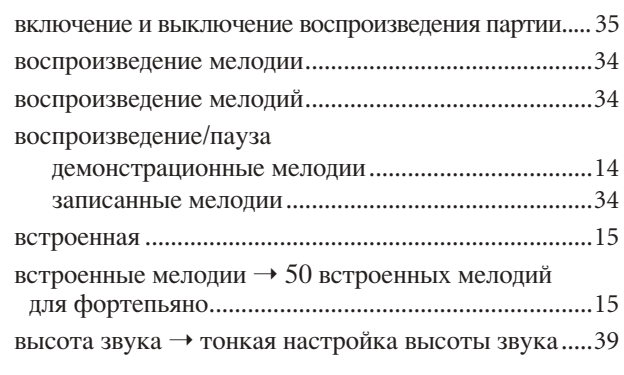

## **g**

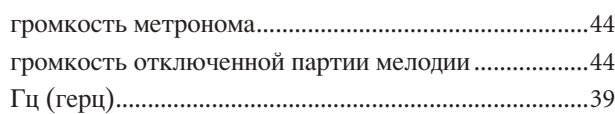

## **2**

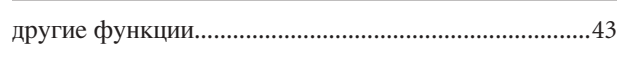

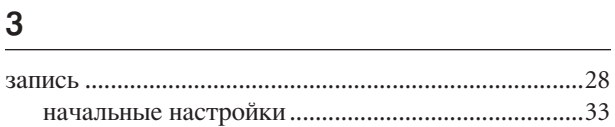

### И

игра одной рукой (50 встроенных мелодий) [.............16](#page-15-5)

### $\sf K$

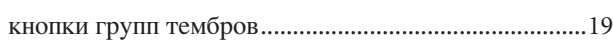

## **z** левая педаль (для приглушенного звука)[...................43](#page-42-12)

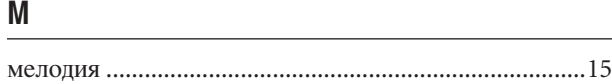

### **?**

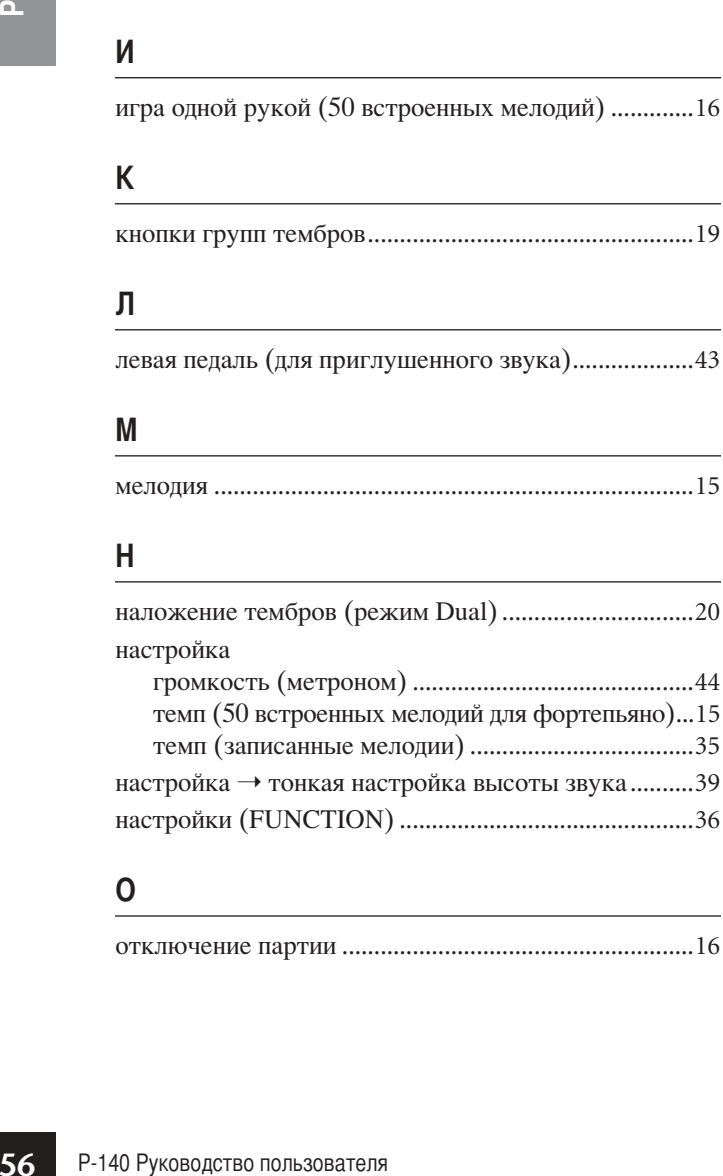

### **О**

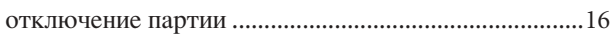

## **/**

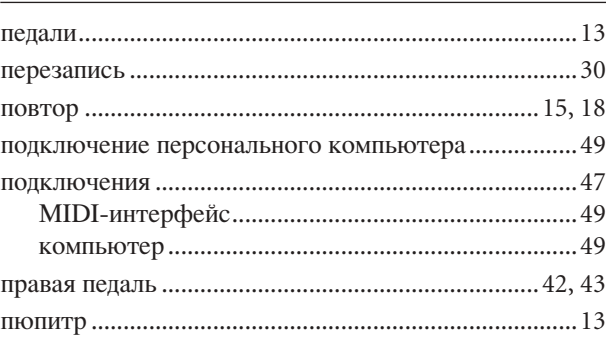

### **-**

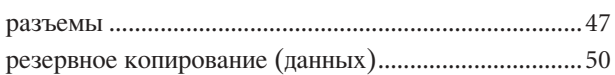

## $\mathbf C$

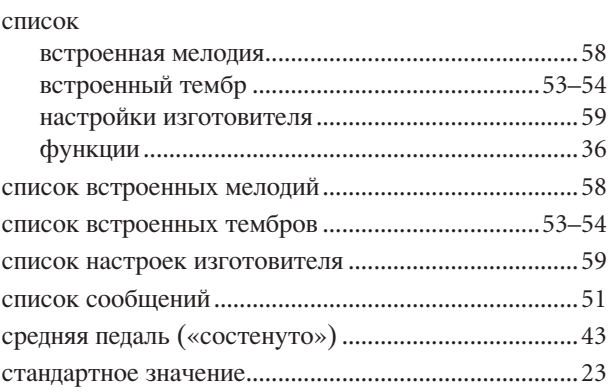

## **B**

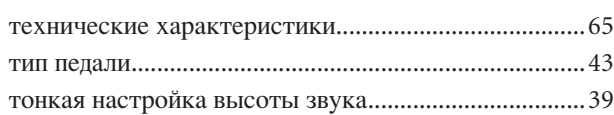

### **У**

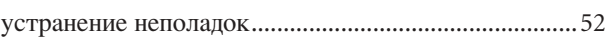

### **@**

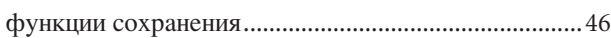

### **Z**

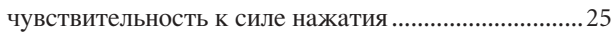

### **Э**

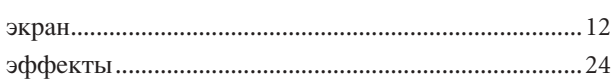

**MEMO** 

## <span id="page-57-4"></span><span id="page-57-3"></span><span id="page-57-2"></span><span id="page-57-1"></span><span id="page-57-0"></span>**Preset Song List / писок встроенных мелодий / Liste des morceaux prédéfinis / Lista de canciones preseleccionadas**

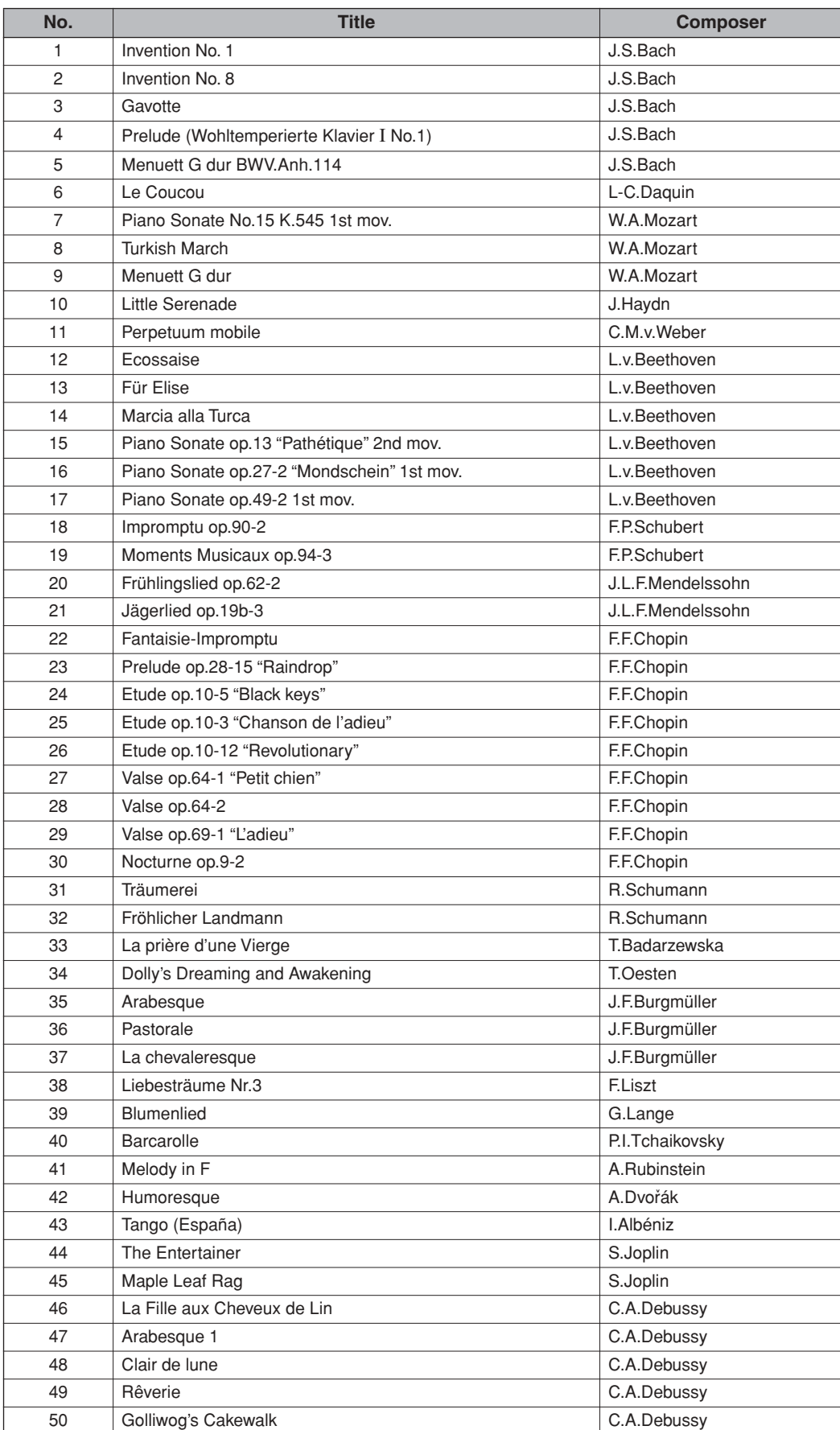

## <span id="page-58-2"></span><span id="page-58-1"></span><span id="page-58-0"></span>**Factory Setting List / писок настроек изготовителя / Liste des réglages / Lista de ajustes de fábrica**

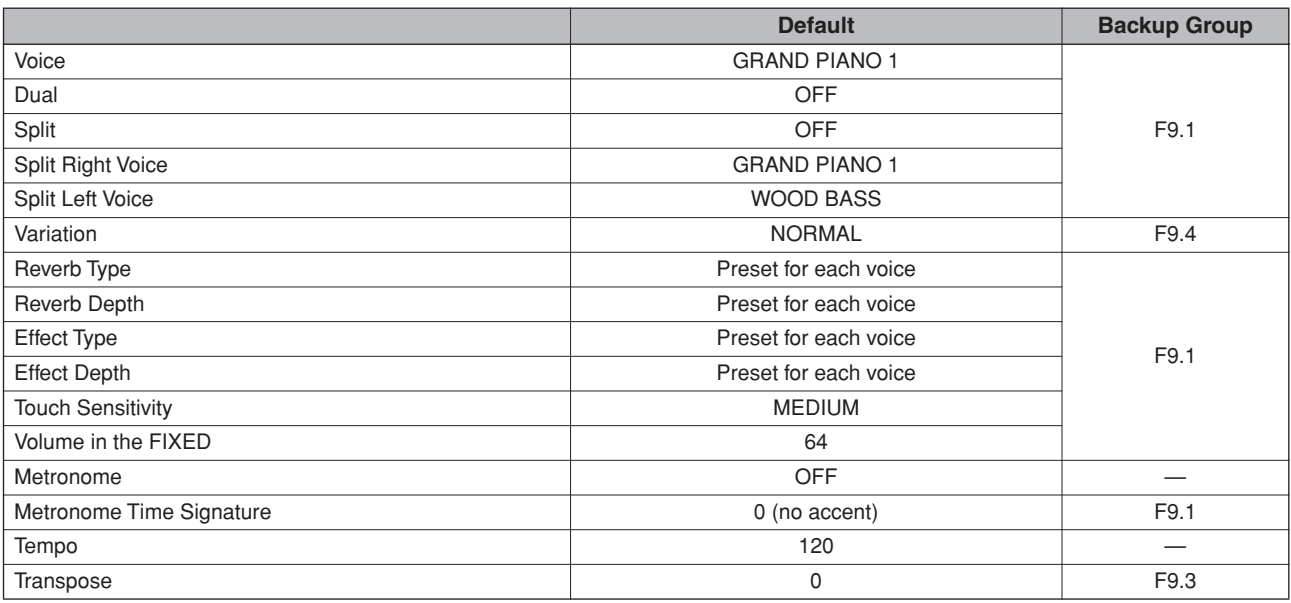

### **Function**

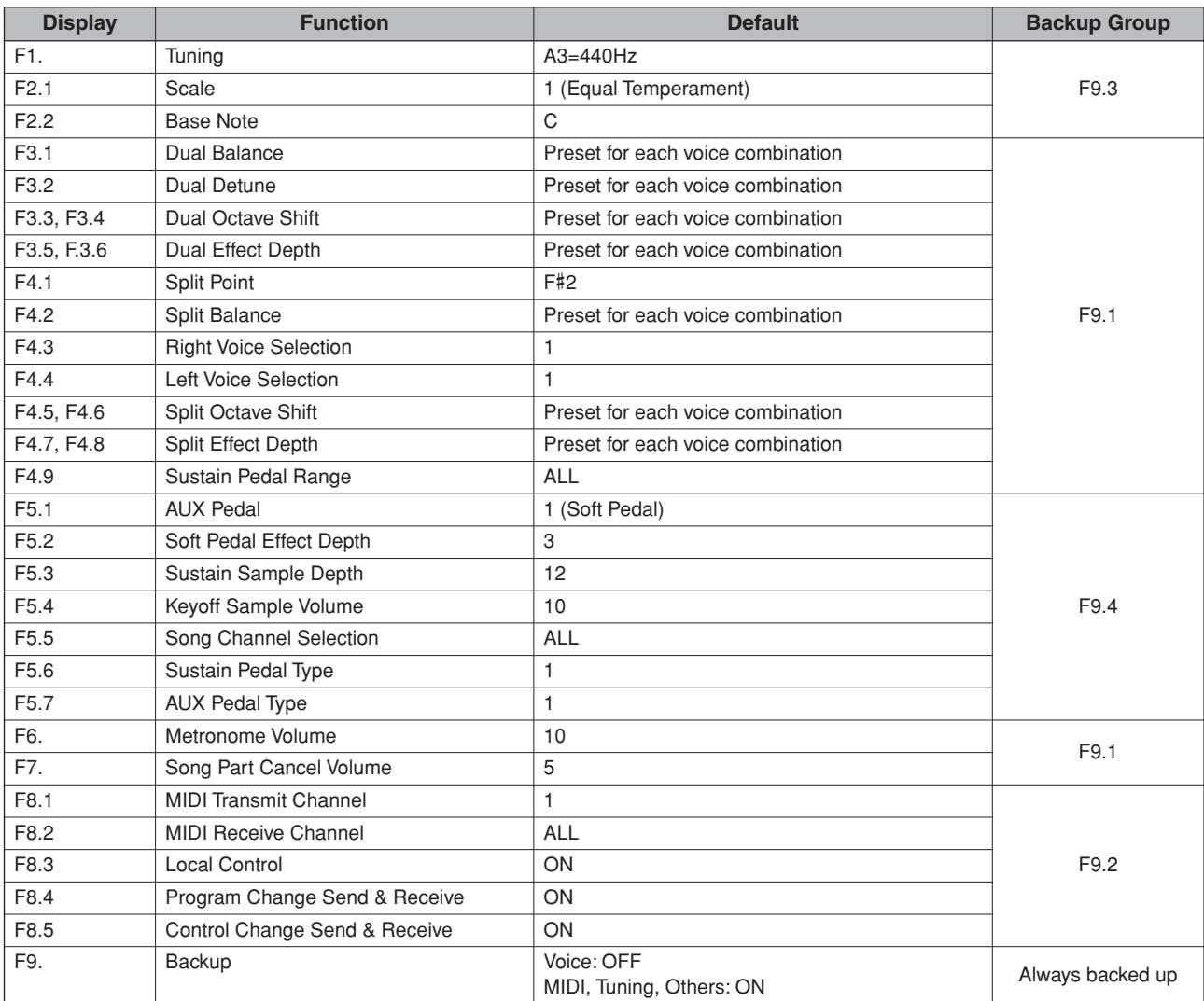

## <span id="page-59-2"></span><span id="page-59-1"></span><span id="page-59-0"></span>**MIDI Data Format / +ормат MIDI-данных / Format des données MIDI / Formato de datos MIDI**

If you're already very familiar with MIDI, or are using a computer to control your music hardware with computer-generated MIDI messages, the data provided in this section can help you to control the P-140.

=сли вы уже знакомы с MIDI-интерфейсом или управляете музыкальным оборудованием с помощью создаваемых компьютером MIDI-сообщений, то этот раздел поможет вам при работе с инструментом P-140.

Si vous êtes très familier avec l'interface MIDI ou si vous utilisez un ordinateur pour commander votre matériel de musique au moyen de messages MIDI générés par ordinateur, les données suivantes vous seront utiles et vous aideront à commander le P-140.

SI usted está ya familiarizado con MIDI, o si emplea una computadora para controlar sus aparatos musicales con mensajes MIDI generados por computadora, los datos proporcionados en esta sección le ayudarán a controlar la P-140.

#### **1. NOTE ON/OFF**

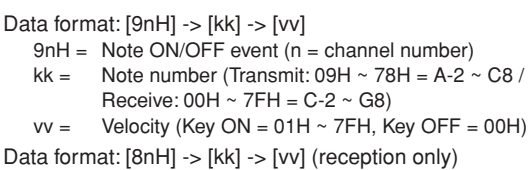

- $8nH = Note OFF event (n = channel number)$
- kk = Note number:  $00H \sim 7FH = C-2 \sim G8$ )
- vv = Velocity

#### **2. CONTROL CHANGE**

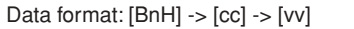

 $BnH =$  Control change ( $n =$  channel number)  $cc =$  Control number vv = Data Range

#### **(1) Bank Select**

**(3) Expression**

 $(4)$ 

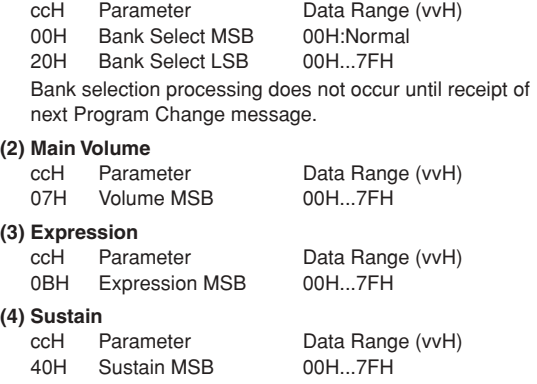

**(5) Sostenuto** ccH Parameter Data Range (vvH) 42H Sostenuto 00H-3FH:off, 40H-7FH:on

#### **(6) Soft Pedal** Data Range (vvH) 43H Soft Pedal 00H-3FH:off, 40H-7FH:on

#### **(7) Effect1 Depth (Reverb Send Level)** ccH Parameter Data Range (vvH) 5BH Effect1 Depth 00H...7FH Adjusts the reverb send level. **(8) Effect4 Depth (Variation Effect Send Level)**

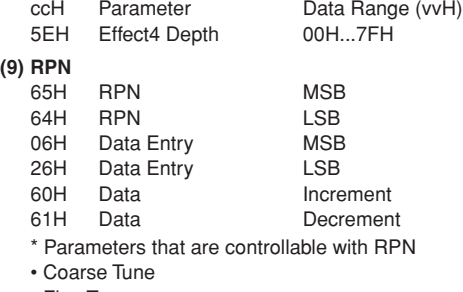

- Fine Tune
- Pitch Bend Range

#### **3. MODE MESSAGES**

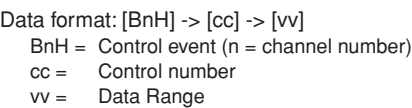

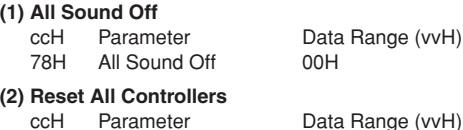

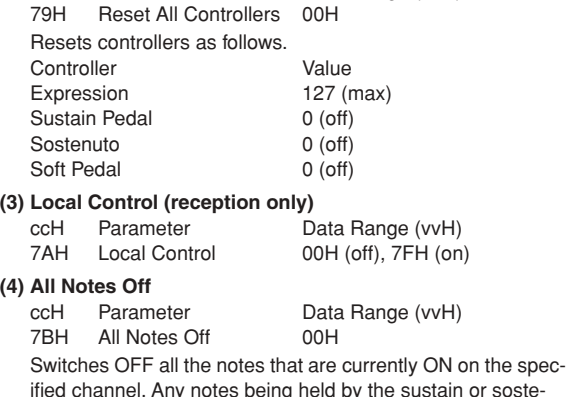

ified channel. Any notes being held by the sustain or sostenuto pedal will continue to sound until the pedal is released.

#### **(5) Omni Off (reception only)**

ccH Parameter Data Range (vvH)<br>7CH Omni Off 00H Omni Off

Same processing as for All Notes Off.

#### **(6) Omni On (reception only)**

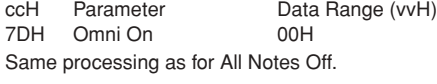

#### **(7) Mono (reception only)**

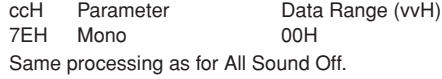

#### **(8) Poly (reception only)**

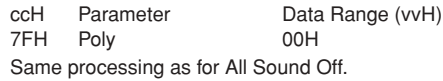

- When Control Change is turned OFF, Control Change messages will not be transmitted or received.
- Local on/off, OMNI on/off are not transmitted. (The appropriate note off number is supplied with "All Note Off" transmission).
- When a voice bank MSB/LSB is received, the number is stored in the internal buffer regardless of the received order, then the stored value is used to select the appropriate voice when a program change message is received.
- Poly mode is always active. This mode will not change when the instrument receives MONO/POLY mode message.

#### **4. PROGRAM CHANGE**

Data format: [CnH] -> [ppH]

 $ChH = Program event (n = channel number)$ 

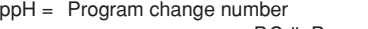

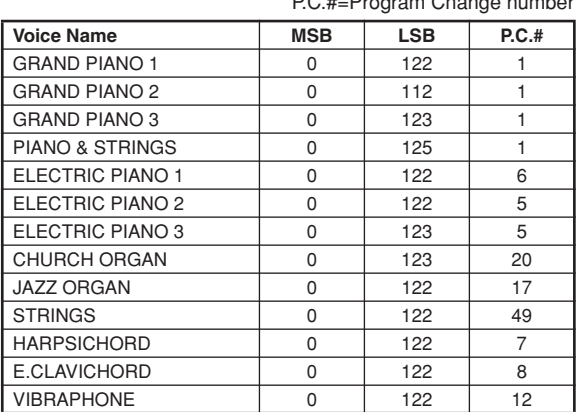

P.C.#=Program Change number

#### **SPLIT VOICE**

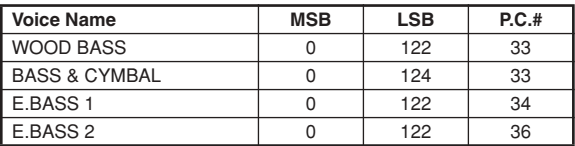

• Some devices use a "0 to 127" numbering system for program change messages. Since the P-140 uses a "1 to 128" numbering system, you will need to subtract 1 from the transmitted program change numbers to select the appropriate sound: e.g. to select P.C.#1 in the list above, transmit program change number 0.

#### **5. PITCH BEND CHANGE**

 $[EnH]$  ->  $[cch]$  ->  $[ddH]$  $\overline{c}$ ccH = LSB  $ddH = MSB$ 

#### **6. SYSTEM REALTIME MESSAGES**

[rrH] F8H: Timing clock FAH: Start FCH: Stop FEH: Active sensing

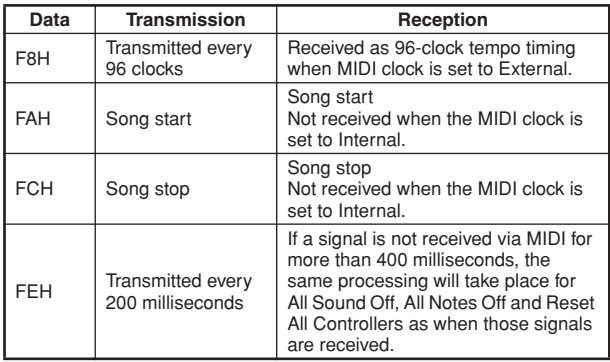

• Caution: If an error occurs during MIDI reception, the Sustain, Sostenuto, and Soft effects for all channels are turned off and an All Note Off message occurs.

#### **7. SYSTEM EXCLUSIVE MESSAGES (Yamaha MIDI Format)**

#### **Panel Data Transmit**

Data format: [F0H] -> [43H] -> [0nH] -> [7CH] -> ... -> [F7H] F0H, 43H, 0nH, 7CH (n: channel number) 00H, LLH (data length) 43H, 4CH, 20H, 20H (CL) 43H, 4CH, 50H, 27H, 30H, 35H (CLP05) 3xH, 3yH (version x.y) **[PANEL DATA]**  $[CHECK SUM (1byte)] = 0-(43H+4CH+20H+......+Data end)$ F7H (End of Exclusive)

#### <span id="page-60-0"></span>**• Panel Data Contents**

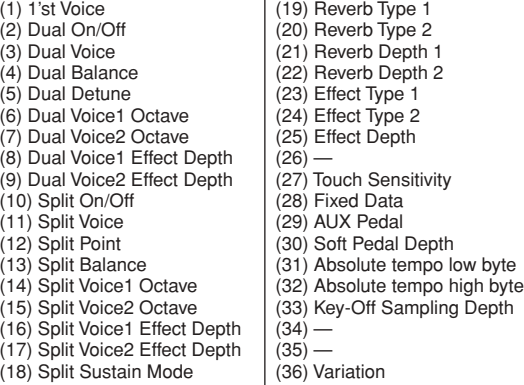

• Panel data send requests cannot be received.

#### **8. SYSTEM EXCLUSIVE MESSAGES (Universal System Exclusive)**

#### **(1) Universal Realtime Message**

Data format: [F0H] -> [7FH] -> [XnH] -> [04H] -> [01H] -> [llH] -> [mmH] -> [F7H]

#### **MIDI Master Volume**

- Simultaneously changes the volume of all channels.
- When a MIDI master volume message is received, the volume only has affect on the MIDI receive channel, not the panel master volume.
	- $FOH = Exclusive status$
	- 7FH = Universal Realtime
	- 7FH = ID of target device
	- $04H =$  Sub-ID  $#1 =$ Device Control Message
	- 01H = Sub-ID #2=Master Volume
		-
	- *ll*H = Volume LSB
	- mmH = Volume MSB F7H = End of Exclusive
		- **or**
		-
	- $FOH = Exclusive status$ 7FH = Universal Realtime
	- $XnH =$  When n is received n=0~F, whichever is received.
	- $X = irrelevant$ 04H = Sub-ID #1=Device Control Message
	- 01H = Sub-ID #2=Master Volume
	- *ll*H = Volume LSB
	- mmH = Volume MSB
	- $F7H =$  Fnd of Exclusive

#### **(2) Universal Non-Realtime Message (GM On) General MIDI Mode On** Data format: [F0H] -> [7EH] -> [XnH] -> [09H] -> [01H] -> [F7H]  $FOH = Exclusive status$ 7EH = Universal Non-Realtime 7FH = ID of target device 09H = Sub-ID #1=General MIDI Message 01H = Sub-ID #2=General MIDI On  $F7H =$  End of Exclusive **or**  $FOH = Exclusive status$ 7EH = Universal Non-Realtime  $XnH =$  When received,  $n=0$  ~ F.  $X = irrel$ evant 09H = Sub-ID #1=General MIDI Message 01H = Sub-ID #2=General MIDI On  $F7H =$  End of Exclusive When a General MIDI mode ON message is received, the MIDI system will be reset to its default settings. This message requires approximately 50ms to execute, so sufficient time should be allowed before the next message is sent.

#### **9. SYSTEM EXCLUSIVE MESSAGES (XG Standard)**

#### **(1) XG Native Parameter Change**

Data format: [F0H] -> [43H] -> [1nH] -> [4CH] -> [hhH] -> [mmH] -> [*ll*H] -> [ddH] ->...-> [F7H]  $FOH = Exclusive status$ 43H = YAMAHA ID  $1nH =$  When received,  $n=0 \sim F$ . When transmitted,  $n=0$ .  $4CH = Model ID of XG$  $hhh =$  Address High mmH = Address Mid *ll*H = Address Low ddH = Data  $\blacksquare$ F7H = End of Exclusive Data size must match parameter size (2 or 4 bytes). When an XG System On message is received, the MIDI system will be reset to its default settings. The message requires approximately 50ms to execute, so sufficient time should be allowed before the next message is sent. **(2) XG Native Bulk Data (reception only)** Data format: [F0H] -> [43H] -> [0nH] -> [4CH] -> [aaH] -> [bbH] -> [hhH] -> [mmH] -> [*ll*H] ->[ddH] ->...-> [ccH] -> [F7H]  $FOH = Exclusive status$ 43H = YAMAHA ID  $0nH =$  When received,  $n=0 \sim F$ . When transmitted, n=0. 4CH = Model ID of XG aaH = Byte Count bbH = Byte Count  $h h H = A d dr$ ess High mmH = Address Mid *ll*H = Address Low ddH = Data | | | |  $ccl =$  Check sum  $F7H =$  End of Exclusive • Receipt of the XG SYSTEM ON message causes reinitialization of relevant parameters and Control Change values. Allow sufficient time for processing to execute (about 50 msec) before sending the P-140 another message. • XG Native Parameter Change message may contain two or

- four bytes of parameter data (depending on the parameter size). • For information about the Address and Byte Count values,
- refer to Table 1 below. Note that the table's Total Size value gives the size of a bulk block. Only the top address of the block (00H, 00H, 00H) is valid as a bulk data address.

#### **10. SYSTEM EXCLUSIVE MESSAGES (P-140 MIDI Format)**

Data format: [F0H] -> [43H] -> [73H] -> [01H] -> [nnH] -> [F7H]  $FOH = Exclusive status$  $43H =$  Yamaha ID 73H = P-140 ID 01H = Product ID (CLP common) nnH = Substatus nn Control 02H Internal MIDI clock 03H External MIDI clock F7H = End of Exclusive **11. SYSTEM EXCLUSIVE MESSAGES (Special Control)** Data format: [F0H] -> [43H] -> [73H] -> [xxH] -> [11H] -> [0nH] -> [ccH] -> [vvH] -> [F7H]  $FOH = Exclusive status$ 43H = Yamaha ID 73H = P-140 ID 7FH = Extended Product ID  $xxH =$  Product ID 4CH  $11H =$  Special control 0nH = Control MIDI change (n=channel number)  $cc =$  Control number<br> $V = V = V = V$  $V =$  $F7H =$  End of Exclusive **Control On ccH vvH**<br>Split Point Always 00H 14H 14H: Split Point Always 00H 14H 14H: Split Key Number<br>Metronome Always 00H 1BH 00H: No accent 00H: No accent 01H-0FH: 1/4-15/4 7FH: off Sustain Level ch: 00H-0FH 3DH (Sets the Sustain Level for each channel) 00H-7FH Channel Detune ch: 00H-0FH 43H (Sets the Detune value for each channel) 00H-7FH<br>00H: Reserve off Voice Reserve ch: 00H-0FH 45H 7FH : on\*

\* When Volume or Expression is received for Reserve On, they will be effective from the next Key On. Reserve Off is normal.

#### **12. SYSTEM EXCLUSIVE MESSAGES (Others)**

Data format: [F0H] -> [43H] -> [1nH] -> [27H] -> [30H] -> [00H] -> [00H] -> [mmH] -> [*ll*H] -> [ccH] -> [F7H] Master Tuning (XG and last message priority) simultaneously changes the pitch of all channels.  $FOH = Exclusive Status$ 43H = Yamaha ID  $1nH =$  When received,  $n=0 \sim F$ . When transmitted,  $n=0$ . 27H = Model ID of TG100  $30H =$  Sub ID  $00H =$  $00H =$ mmH = Master Tune MSB *ll*H = Master Tune LSB ccH = irrelevant (under 7FH)  $F7H =$  End of Exclusive

**<Table 1>**

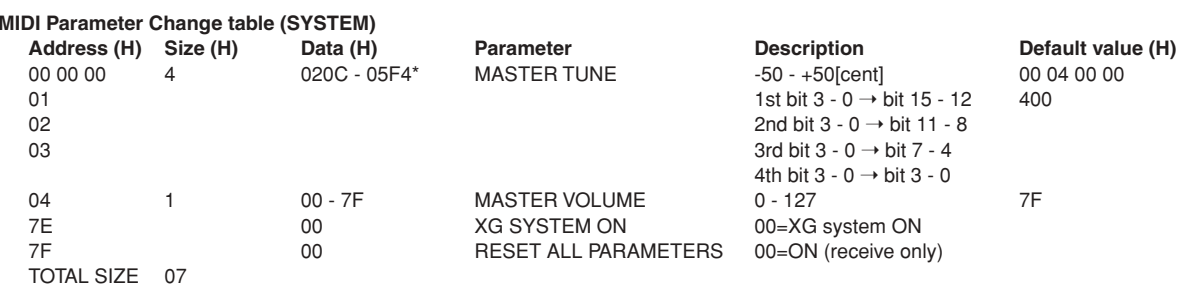

\*Values lower than 020CH select -50 cents. Values higher than 05F4H select +50 cents.

#### **<Table 2>**

#### **MIDI Parameter Change table (EFFECT 1)**

Refer to the "Effect MIDI Map" for a complete list of Reverb, Chorus and Variation type numbers.

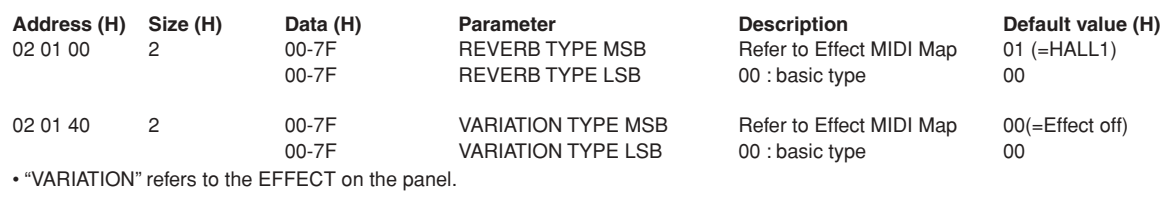

#### **<Table 3>**

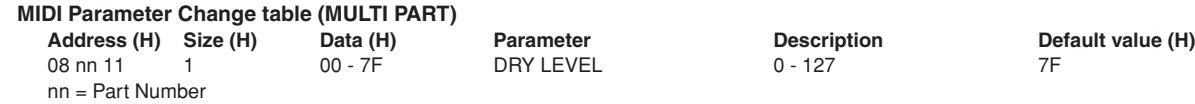

#### **• Effect MIDI Map**

#### **REVERB**

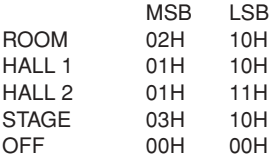

#### **EFFECT**

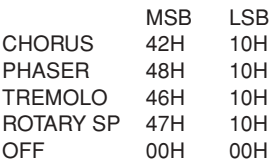

<span id="page-63-1"></span><span id="page-63-0"></span>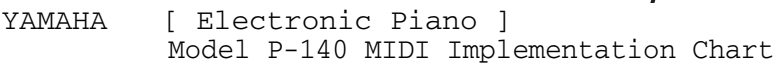

<span id="page-63-2"></span>Date : 08-APR-2005 Version : 1.0

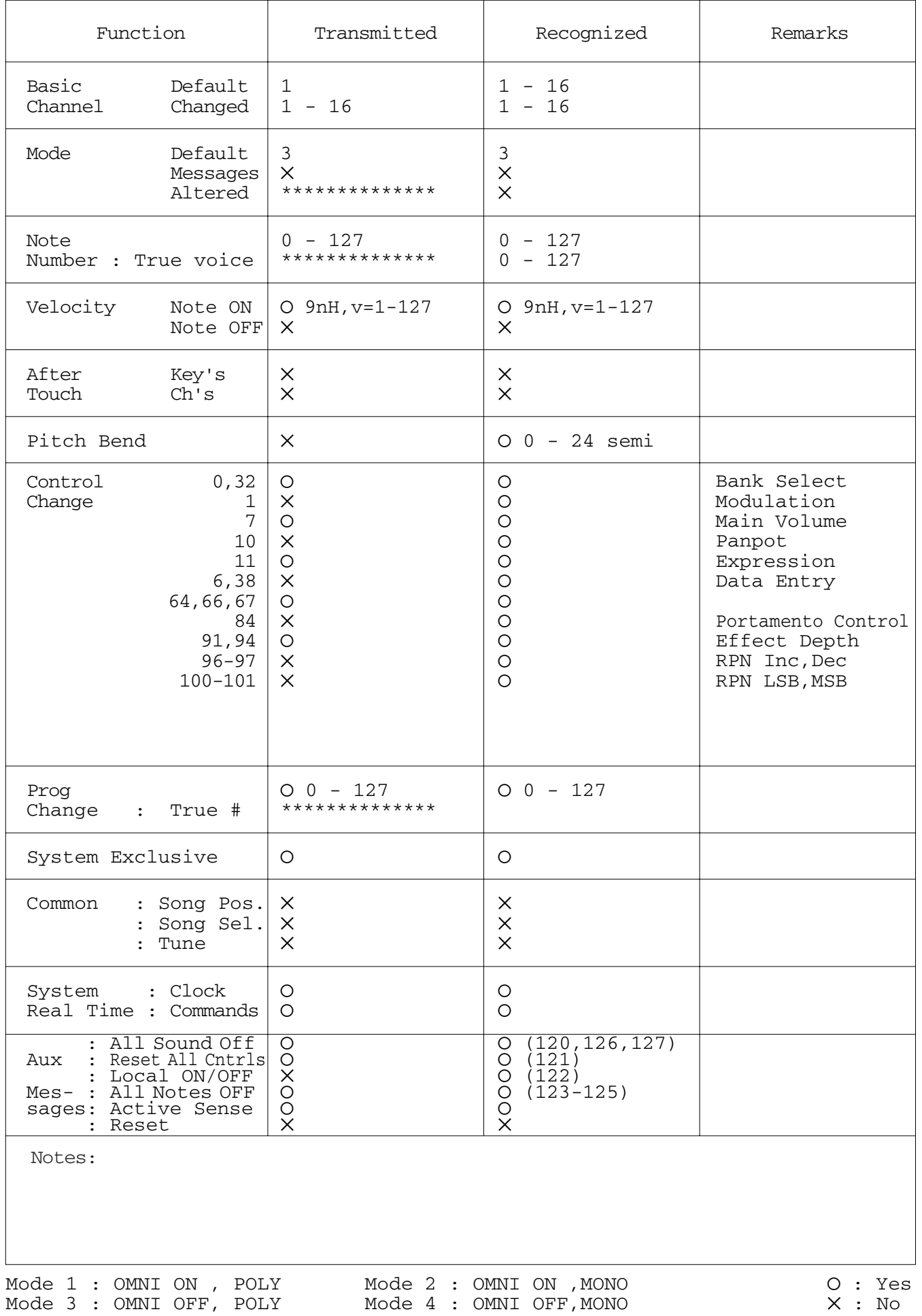

## <span id="page-64-2"></span><span id="page-64-1"></span><span id="page-64-0"></span>**Specifications / 2ехнические характеристики / Caractéristiques techniques / Especificaciones**

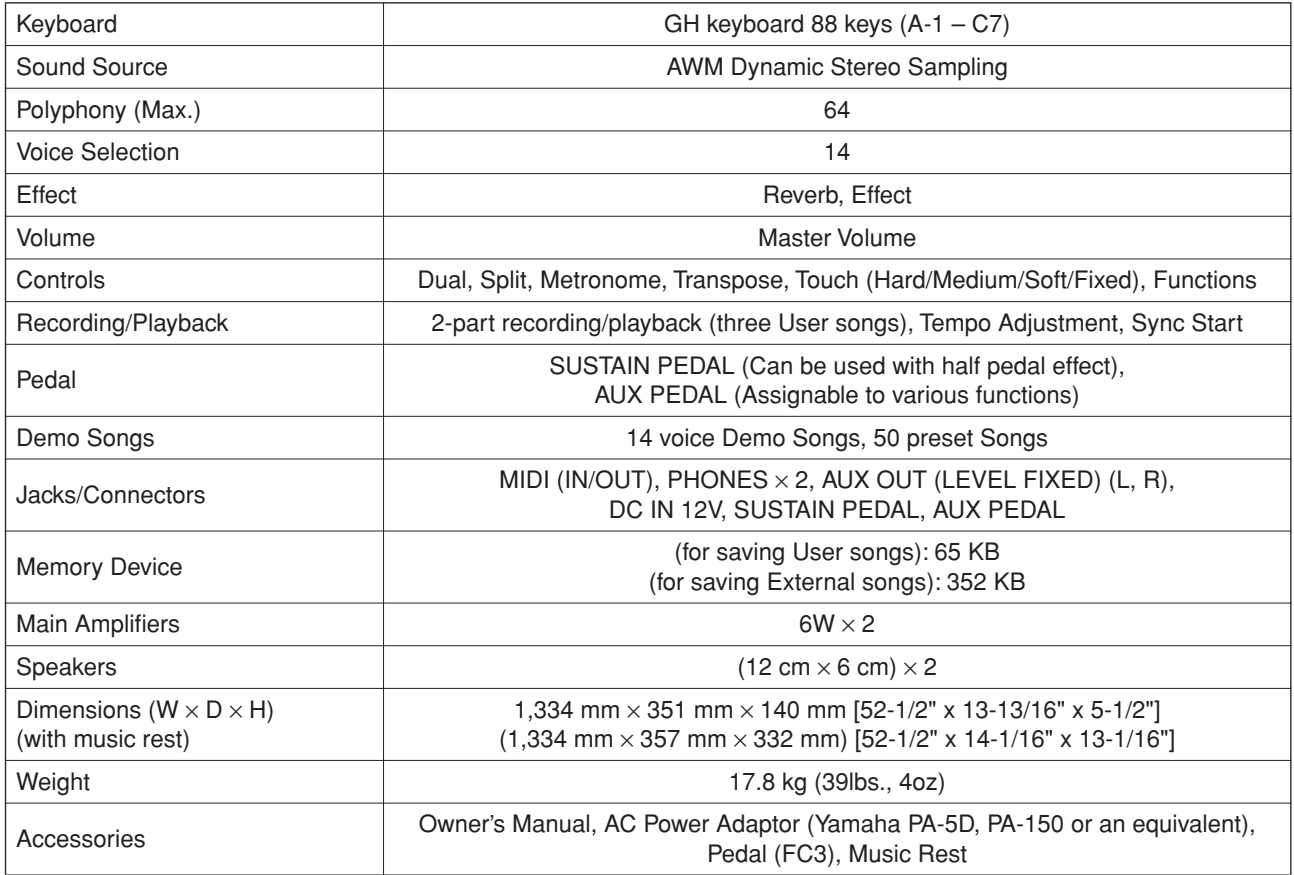

\* Specifications and descriptions in this owner's manual are for information purposes only. Yamaha Corp. reserves the right to change or modify products or specifications at any time without prior notice. Since specifications, equipment or options may not be the same in every locale, please check with your Yamaha dealer.

- Технические характеристики и их описание в данном руководстве пользователя представлены только в справочных целях. Корпорация Yamaha сохраняет за собой право модифицировать свои изделия и менять их технические характеристики без предварительного уведомления. Поскольку технические характеристики, оборудование и принадлежности могут различаться в зависимости от региона, обращайтесь за информацией к местному представителю корпорации Yamaha.
- Les caractéristiques techniques et les descriptions du mode d'emploi ne sont données que pour information. Yamaha Corp. se réserve le droit de changer ou modifier les produits et leurs caractéristiques techniques à tout moment sans aucun avis. Du fait que les caractéristiques techniques, les équipements et les options peuvent différer d'un pays à l'autre, adressez-vous au distributeur Yamaha le plus proche.
- Las especificaciones y descripciones de este manual del propietario tienen sólo el propósito de servir como información. Yamaha Corp. se reserva el derecho a efectuar cambios o modificaciones en los productos o especificaciones en cualquier momento sin previo aviso. Puesto que las especificaciones, equipos u opciones pueden no ser las mismas en todos los mercados, solicite información a su distribuidor Yamaha.

## **FCC INFORMATION (U.S.A.)**

- 1. **IMPORTANT NOTICE: DO NOT MODIFY THIS UNIT!** This product, when installed as indicated in the instructions contained in this manual, meets FCC requirements. Modifications not expressly approved by Yamaha may void your authority, granted by the FCC, to use the product.
- 2. **IMPORTANT:** When connecting this product to accessories and/or another product use only high quality shielded cables. Cable/s supplied with this product MUST be used. Follow all installation instructions. Failure to follow instructions could void your FCC authorization to use this product in the USA.
- 3. **NOTE:** This product has been tested and found to comply with the requirements listed in FCC Regulations, Part 15 for Class "B" digital devices. Compliance with these requirements provides a reasonable level of assurance that your use of this product in a residential environment will not result in harmful interference with other electronic devices. This equipment generates/ uses radio frequencies and, if not installed and used according to the instructions found in the users manual, may cause interference harmful to the operation of

other electronic devices. Compliance with FCC regulations does not quarantee that interference will not occur in all installations. If this product is found to be the source of interference, which can be determined by turning the unit "OFF" and "ON", please try to eliminate the problem by using one of the following measures: Relocate either this product or the device that is being affected by the interference.

Utilize power outlets that are on different branch (circuit breaker or fuse) circuits or install AC line filter/s.

In the case of radio or TV interference, relocate/reorient the antenna. If the antenna lead-in is 300 ohm ribbon lead, change the lead-in to co-axial type cable.

If these corrective measures do not produce satisfactory results, please contact the local retailer authorized to distribute this type of product. If you can not locate the appropriate retailer, please contact Yamaha Corporation of America, Electronic Service Division, 6600 Orangethorpe Ave, Buena Park, CA90620

The above statements apply ONLY to those products distributed by Yamaha Corporation of America or its subsidiaries.

\* This applies only to products distributed by YAMAHA CORPORATION OF AMERICA. (class B)

#### **OBSERVERA!**

Apparaten kopplas inte ur växelströmskällan (nätet) så länge som den ar ansluten till vägguttaget, även om själva apparaten har stängts av.

**ADVARSEL:**Netspæendingen til dette apparat er IKKE afbrudt, sålæenge netledningen siddr i en stikkontakt, som er t endt — også selvom der or slukket på apparatets afbryder.

**VAROITUS:**Laitteen toisiopiiriin kytketty käyttökytkin ei irroita koko laitetta verkosta.

(standby)

For details of products, please contact your nearest Yamaha representative or the authorized distributor listed below.

Pour plus de détails sur les produits, veuillez-vous adresser à Yamaha ou au distributeur le plus proche de vous figurant dans la liste suivante.

/одробные сведения об инструменте можно получить у местного представителя корпорации Yamaha или уполномоченного дистрибьютора, указанного в следующем списке.

Para detalles sobre productos, contacte su tienda Yamaha más cercana o el distribuidor autorizado que se lista debajo.

#### **NORTH AMERICA**

#### **CANADA**

**Yamaha Canada Music Ltd.** 135 Milner Avenue, Scarborough, Ontario, M1S 3R1, Canada Tel: 416-298-1311

#### **U.S.A.**

**Yamaha Corporation of America**  6600 Orangethorpe Ave., Buena Park, Calif. 90620, U.S.A. Tel: 714-522-9011

#### **MEXICO CENTRAL & SOUTH AMERICA**

**Yamaha de México S.A. de C.V.** Calz. Javier Rojo Gómez #1149,

Col. Guadalupe del Moral C.P. 09300, México, D.F., México Tel: 55-5804-0600

#### **BRAZIL**

**Yamaha Musical do Brasil Ltda.** Rua Joaquim Floriano, 913 - 4' andar, Itaim Bibi, CEP 04534-013 Sao Paulo, SP. BRAZIL Tel: 011-3704-1377

#### **ARGENTINA**

**Yamaha Music Latin America, S.A. Sucursal de Argentina** Olga Cossettini 1553, Piso 4 Norte Madero Este-C1107CEK Buenos Aires, Argentina Tel: 011-4119-7000

#### **PANAMA AND OTHER LATIN AMERICAN COUNTRIES/ CARIBBEAN COUNTRIES**

**Yamaha Music Latin America, S.A.** Torre Banco General, Piso 7, Urbanización Marbella, Calle 47 y Aquilino de la Guardia, Ciudad de Panamá, Panamá Tel: +507-269-5311

#### **EUROPE**

#### **THE UNITED KINGDOM**

**Yamaha Music U.K. Ltd.** Sherbourne Drive, Tilbrook, Milton Keynes, MK7 8BL, England Tel: 01908-366700

#### **IRELAND**

**Danfay Ltd.** 61D, Sallynoggin Road, Dun Laoghaire, Co. Dublin Tel: 01-2859177

#### **GERMANY**

**Yamaha Music Central Europe GmbH** Siemensstraße 22-34, 25462 Rellingen, Germany Tel: 04101-3030

#### **SWITZERLAND/LIECHTENSTEIN**

**Yamaha Music Central Europe GmbH, Branch Switzerland** Seefeldstrasse 94, 8008 Zürich, Switzerland Tel: 01-383 3990

#### **AUSTRIA**

**Yamaha Music Central Europe GmbH, Branch Austria** Schleiergasse 20, A-1100 Wien, Austria Tel: 01-60203900

#### **CZECH REPUBLIC/SLOVAKIA/ HUNGARY/SLOVENIA**

**Yamaha Music Central Europe GmbH, Branch Austria, CEE Department**

Schleiergasse 20, A-1100 Wien, Austria Tel: 01-602039025

#### **POLAND**

**Yamaha Music Central Europe GmbH Sp.z. o.o. Oddzial w Polsce** ul. 17 Stycznia 56, PL-02-146 Warszawa, Poland Tel: 022-868-07-57

#### **THE NETHERLANDS/ BELGIUM/LUXEMBOURG**

**Yamaha Music Central Europe GmbH, Branch Benelux** 

Clarissenhof 5-b, 4133 AB Vianen, The Netherlands Tel: 0347-358 040

#### **FRANCE**

**Yamaha Musique France**  BP 70-77312 Marne-la-Vallée Cedex 2, France Tel: 01-64-61-4000

#### **ITALY**

**Yamaha Musica Italia S.P.A.**  Viale Italia 88, 20020 Lainate (Milano), Italy Tel: 02-935-771

#### **SPAIN/PORTUGAL**

**Yamaha Música Ibérica, S.A.** Ctra. de la Coruna km. 17, 200, 28230 Las Rozas (Madrid), Spain Tel: 91-639-8888

#### **GREECE**

**Philippos Nakas S.A. The Music House** 147 Skiathou Street, 112-55 Athens, Greece Tel: 01-228 2160

#### **SWEDEN**

**Yamaha Scandinavia AB** J. A. Wettergrens Gata 1, Box 30053 S-400 43 Göteborg, Sweden Tel: 031 89 34 00

#### **DENMARK**

**YS Copenhagen Liaison Office** Generatorvej 6A, DK-2730 Herlev, Denmark Tel: 44 92 49 00

#### **FINLAND F-Musiikki Oy**

Kluuvikatu 6, P.O. Box 260, SF-00101 Helsinki, Finland Tel: 09 618511

#### **NORWAY**

**Norsk filial av Yamaha Scandinavia AB**  Grini Næringspark 1, N-1345 Østerås, Norway Tel: 67 16 77 70

#### **ICELAND Skifan HF**

Skeifan 17 P.O. Box 8120, IS-128 Reykjavik, Iceland Tel: 525 5000

#### **RUSSIA**

**Yamaha Music (Russia)** Office 4015, entrance 2, 21/5 Kuznetskii Most street, Moscow, 107996, Russia Tel: 495 626 0660

#### **OTHER EUROPEAN COUNTRIES**

**Yamaha Music Central Europe GmbH** Siemensstraße 22-34, 25462 Rellingen, Germany Tel: +49-4101-3030

#### **AFRICA**

#### **Yamaha Corporation,**

**Asia-Pacific Music Marketing Group** Nakazawa-cho 10-1, Naka-ku, Hamamatsu, Japan 430-8650 Tel: +81-53-460-2312

#### **MIDDLE EAST**

#### **TURKEY/CYPRUS**

**Yamaha Music Central Europe GmbH** Siemensstraße 22-34, 25462 Rellingen, Germany Tel: 04101-3030

#### **OTHER COUNTRIES**

**Yamaha Music Gulf FZE** LOB 16-513, P.O.Box 17328, Jubel Ali, Dubai, United Arab Emirates Tel: +971-4-881-5868

#### **THE PEOPLE'S REPUBLIC OF CHINA ASIA**

#### **Yamaha Music & Electronics (China) Co.,Ltd.** 25/F., United Plaza, 1468 Nanjing Road (West), Jingan, Shanghai, China

Tel: 021-6247-2211

#### **HONG KONG**

**Tom Lee Music Co., Ltd.** 11/F., Silvercord Tower 1, 30 Canton Road, Tsimshatsui, Kowloon, Hong Kong Tel: 2737-7688

#### **INDONESIA**

#### **PT. Yamaha Music Indonesia (Distributor) PT. Nusantik**

Gedung Yamaha Music Center, Jalan Jend. Gatot Subroto Kav. 4, Jakarta 12930, Indonesia Tel: 21-520-2577

#### **KOREA**

**Yamaha Music Korea Ltd.** 8F, 9F, Dongsung Bldg. 158-9 Samsung-Dong, Kangnam-Gu, Seoul, Korea Tel: 080-004-0022

#### **MALAYSIA**

**Yamaha Music Malaysia, Sdn., Bhd.** Lot 8, Jalan Perbandaran, 47301 Kelana Jaya, Petaling Jaya, Selangor, Malaysia Tel: 3-78030900

#### **PHILIPPINES**

**Yupangco Music Corporation** 339 Gil J. Puyat Avenue, P.O. Box 885 MCPO, Makati, Metro Manila, Philippines Tel: 819-7551

#### **SINGAPORE**

**Yamaha Music Asia Pte., Ltd.** #03-11 A-Z Building 140 Paya Lebor Road, Singapore 409015 Tel: 747-4374

#### **TAIWAN**

**Yamaha KHS Music Co., Ltd.**  3F, #6, Sec.2, Nan Jing E. Rd. Taipei. Taiwan 104, R.O.C. Tel: 02-2511-8688

#### **THAILAND**

**Siam Music Yamaha Co., Ltd.**<br>4, 6, 15 and 16<sup>th</sup> floor, Siam Motors Building, 891/1 Rama 1 Road, Wangmai, Pathumwan, Bangkok 10330, Thailand Tel: 02-215-2626

#### **OTHER ASIAN COUNTRIES**

**Yamaha Corporation, Asia-Pacific Music Marketing Group** Nakazawa-cho 10-1, Naka-ku, Hamamatsu, Japan 430-8650 Tel: +81-53-460-2317

#### **OCEANIA**

#### **AUSTRALIA**

**Yamaha Music Australia Pty. Ltd.** Level 1, 99 Queensbridge Street, Southbank, Victoria 3006, Australia Tel: 3-9693-5111

#### **NEW ZEALAND**

**Music Works LTD** P.O.BOX 6246 Wellesley, Auckland 4680, New Zealand Tel: 9-634-0099

#### **COUNTRIES AND TRUST TERRITORIES IN PACIFIC OCEAN**

**Yamaha Corporation, Asia-Pacific Music Marketing Group** Nakazawa-cho 10-1, Naka-ku, Hamamatsu, Japan 430-8650 Tel: +81-53-460-2312

#### **HEAD OFFICE Yamaha Corporation, Pro Audio & Digital Musical Instrument Division** Nakazawa-cho 10-1, Naka-ku, Hamamatsu, Japan 430-8650 Tel: +81-53-460-3273

## **& YAMAHA**

Yamaha Home Keyboards Home Page **http://music.yamaha.com/homekeyboard**

Yamaha Manual Library **http://www.yamaha.co.jp/manual/**

U.R.G., Pro Audio & Digital Musical Instrument Division, Yamaha Corporation

This document is printed on chlorine free (ECF) paper with soy ink.

Этот документ отпечатан соевыми чернилами на бумаге, не содержащей хлора (ECF).

Ce document a été imprimé sur du papier non blanchi au chlore avec de l'encre d'huile de soja.

Este documento se ha impreso en papel sin cloro alguno, con tinta de soja.

 WQ29410 804LBCPX.X-01C0 Printed in Europe

© 2008 Yamaha Corporation